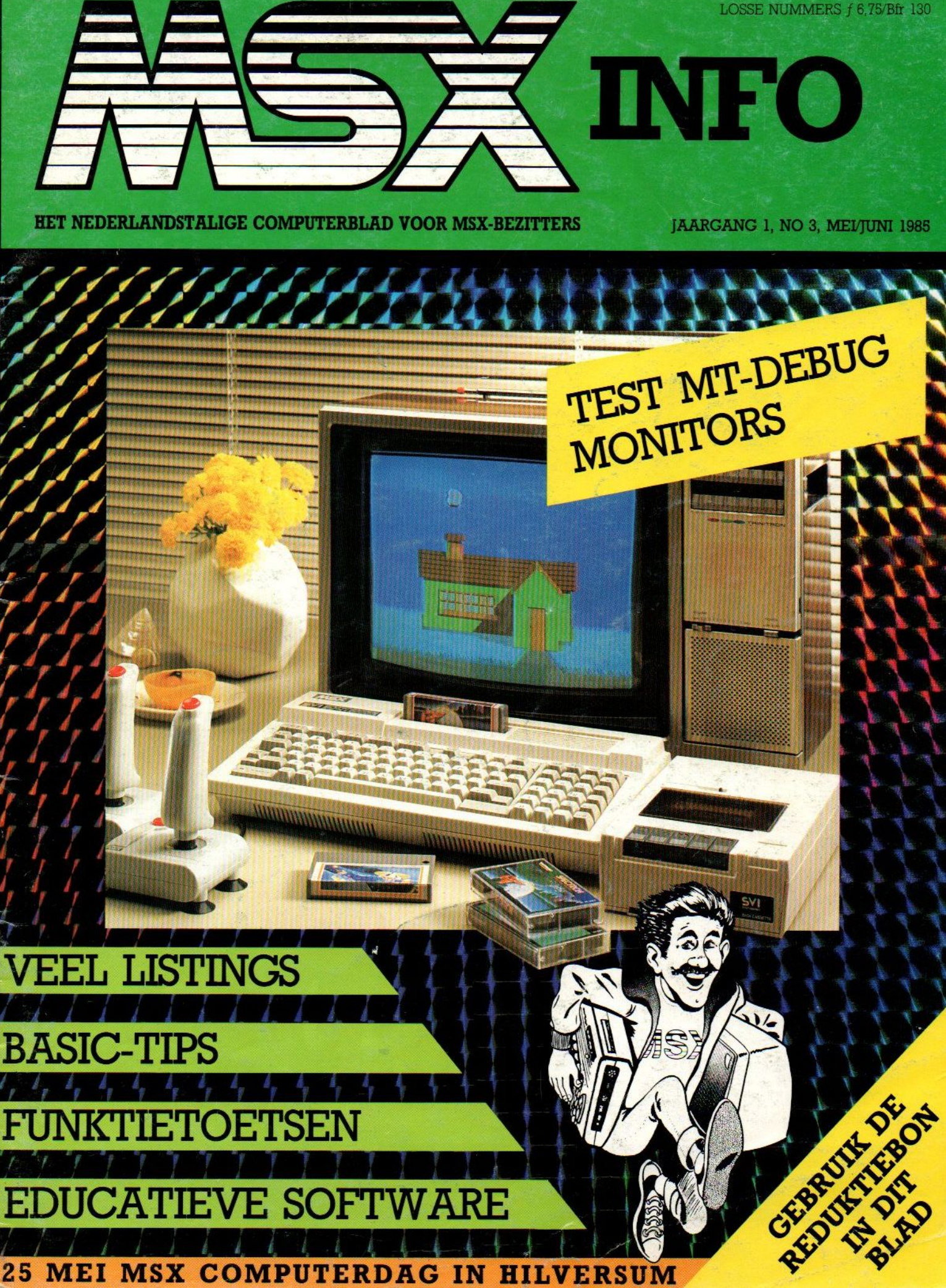

**COMPUTERDAG IN HILVERSUM** 25 **MEI MSX** 

Gebruik de Gebruik de<br>reductiebon

ederiandse MSY<br>ederiandse MSY<br>5 mei 1985

De eerstendse MSX<br>Nederlandse MSX

e eerstendse in

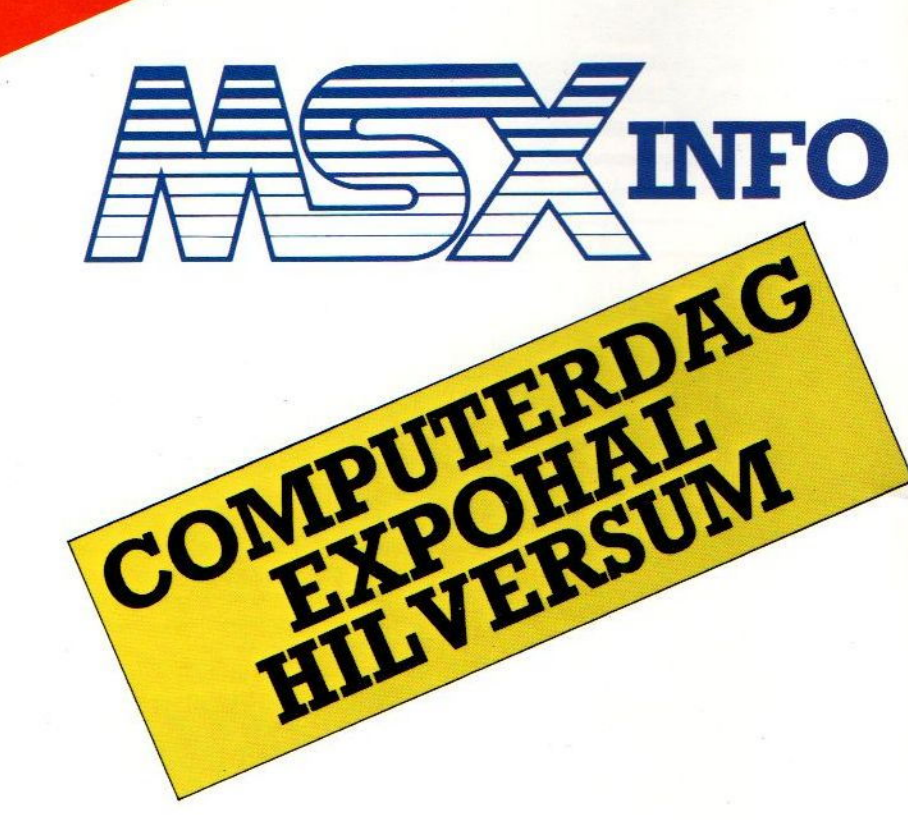

65695. Op deze computerbeurs, waar u alle nieuws op hard- en softwaregebied voor MSX natuurlijk kunt komen bewonderen, bieden we de MSX fans ook de kans om elkaar te onmoeten en demonstraties te geven van hun eigengemaakte programma's of toepassingen. Heeft u iets leuks, neem dan vooraf kontakt op met Vincent Sala, @ 02152-

# MSX-INFO COMPUTERDAG 25 MEI

Wanneer u al een MSX-micro heeft, of over de aanschaf denkt, is 25 mei de dag om te noteren.

Op de beurs is kopiëren van software verboden, bij overtreding wordt de justitie ingeschakeld. \*

\*

Open van 9.30 tot 17.00 uur. De Expohal ligt direct bij station Hilversum-Zuid.

Toegang f 7,50 Kinderen f 3,50 Gebruik de reductiebon

**EXPOHAL - SOESTDIJKERSTRAATWEG 58 TE HILVERSUM** 

# REDACTIONEEL

De software voor MSX begint nu met een enorme vaart beschikbaar te komen en ook de kwaliteit groeit snel naar het niveau, zoals we dat bij andere merken huiscomputers kennen. Spelletjes als Ghostbusters tonen daarbij aan, dat MSX zeker niet de mindere is en in grafisch opzicht perfecte beelden kan opleveren.

Ook qua randapparatuur mogen we niet ontevreden zijn, er is nu al een grote keus in externe opslag op Quick Disks, microfloppies en gewone diskettes, met drives van meerdere fabrikanten. Met het besturingssysteem CP/ M komt veel professionele software binnen bereik en de media-uitwisselbaarheid met MS-DOS machines opent ook weer hele nieuwe mogelijkheden. Het MSX tijdperk is nog maar net begonnen en we zullen nog heel wat nieuwe dingen tegenkomen. Over tegenkomen gesproken, we hopen <sup>u</sup> allen te zien op de MSX-Info dag in Hilversum, waar niet alleen veel demonstraties zullen zijn, maar <sup>u</sup> ook tegen beursprijzen interessante koopjes op hardware en softwaregebied kunt verwachten. Zo'n tripje naar Hilversum loont al gauw de moeite, als <sup>u</sup> toch aan het denken was over wat uitbreiding. Tenzij <sup>u</sup> natuurlijk de een van de gelukkigen wordt, die via onze grote abonneeaktie toch al een computer ofmonitor gaan winnen! Tot ziens!

Luc Sala

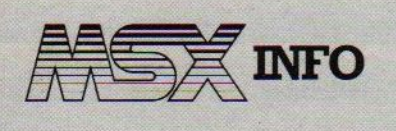

Jaargang 1, no. 3, 1985

Uitgave SAC Blaricum, PB 112, 1260 AC Blaricum. Tel. 02152-63431.

Abonnement 50. of Bfr <sup>1000</sup> per jaar (8 nummers). Betaling per giro 4922651 SAC Blaricum of in België BBL 310050602562. Vermeld MSX-INFO.

Ir L Sala hoofdredacteur/uitgever Kees van der Vlies redactie Ing. V. Sala logistiek Drs. J. Taverne marketing Marianne Stolk recreatieve software Jen Bodzinga techniek Ben van Mierlo, Bert Tier illustraties

### INHOUDSOPGAVE

#### MSX-INFO computerdag 25 mei 2

Zie de reduktiebon.

#### Datakolom 5

Luc Sala is niet altijd overtuigd van het nut van computers.

Hoe verstandig is de aankoop bij een<br>discount-winkel met machines, die "grijs" worden geïmporteerd.

#### Grote ABONNEE-aktie 10

Wordt nu abonnee en maak kans op vele honderden prijzen.

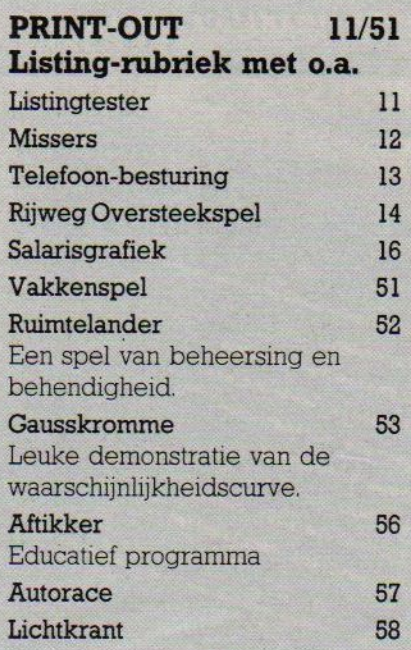

Op naar l miljoen MSX'en 19

Kay Nishi met optimistische MSX prognose.

#### MT-Debug 21

Test utility om machinetaal programma's sneller te kunnen analyseren. Van Nederlandse huize.

#### Monitors 22

Bespreking en overzicht monochrome monitors, om u te helpen bij een aankoopbeslissing. Compleet met lijst.

#### Panasonic 2000/2700 29

De volgende MSX leverancier.

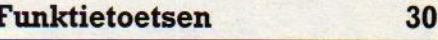

Omgaan met keyboard-definitie in Basic, de funktietoetsen zijn ook te gebruiken voor handige hulpfunkties.

#### Klachtenhoek 32

Niet alles is even optimaal in MSX-land.

#### Nieuws 6 Miniatuurtjes 36

Wereldwijde MSX ontwikkelingen. Korte programma's om snel even te proberen.

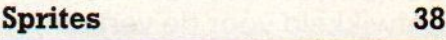

Programmeren van beeldfiguren.

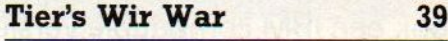

Example 11 and the trut van computers.<br>
Mission of the trut van computers.<br>
Mission of the Mission of the Mission of the Sprites seven optimaal in<br>
Mission of the Sprites seven optimal is de aankoop bij een<br>
Het Grijze cir Unieke computerstrip over psychosoft en de moderne wijze van hulpverlening.

#### Nieuwe printers 40

We probeerden een paar nieuwe printers, met de echte MSX-tekens.

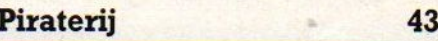

Software bescherming noodzaak, anders stagneert de ontwikkeling van betere programma's.

#### Netwerken 46

Koppeling van MSX computers via RS-232 of in een lokaal netwerk.

#### Educatieve software 47

Waarop te letten bij aankoop van leerzame programma's.

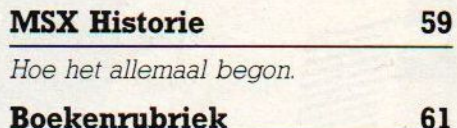

Nieuwe uitgaven bekeken.

#### Yamaha muzikale software 63

De gespecialiseerde MSX-computers.

#### Geheugen uitbreiding <sup>65</sup>

Test CD Memory Expansion.

#### **INFONUMMERS**

Heeft u behoefte aan meer informatie over bepaalde produkten en artikelen? Bij alle advertenties vindt u een infonummer. Wanneer u het be- <sup>|</sup> treffende nummer aankruist op de bon in het blad, geven wij dat door aan het betreffende bedrijf.

# WIE HEEFT ER NOU EIGENLIJK VERSTAND VAN **BEELDSCHERMEN?**

Toen nog niemand wist wat een beeldbuis was, maakte Philips ze al. Een voorsprong die ook tot uitdrukking komt in de beeldkwaliteit van Philips computer-monitoren. Doelbewust door de beeldbuisspecialisten van Philips ontwikkeld voor de vertaling van computersignalen in haarscherpe tekens, zonder hinderlijke trillingen en geschitter. Naar keuze in aangenaam groen of amber; er is ook een IBM compatible versie en een speciaal voor MSX ontworpen uitvoering. Vraag uw Philips dealer om een demonstratie. Dan zal 't u duidelijk zijn. Adviesprijzen: BM 7502, BM 7522, BM 7552 f. 479,-, BM 7513 f.

#### PHILIPS MONITOREN. DUIDELIJKER KAN 'T NIET!

usdite

-Jevera ekmetho Viditel bertchten over viditel ng tot faciliteite

toets us keuze of raadplace us gras

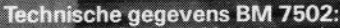

Beeldbuis: 31 cm/90° high resolution, groene fosfor, niet reflecterende voorzijde/Video-bandbreedte: > 22 MHz/Resolutie: 850 beeld-<br>punten in het midden, 750 beeldpunten in de hoeken/Karaktercapaciteit: 25 regels van 80 ka

BM 7522 is de BM 7502, met amberkleurig beeldscherm. De BM 7552 is BM 7502 in MSX-uitvoering. De BM 7513 is IBM compatible inclusief aansluitkabel 22 AV 7106, maar zonder audio-versterker.

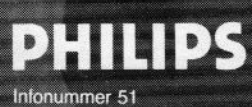

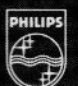

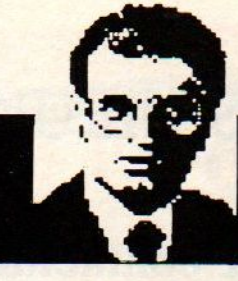

## Luc Sala's Datakolom

# Wat schieten we echt op met al die computers?

Computers thuis, dat is allemaal nog nieuw en leuk. Dat gespeel met zo'n ding vindt iedereen leuk, men ziet het als een kans of zelfs noodzaak voor zichzelf of de kinderen om bij te blijven. Maar een computer of PC op de zaak, daar hebben mensen het wel eens moeilijk mee. Ze voelen zich bedreigd en vrezen voor hun werkplek. Dat is deels terecht, voor een aantal baantjes is de computer de schuldige, bijvoorbeeld in de grafische wereld, waar we tegenwoordig bladen als dit in wezen pas op papier zien, als de teksten al helemaal gezet en drukklaar zijn. De rol van het papier, en veel van het correctie en lay-outwerk, is overgenomen door de electronische journalist/zetter/opmaakredacteur. Maar op andere gebieden is die zogenaamde besparing door de computer niet echt, het lijkt wel leuk, maar onder de oppervlakte gaat het niet om zinvolle verbeteringen, maar om optisch bedrog.

#### De efficiency van de computer is vaak optisch bedrog.

Wanneer ik tegenwoordig een zakelijke brief onder ogen krijg, is het vrijwel altijd zo'n schitterend, foutloos, esthetisch ingedeeld, uitgevuld, liefst nog proportioneel gespatieerd letterwielprodukt. De computersignatuur druipt er van af, kun je wel zeggen. Vroeger was het opstellen van een dergelijke brief een kunst, waar alleen zeer bedreven direktiesekretaresses echt goed in waren, tegenwoordig rolt het allemaal zo uit de machine.

Prachtig allemaal, en de volgende stap, alles met de laserprinter, is ook niet ver weg meer, ze zijn al te koop en zelfs al betaalbaar. De tijd van de kattebelletjes is dus voorbij en dat lijkt op echte vooruitgang. Lijkt, want wat worden we daar met zijn allen nu echt beter van? Ik denk, dat uiteindelijk zo'n knappe computerbrief meer tijd en geld heeft gekost dan zo'n ouderwetse brief met vertikkingen, kalk en al. Want ook electronische brieven worden niet in één keer gemaakt, daarvan zijn ook wat versies, die in het gunstigste geval magnetisch, maar meer waarschijnlijk gewoon nog een keer op de printer uitgedraaid en ook bewaard worden. Meer tijd, meer bewaren, meer adminsitratie van al die versies, duurdere apparatuur, wat is er eigenlijk gewonnnen?

Het oogt beter, en soms is dat inderdaad van vitaal belang. Maar meestal maakt het allemaal niet zoveel uit. Alleen doet iedereen het, en dan moet het dus. Misschien vindt <sup>u</sup> dit een gezocht voorbeeld temidden van een zee van wel computertoepassingen. Goed, iets anders dan. Als je tegenwoordig bij de belastingdienst komt met je bedrijfsadministratie, dan hebben de heren ambtenaren toch maar Die schoolschriftjes, zelfs al zijn ze helemaal volgens de regelen der boekhoudkunde opgezet, worden wat afwijzend bekeken. Kunt u niet eens een computer nemen, of een boekhouder met een computer? Het is natuurlijk niet verplicht, maar bij de belastingdienst liggen de ambtshalve aanslagen nog al eens snel klaar. Dus ook daar maar een computer, hoewel dat zowel organisatorisch, financieel als psychologisch helemaal niet gewenst is. Die dingen hebben de neiging zich haast dictatoriaal op dringen.

Dus leve de computer, maar ook leve de vrijheid om zo'n ding niet te gebruiken. Als <sup>u</sup> zo'n ding thuis hebt, en dat nemen we van de meeste lezers wel aan, laat het ding dan ook eens rusten. Het wordt weer zomer, en sport buiten is echt vee] leuker dan de Hyper Olympics met de Joystick. Geloof in de almacht van de chips is echt niet nodig, en <sup>u</sup> kunt dat desnoods bewijzen door zelfdat absolute topprogramma te schrijven. O jee, daar gaan we weer, eruit die stekker!

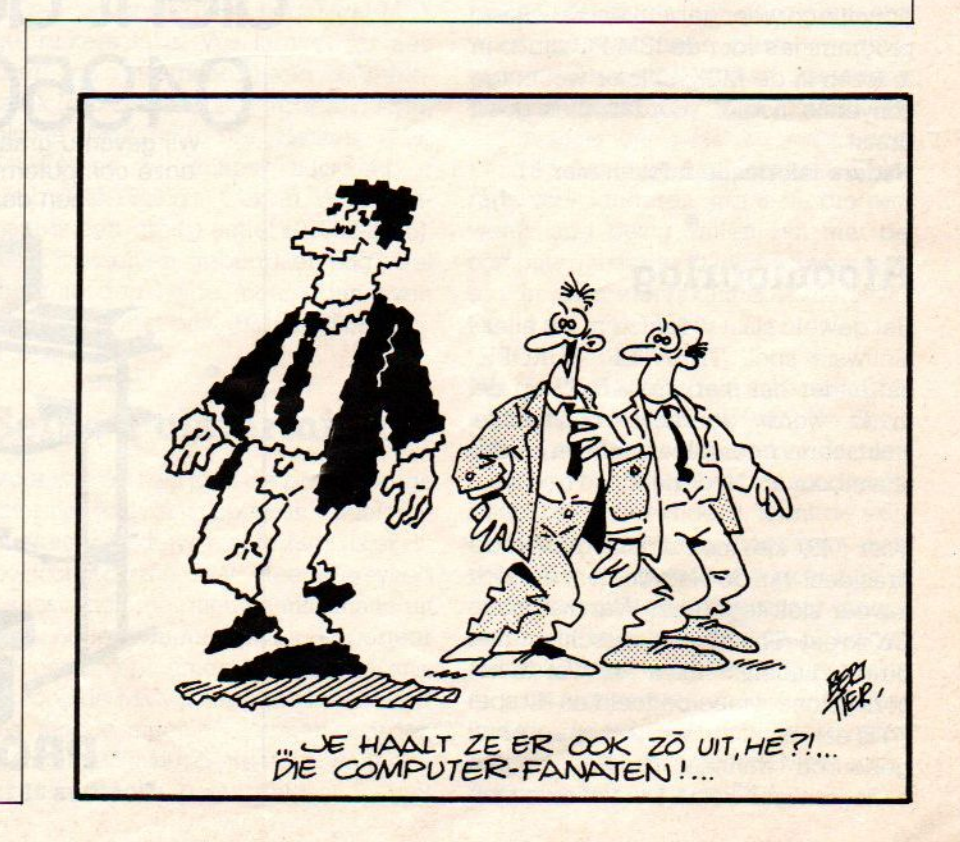

**ENEUWS·NIEUWS·NIEUWS·NIEUWS** 

#### AVT Diskdrive

Na de Sony en Spectravideo diskdrives beginnen er nu meer merken op de markt te komen. AVT brengt een <sup>5</sup> 1/4 inch floppy disk met een capaciteit van 360 KB, dus vergelijkbaar met de 3,5 inch types, maar op dit moment wel wat goedkoper. De AVT diskdrive kost nl. f975,-, compleet met aansluiting op vrijwel iedere MSX machine via de standaard slots. De eerste tests met deze drive geven aan, dat de beloofde MS-DOS compatibiliteit werkelijk functioneert. Het gaat om de mediauitwisselbaarheid met andere MS-DOS systemen en de IBM PC met soortgenoten vallen daar natuurlijk onder. Het idee erachter is, dat men de floppy met gegevens van een grote PC ook zo kan gebruiken met deze diskdrive gekoppled aan een MSX machine. Dus s'avonds werk van de zaakmee en thuis zonder problemen verder. Overigens, media- compatibiliteit betekent niet meer, dan dat men de schijven kan lezen, de software onder MS-DOS draait niet op MSX. Maar in het geval van bv. tekstfiles kan men die met de eigen MSX tekstbewerker in principe zo weer gebruiken. Ook Basic programma's voor de IBM PC zijn zo in te lezen in de MSX, al is er wel enige conversie nodig, voordat alles goed draait.

Nadere informatie Infonummer 51

#### Atoomoorlog

Het geweld slaat weer toe in het allernieuwste spel, THEATER: EUROPE, dat onder het merk Soft&Easy op de markt wordt gebracht. Een echte atoomoorlog, compleet met een eerste atoombom op Nederland.

Voor f 49,- kan men zich bij dit spel de president van de Nato voelen, die zich teweer stelt tegen het Warchau-pact. De kreet Theater is misschien niet direkt duidelijk, maar er wordt het oorlogstoneel mee bedoeld en dit spel (2) is een simulatie van wat er echt kan gebeuren, wanneer de Nato in een oorlogssituatie komt. De atoomontploffingen, compleet met paddestoelwolken, komen je dan vanaf het beeld tegemoet en als president en dus opperbevelhebber van de strijdkrachten heeft men de verantwoordelijkheid voor een paar honderd miljoen levens. Strategisch denken, maar ook timing is dan essentieel in dit WAR-Game van klasse. Plannen van de inzet van strijdkrachten, de plaatsing van mobiele raketten, vernietiging, roem of verlies, laten we hopen dat het nooit werkelijkheid wordt. Tweede Kamer leden zouden hier eens mee moeten spelen om te beseffen, waar kruisraketten en derg. toe kunnen leiden. Geen spel voor kleine kinderen, en met bedenkelijke ondertonen, maar als spel heel interessant. Nadere informatie Infonummer 82.

#### SCART contactdoos

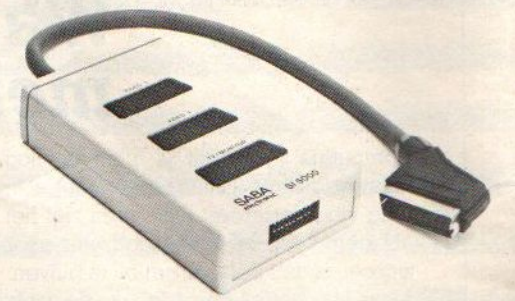

Op de Hannover Messe zagen we een verdeeldoos voor de SCART pluggen, zoals die bv. achterop de Sony zitten en ook op de moderne TV toestellen. Met deze doos van Saba kan men nu niet alleen de computer aan de TV koppelen, maar ook de videospeler en andere apparatuur.

# Het gemak dient de mens... O4950-35118 onze computermeubelen en sturen u een dealerlijst toe.

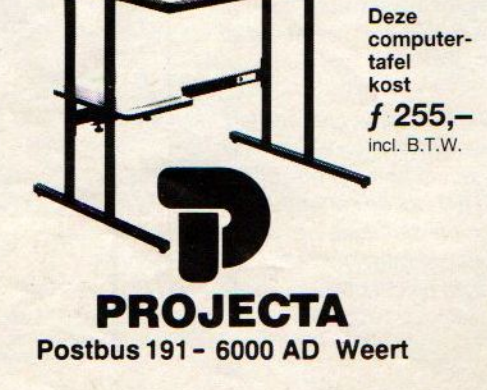

#### SONY 201

Voor f <sup>1089</sup> levert Sony binnenkort een modieuzer model, in wezen dezelfde inhoud als de HB 75, maar in een leuk kleurtje en aantrekkelijke vormgeving. Wel bespaart u een joystick, want die valt in het cursorvierkantie te schroeven.

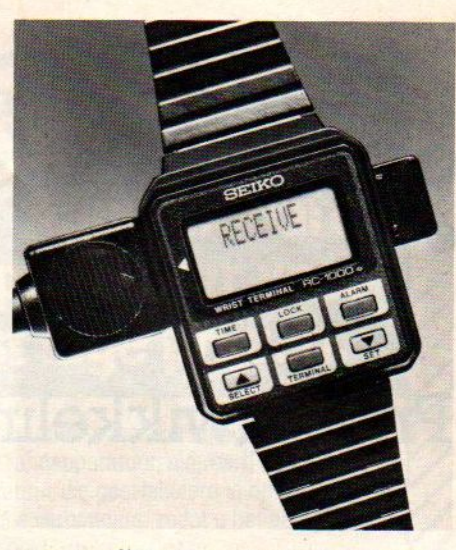

zogauw slingeren. met eigen geheugen en piepklein beeldscherm, alles in de kleinste MICRO-computer.

#### Computerkampen

In de zomer kun je natuurlijk zwemmen, fietsen, wandelen, zeilen, noem maar op. Dat zijn de traditionele vakantie- activiteiten, maar de laatste jaren is het helemaal in om dat te verruilen of te combineren met een computercursus.

Het is natuurlijk een aardige manier om met het fenomeen computer kennis te maken, zeker als het gecombineerd wordt met wat meer sportieve activiteieten. Computerkampen, waar men gebruik maakt van MSX computers, zijn er maar een paar. Zo organiseert Pluto op Ameland het Computer Eldo-Tado voor kinderen van 8-16, die een week lang bezig willen zijn met de computer, maar toch willen zwemmen etc. In de zomervakantie en herfstvakantie tel. 020-140418.

Net als Pluto maakt rekreatiepark Collendoorn ook gebruik van de Sony Hitbit als oefenmachine, en omdat men maar een paar kilometer van ponypark slagharen is verwijderd, komt de verbastering Sony-park Slagharen naar voren. Dit computerkamp richt zich in eerste instantie op scholen voor groepsevenementen, waarbij men de kosten heel laag weet te houden. Daarnaast is er voor iedereen de mogelijkheid om kortere (weekend) computercursussen te volgen van 3 dagen. Meer informatie via Infonummer 83.

#### **Wico Command**

**RITEIT** 

 $111112$ 

**HENU**  $1799807$ 

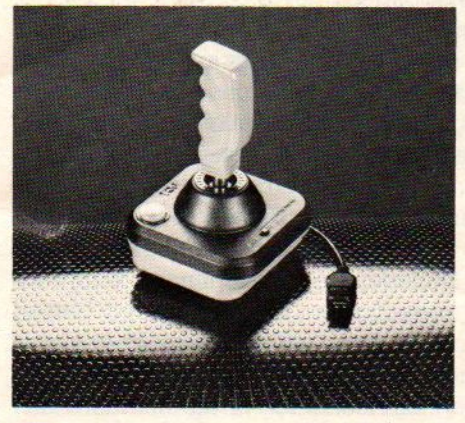

Ook de betere joystickmakers, zoals Suzo en Wico, hebben nu echte MSX joysticks, die iets afwijken van het standaardtype. De vuurknop besturing wijkt nl. iets af en dus kunt u beter een echte MSX compatibele speelpook aanschaffen. Voor de betere modellen moet uop rond de <sup>100</sup> gulden rekenen.

#### MSX Werkgroep

In Engeland en Duitsland hebben de leveranciers van MSX- hardware zich aaneengesloten en een MSX-werkgroep gevormd. Dat dient om de activiteiten te coördineren en om ook de PR voor MSX goed op te zetten. In ons land zou dat eigenlijk ook wel nodig zijn, heren fabrikanten!

In Engeland is het de MSX Working

Group, met als adres Grayling, Number One, Dean's Yard Westminster, London SWIP 3NR.

In Duitsland heet het officieel de MSX Arbeitsgemeinschaft en het adres is Höhenstrasse 21, D-7012 Fellbach BRD.

#### Gebruikersclubs

Er zijn langzamerhand nogal wat MSX gebruikersclubs. We kennen er een paar, zoals de mensen van MSX-Mozaiek (010-2834275) uit Naarden, de Belgische MSX club uit Herselt (014- 545974) en de Philips Thuiscompter Club (040-7845837). Ook in West Brabant is een groep actief (01652-2446). Maar misschien gebeurt er nog veel meer in den lande, neem dan even contact op met ons. (02152- 65695).

#### Seiko Polsterminal

Voor wie op Teis toch de broodnodige informatie over afspraken, telefoonnummers en derg. niet missen, is er dit polscomputertje, dat steeds gevoed kan worden met nieuwe informatie uit de moedercomputer thuis. Importeur Secom (Infonummer 49) meldde ons, dat ook de MSX computers binnenkort als moedermachine kunnen worden gebruikt. We zijn benieuwd, want een agenda aan je pols, die laat je niet

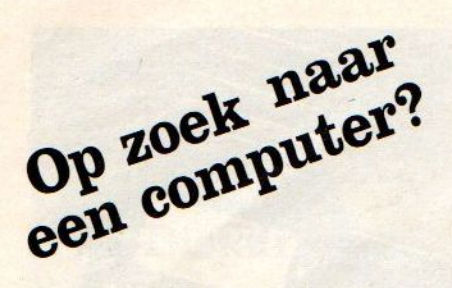

Het kopen van een MSX kan door direkt bij de dichtsbijzijnde dealer naar binnen te stappen. Maar zoeken en snuffelen kan misschien een lagere prijs opleveren. Dat heeft vóór en nadelen. Hoewel dit een onderwerp is, dat door de meeste computerbladen angstvallig wordt vermeden, uit angst de adverteerders tegen zich in het harnas te jagen, willen wij niet om die hete brij heen.

# Prijsontwikkelingen in Nederland

# Koop je grijs of koopje g(z)auw

Een computer kun je in Nederland via de officiële kanalen kopen, dus via de importeur of fabrikant en zijn dealerorganisatie, of voor vaak lagere prijzen via een van de discounters, de computersnelzaken. Die laatste vindt je vooral in de grote steden, waar men de computers als massagoed verkoopt en via grote advertentiecampagnes het aloude motto "Grote omzet, lage prijzen" in de praktijk brengt.

Het is allemaal verleidelijk, die lage prijzen en eerlijk gezegd, wanneer u precies weet wat u wilt, niet te ver af woont van zo'n snelzaak en handig genoeg bent met de techniek en ook met anderstalige handleidingen geen moeite hebt, waarom niet. Maar in deze snelle opsomming zit hem precies de kneep. Die lage prijs komt niet uit de lucht vallen, er zitten wat haken en ogen aan.

Als <sup>U</sup> van plan bent om binnenkort een MSX computer aan te gaan schaffen, loont het de moeite om een beetje te 'shoppen'. Maar vergeet service, bereikbaarheid en een goede relatie met de leverancier niet!

Laten we u eerst maar eens uitleggen, hoe het eigenlijk mogelijk is, dat er zulke prijsverschillen kunnen optre-

den. Dat komt naast de normale verschillen in de marge van de winkeliers vooral door het verschijnsel van de grijze import . Grijze import wil zeggen, dat men partijen koopt uit bv. Engeland of Duitsland, waar een grote distributeur daar vanaf wil. Gaat hetom grote aantallen, dan is de prijs meestal wel aantrekkelijk en dan belandt zo'n partij op de Nederlandse markt. De officiële importeur is daar meestal niet zo erg blij mee, hij verdient er niets aan en zit vaak met de service ellende opgescheept. Daar komt bij, dat die machines vaak niet helemaal OK zijn, ze komen namelijk met de voltageaanpassing, de stekkers en de afstelling binnen voor het land, waar ze oorspronkelijk voor bedoeld waren.

En ook de handleiding is meestalin die taal.

#### Kerstvoorraden

De lage prijs van de Sanyo's, Toshiba's en Canons de laatste tijd is een gevolg

van deze zgn. "grijze import". De meeste van deze machines zijn afkomstig uit het Verenigd Koninkrijk, waar zij midden-1984 werden ingevoerd met de verwachting van een uitstekend kerst seizoen 1984. Helaas voor de importeurs bleef de markt in Engeland sterk beneden de verwachtingen, waardoor zij met zeer grote voorraden bleven zitten. Deze overtollige machines worden opgekocht door actieve Nederlandse handelaren, die uiteraard met hun detailhandelsprijzen moeten 'spelen" om het noodzakelijke afzetvolume te bereiken. Het resultaat is bekend, sla er de advertenties, ook in de dagbladen, maar eens op na.

entra voor<br>Eentra voor<br>Gevestigd zij<br>Ethnologie

#### Prijsverschillen

Uitgaande van standaard 84 KB machines, die in wezen geen van allen veel voor elkaar onderdoen, kan de prijs op dit moment variëren van f 699,- voor een Sanyo tot f 1.095,- voor een Sony. Philips vraagt f 1.045,- voor zijn machine, terwijl de Goldstar, Daewoo en Canon op dit moment rnd de f 749, kosten. De andere 64 KB MSX computers zitten in prijs tussen deze twee uitersten.

Dergelijke grote verschillen in prijs zijn voor de leek misschien moeilijk te begrijpen, maar kunnen toch heel goed verklaard worden wanneer we enkele achtergronden bekijken.

De basistegenstelling die zich hier voordoet is tussen de zgn. topmerken zoals Philips of Sony en de vele "kleinere" merken. Philips en Sony zijn strak gestructureerde multinationale organisaties, die in elk land hun eigen verkoop- en distributiesysteem hebben opgezet. Zij verkopen hun produkten vooral op basis van het vertrouwen, dat de consument in hun merk heeft en veel minder op grond van sensationele prijsaanbiedingen. Zij willen ook een gezonde winstmarge handhaven, zowel voor zichzelf als voor de detailhandelaar, die hun produkten uiteindelijk aan de consument verkoopt. De klant betaalt in feite voor "het vertrouwde merk" en de continuïteit, ook morgen en overmorgen en volgend jaar wil Philips hem als klant. Ook de service en de software-activiteiten van de grote merken moeten natuurlijk meetellen, zo heeft Sony vanaf het begin gezocht naar goede software voor de Hit-Bit, heeft men een goed ogende Nederlandse handleiding laten maken en veel geld geïnvesteerd in voorlichting voor de dealers, een technische dienst en service- organisatie

Bij vergelijkende prijslijsten zullen deze merken dan ook altijd in de bovenste helft van de lijst te vinden zijn. Het betekent natuurlijk niet zij ongestraft hun prijs te veel kunnen laten afwijken van goedkopere collega's en het is dan ook de vraag hoe lang zij hun prijs boven de fl. 1.000, zullen handhaven als de Sanyo rond de fl. 750,- bijft hangen. De ervaring leert echter dat de aanpassingen altijd schoorvoetend en aan de late kant zijn. Maar geef een bedrijf eens ongelijk, om wanneer ze een hoge prijs kunnen vragen, dat ook te doen. De Sony diskdrives bv. zijn echt erg duur, maar er is gewoon nog geen 3.5 inch alternatief.

En er mag natuurlijk ook best verschil zijn, want iedereen beseft, dat wanneer zijn huiscomputertje onverhoopt kapot mocht gaan, de Sony of Philips winkels meestal dichterin de buurt zijn dan de servicedienst van een "grijze" importeur. Niet men daar geen goede service geeft, maar dat is wel gebaseerd op zelf langskomen en dat is vanuit Zwolle of Meppel nu eenmaal niet zo snel gebeurt.

Naast de service is ook de voorlichting van belang. Hoe minder men weet, hoe voorzichtiger men eigenlijk moet aankijken tegen koopjes en aanbiedingen. Die zijn waarschijnlijk wel in orde, of er is met een kleine aanpassing wel iets mee te doen, maar <sup>o</sup> wee, als <sup>u</sup> die aanpassing toch toevaalig niet kent of die connector nergens te krijgen blijkt. En waar haalt u verdere informatie, de randapparatuur, de software. Een goede relatie met de man in de buurt is heel wat waard, al is het maar vanwege de kontakten met andere klanten, die daar ook komen.

Het verdient aanbeveling om dit soort dingen eens goed af te wegen, wanneer <sup>U</sup> rondloopt met de gedachte een MSX computer te kopen. Het kan <sup>U</sup> aan de ene kant honderden guldens besparen, aan de andere kant heeft <sup>u</sup> minder grip op uw leverancier.

# Uniek aansk<br>voor de MSX<br>Aansluitklare randapparatuur voor uiterst lage prijzen.

Manudax, de microcomputer-specialist bij uitstek, heeft een geweldige serie randapparatuur, uiteraard ook voor de MSX. Randapparatuur die geselekteerd is op een optimale prijs/prestatie verhouding, zodat <sup>u</sup> het beste koopt voor uw goeie geld.

De naam Manudax staat garant voor een onovertroffen kwaliteit en service.

#### Novex 14" kleurenmonitor

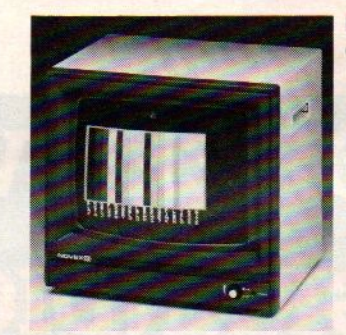

Een geweldige kwaliteit voor een uiterst scherpe prijs.

- © PAL en RGB ingang;
- bandbreedte 8 MHz; neg./pos. sync.
- omschakelbaar;
- groen schakelaar; audio kanaal;

metalen kast, 39 <sup>x</sup> 38 x 36 cm.

# f995,-

#### Silver Reed, daisy wheel printer EXP400

De nieuwe EXP400 biedt uitstekende letter-kwaliteit voor een

lage prijs. Speciaal ontwikkeld om gebruik te maken van alle mogelijkheden van moderne tekstverwerkingsprogramma's, zoals vet-drukken, super- en sub-schríft, automatisch onderlijnen etc.

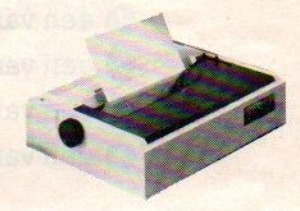

- kompakte uitvoering:
- geluidsarm (65 dBA);
- © bi-directioneel printen met <sup>10</sup> tekens per sekonde.

EXP400 **f 1335,-**

VIC20/CBM-64 interface f 399,-

TOPKWALITEIT<br>
IN PROFESSIONELE<br>
RANDAPPARATUUR<br>
RANDAPPARATUUR Postbus 25, 5473 ZG Heeswijk-Dinther, ManudaX NDAPPARA HOLLAND (MARPARA HOLLAND 1991)

Infonummer

52

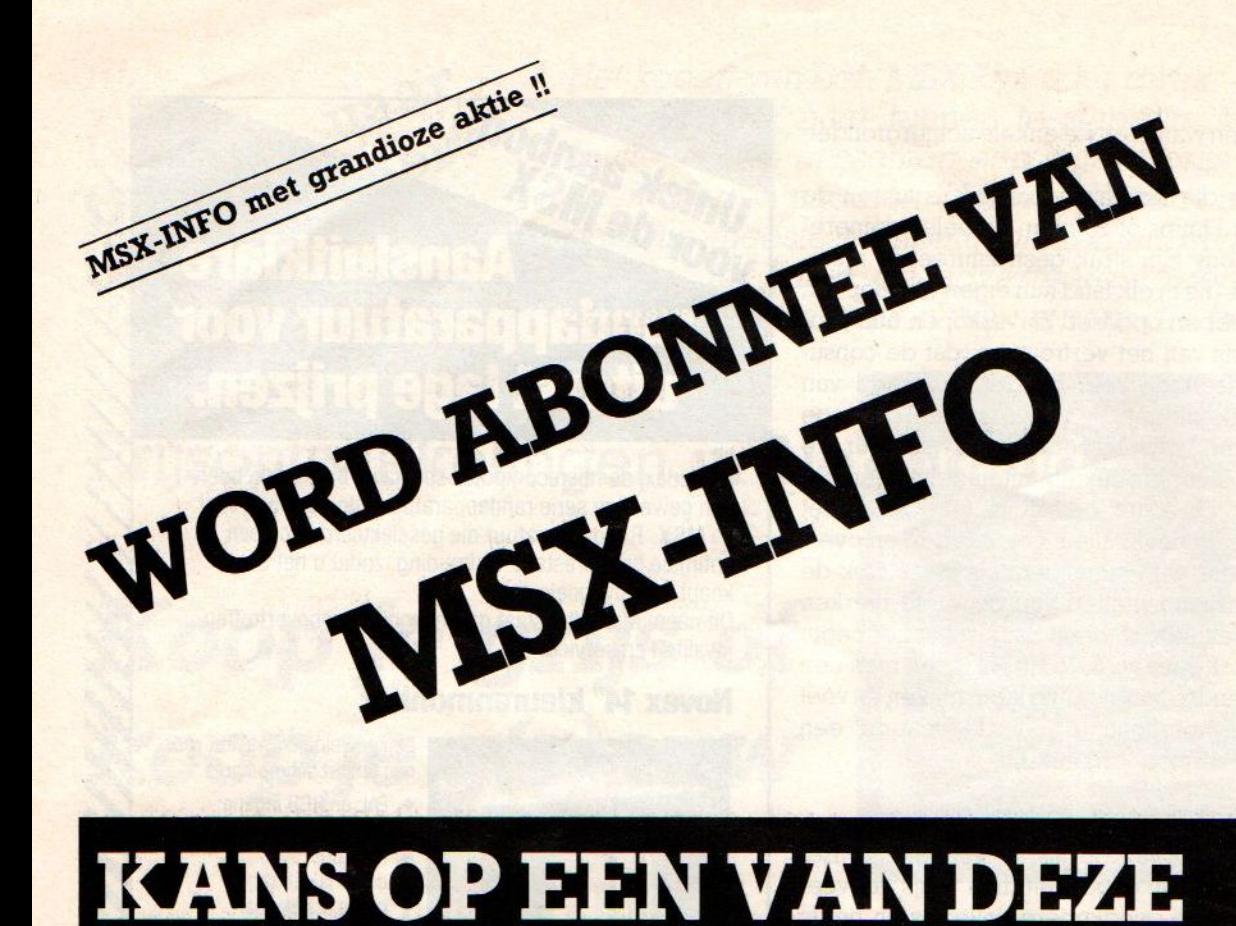

# GRANDIOZE PRIJZEN

# Vul de bon in en win!

- @ één van de tien gratis Sanyo MPC-100 computers;
- @ één van de drie gratis ZENITH monitoren;
- $\odot$  één van de 200 gratis ABONNEMENTEN op MSX INFO tot 1 juli 1986;
- @ één van de <sup>200</sup> gratis Infolist programma- cassettes.

In dit exemplaar van MSX Info is een speciale, genummerde kansbon bijgesloten. Vul hem in en kruis aan wat <sup>U</sup> wenst. Wanneer <sup>U</sup> al abonnee bent, kunt <sup>U</sup> toch meedoen en een eventueel gewonnen abonnement aan iemand anders ten geschenke geven. Doe de kaart zonder postzegel op de bus (vanuit Belgie met postzegel).

De prijswinnende nummers zijn tevoren onder notarieel toezicht vastgesteld. Prijswinnaars ontvangen schrif

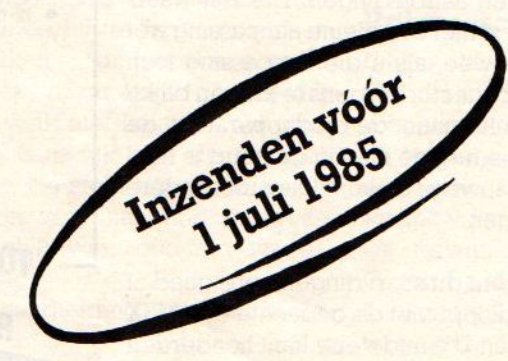

telijk bericht. Maximaal één antwoordkaart per persoon.

# **PRINT-OUT**

# Onze MSX-listings rubriek

Programma's voor MSX blijken in de smaak te vallen. We hebben tenminste erg veel reakties gekregen, van lezers die met vragen, suggesties en eigen programma's komen. Met name vond men de vooruitgang qua leesbaarheid opvallend, we gebruikten de vorige keer een letter wielprinter.

Toch had dat ook zekere nadelen, zo leken de nul en de <sup>O</sup> wel erg op elkaar en bleek bovendien de machine de de 'echte" MSX printers beschikbaar tekens > en < niet goed te herkennen.

Dus toch weer terug naar de matrixprinter deze keer, maar we hebben nu hopelijk toch een voldoende goede letter, in een zgn. Near Letter Quality (NLO), die goed te lezen is. We blijven

problemen houden met de speciale grafische tekens, zolang er geen goezijn. Maar ook die komen er aan. Tot die tijd zullen we met name in spelletjes hier en daar tekens tegenkomen, die bv. een vol vlakje moeten suggere-Ten, In het spelletje zelf maakt dat niet uit, en met wat proberen kunt u zelf wel andere tekens invullen.

#### Inhoud listingdeel

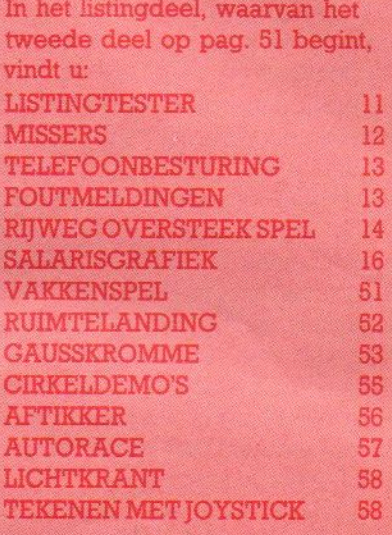

## **LISTING TESTER**

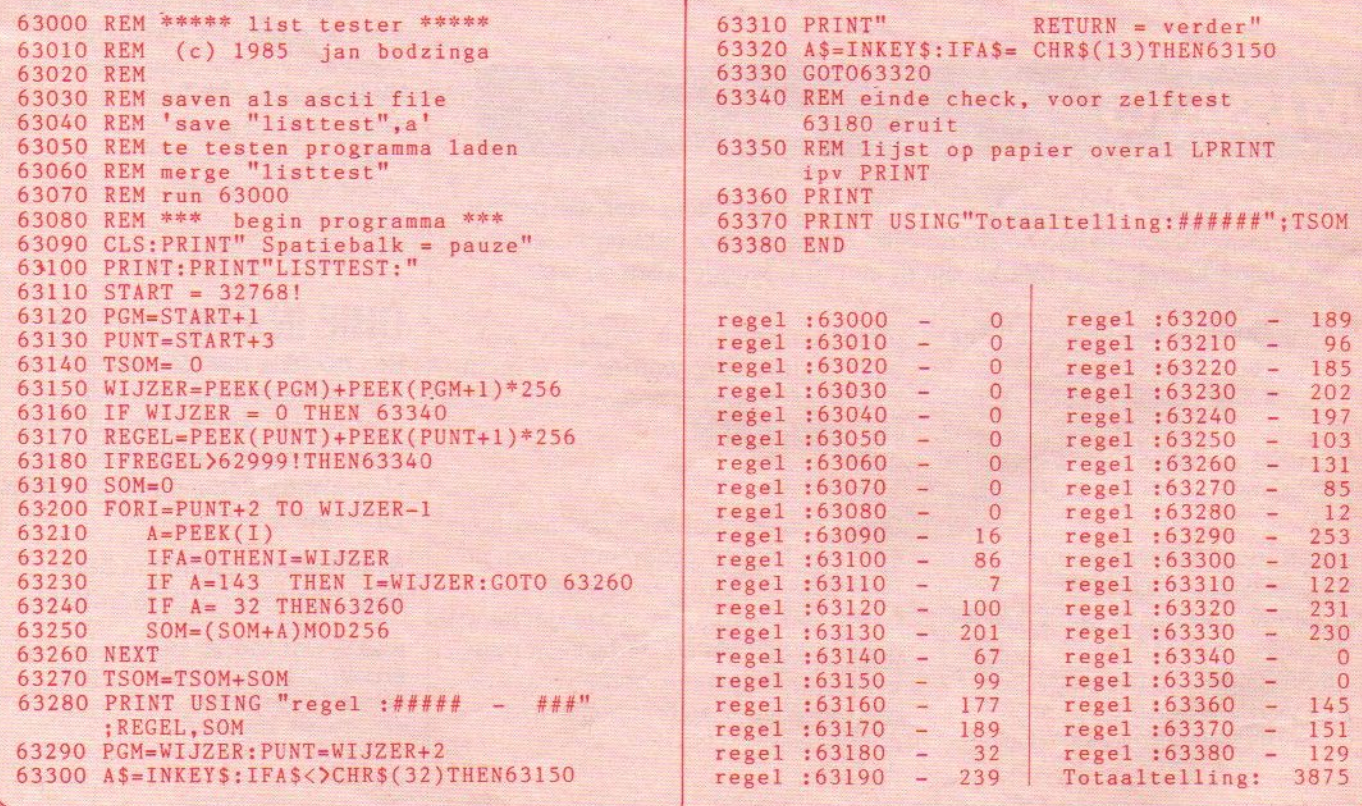

#### Listing-tester

Ook erg veel vragen over de Listingtester kregen we en daarom hierbij nogmaals het programma en nu wat meer uitleg. Een listing-tester of checksum programma telt in iedere programmaregels de waarde van de tekens op en komt met de som ervan. Die checksom per regel en ook van het hele programma dient dom egene, die het programma overtikt, zijn checksum te kunnen laten vergelijken met die van het blad. Zijn die niet gelijk, dan zit er nog ergens een fout en met de Iegelnummers, waar de verschillen zittten, is dat snel te verhelpen. Zijn de checksums gelijk, dan is het vrijwel zeker, dat men de listing goed heeft overgenomen. Hoogstens kan er nog een verwisseling in zitten, dus bv de v en u omgedraaid, dat wordt dangoed geteld, maar is fout.

De listingtester, zoals die hierbij weer is afgedrukt, werkt het gemakkelijkst, wanneer u hem wegzet/ save'd op een apart bandje. Dat saven van het programma moet wel gebeuren met de toevoeging ,a. Dus bv. met CSAVE "LISTTEST",A. Dat betekent, dat het als een ASCII-file op de band komt.

Nadat <sup>u</sup> nu een ander programma hebt ingetikt, en dat **ALTIJD** eerst gesave'd hebt, kunt u de controle gaan uitvoe-Ten. Daartoe doet u het bandje met de Listingtester in de casetterecorder en laadt dat via MERGE "LISTTEST".

Wat er dan gebeurt, is dat de listtester met vrij hoge regelnummers (vanaf 63000) achter het bestaande programma wordt gezet, geMERGE'd. Het eerste programma zit er dus nog in, maar vanaf 63000 zit de tester erachter.

Door nu RUN 63000als commando te geven, gaat de computer vanaf regel 63000 aan de gang en bemoeit zich dus in eerste instantie niet met de programmaregels daarvoor. Alleen het listing-tester programma wordt uitgevoerd. En dat doet nu precies wat de bedoeling is, het gaat het eerste deel, dus het te testen programma nu af en sommeert per regel. Dat komt in beeld of op papier (wanneer u tenminste in de Listing-tester alle PRINT-opdrachten vervangt door LPRINT en kan vergeleken worden met het gedrukte lijstie in het blad.

Dan is er nog één probleem, en dat is dat de MSX-Basic werkt met relatieve pointers. Dat wil zeggen dat een ver-

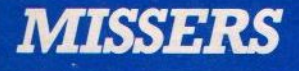

We merkten het al op, de vorige keer (no 2) waren onze listings dan wel perfect leesbaar, maar de printer kon helaas de > en < niet aan. Die hebben we wel met de hand bijgetekend, maar daarbij zijn er een paar weggevallen en wel:

In INFOBASE in de regels <sup>2060</sup> tot <sup>2100</sup> moet steeds > staan:  $SI=INSTR(1, N$(X), Z$): IF S1> THEN$ 2300 en in regel <sup>120</sup> werd nee ja ipv:: 120 IF 1\$="n" OR 1\$="N" THEN 300

In het programma KINK is een deel van een regel weggevallen: 1001 OPEN "GRP" AS#1:DEFINT A-Z

In LINTWORM is in regel 150 na IF F1 ook > weggevallen. Ook in BIORITME speelt datzelfde probleem, namelijk in regel 710, waar > verandert moet worden in < en in 730, waar < wel <> moetzijn. Ook ontbreekt <sup>10</sup> REM.

Overigens, er staat in dit nummer nog een erg handig programma van de Heer Visser uit Hellevoetssluis, dat in geval van fouten de juiste melding geeft. Dit kan net als de Listtester met hoge regelnummers gemerged worden, eventueel zelís tegelijk met de listing-tester.

In de beschrijving voor een MSX printerkabel op pag. XII zijn de computer en \_ printerzijde omgewisseld.

wijzing naar een andere programma-Tegel zoals na een GOTO, THEN of GOSUB niet altijd dezelfde waarde heeft, Bij het runnen van het programma zoekt de computer dat uit en vult in plaats van een abslouut regelnummer een relatieve waarde in. Dat verklaart, dat een checksum van een geLISTEe Tegel anders kan zijn dan van een geRUNde regel. Na het saven van het overgetikte programma de zaak dus een keertje RUNnen en dan wordt alles stabiel. Succes ermee!

#### .FILOSOFT.

U

#### NEDERLANDSTALIGE **SOFTWARE** VAN FILOSOFT REDEKUNDIG **ONTLEDEN**

Taalprogramma met theorie en 140 voorbeelden. Cassette f 59,-

#### TASWORD MSX DISK

Daar is je dan: De bekende tekstverwerker in een geheel Nederlandse vertaling. Met 64 tekens per regel, waarvoor geen extra hardware nodig is en ook geen speciale monitor. Op cassette f 95,-

#### DRIE IN EEN

Een cassette met drie educatieve programma's voor kinderen van Stot 12 jaar: Aardrijkskunde (met grote scrollende kaart van Nederland), Rekenen en Tekenen. Op cassette f 34,50

#### Vraag gratis catalogus aan, voor nog meer programma's!

Postbus 1353, 9701 B] Groningen. Bestellen: Stort het bedrag  $+ f 3,50$ verzendkosten op giro 20792 ten name van Filosoft, Postbus 1353, 9701 BJ Groningen (onder vermelding van computermerk) of bel voor meer informatie: 050-137746.

—FILOSOFT=——

#### Telefoonbesturing

10 REM telefoon-besturing 20 REM L de Jonge Rotterdam 30 REM Remote Control draad MSX 40 REM aan RODE draad in PTT-doos 50 REM en lus maken 60 REM dit mag NIETvan de PTT<br>100 CLS:DEFINTT ' telefoon 110 INPUT"Type het telnr: "; T\$ 120 MOTOROFF: FORT=1TO3000: NEXT 130 MOTOR: FORT=1T04000: NEXT 140 PRINT: FORI=1TOLEN(T\$) 150 S\$=MID\$(T\$, I, 1): S=VAL(S\$): PRINTS\$; 160 IFSTHENGOSUB200 170 IFS\$="0"THENS=10:GOSUB200 180 IFS\$="-"THENFORT=1T05000:NEXT 190 NEXT: PRINT: PRINT: GOTO110 200 FORU=1T0S\*2 210 MOTOR: FORT=1TO70: NEXT: NEXT 220 FORT=0T02000:NEXT:RETURN LISTTEST:

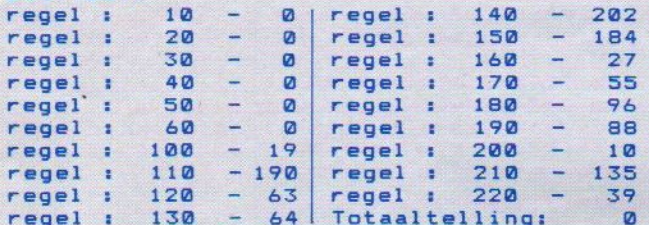

#### Foutmeldingen

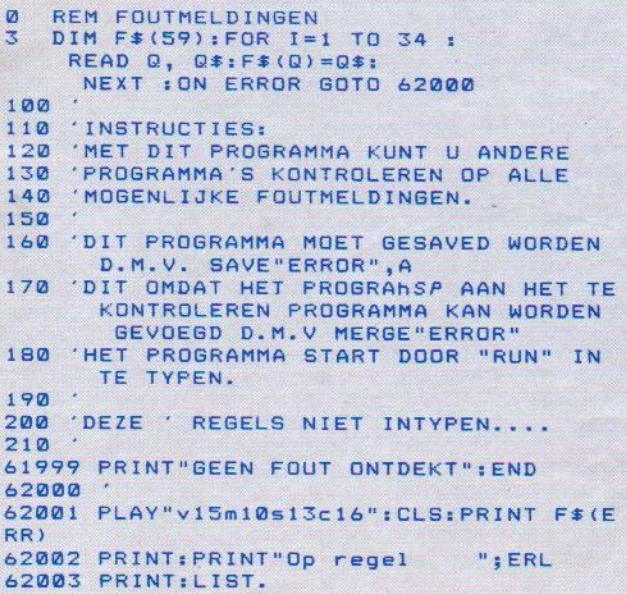

Een erg handig programma van de heer Visser uit Hellevoetssluis, dat in geval van fouten de juiste melding geeft. Dit kan net als de Listtester met hoge regelnummers gemerged worden, eventueel zelfs tegelijk met de listing-tester.

#### **Telefoon**

Met de MSX kan nog veel meer dan je denkt, en hoewel de suggestie van Laurens de Jonge uit Rotterdam misschien van de PTT niet mag, zou u het op een huistelefooninstallatie natuurlijk altijd kunnen proberen.

```
62010 DATA 01, NEXT without FOR
62020 DATA 02, Syntax error
62030 DATA 03, RETURN without GOSUB
62040 DATA 04, Out of DATA<br>62050 DATA 05, Illegal function call
62060 DATA 06, Overflow
62070 DATA 07, Out of memory
62080 DATA 08, Undefined line number
62090 DATA 09, Subscript out of range
62100 DATA 10, Redimension array
62110 DATA 11, Division by zero
62120 DATA 12, Illegal direct
62130 DATA 13, Typ mismatch
62140 DATA 14, Out of string space
62150 DATA 15, String too long
62160 DATA 16, String formula too comple
62170 DATA 17, Can't continue
62180 DATA 18, Undefined user function<br>62190 DATA 19, Device I/O error
62200 DATA 20, Verify error
62210 DATA 21, No RESUME
62220 DATA 22, RESUME without error
62230 DATA 24, Missing operand
62240 DATA 25, Line buffer overflow
62250 DATA 50, FIELD overflow
62260 DATA 51, Internal error
62270 DATA 52, bad file number
62280 DATA 53, File not found<br>62290 DATA 54, File already open
62300 DATA 55, Input past end
62310 DATA 56, Bad file name
62320 DATA 57, Direct statement in file
62330 DATA 58, Sequential I/O only<br>62340 DATA 59, File not open
```
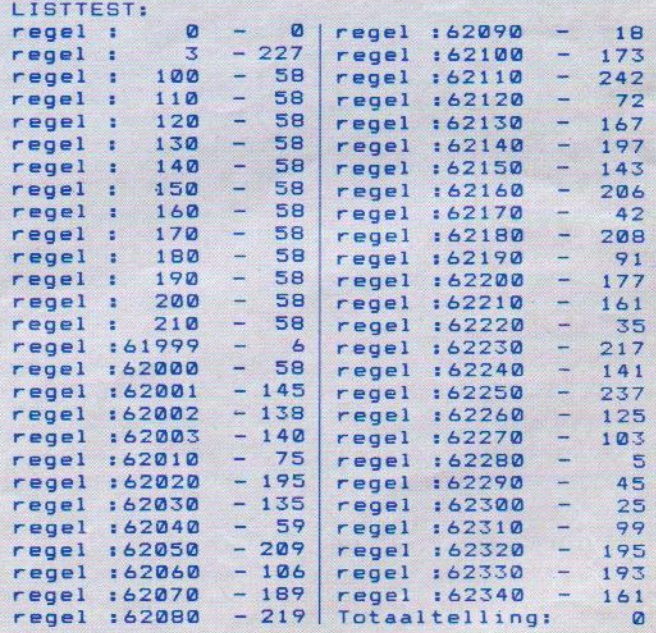

#### **Rijweg oversteken**

```
10 COLOR 1
20 OPEN "GRP:" FOR OUTPUT AS #1<br>30 REM **** HARRY BERGHUIS ****
          **** RIJKSWEG 5 ****<br>**** 9798 TD ****
40 REM
50 REM
          **** GARMERWOLDE ****
60 REM
           **** RIJWEG OVERSTEKEN ****
70 REM
80 SCREEN 1,3,0:COLOR 1,15,1:KEY OFF:
 WIDTH 32
90 LOCATE 2,1<br>100 PRINT " ++++++ OVERSTEKEN +++++++
111111"120 GOSUB 1620
130 'INSTEL MENU
130 PNT SPRITE 1, (40,155), 4, 1<br>150 PUT SPRITE 2, (180,155), 6, 2<br>160 PUT SPRITE 3, (90,155), 13, 3<br>170 PUT SPRITE 4, (130,155), 2, 4<br>180 LOCATE 4, 6 : INPUT "GEEF MAX HITS
200 LOCATE 4,8: INPUT "GEEF MAX SCORE:"; MS
210 IF MS<1 OR MS>999 THEN 200<br>220 LOCATE 4,10: INPUT "MAX. SNELHEID<br>(1-6):";SP<br>CR CR (THEN 220
230 IF SP<1 OR SP>6 THEN 220
240 LOCATE 3,12: INPUT "TEMPO MANNETJE"<br>
(1-3): "; PP<br>
250 IF PP<1 OR PP>3 THEN 240
260 SCREEN 2,3<br>270 'OPMAAK SCHERM
280 COLOR 15,15<br>290 LINE (0,20)-(256,54),14,BF
300 LINE (0,170)-(256,136),14,BF<br>310 'VERTIKALE LIJNEN STOEP
320 FOR T=20 TO 136 STEP 116
330 FOR 1=0 TO 260 STEP 6<br>340 LINE (1, T)-(1, T+34), 1<br>350 NEXT I : NEXT T
360 'HORIZONTALE LIJNEN STOEP
370 FOR I=0 TO 30 STEP 6
380 LINE (0,20+1)-(256,20+1),1
390 NEXT I
400 FOR 1=0 TO 30 STEP 6
410 LINE (0,170-I)-(256,170-I),1
420 NEXT I
430 'STOEP RANDEN MET BLAUWGRENS
440 LINE (0,55)-(256,59),13,BF<br>450 LINE (0,60)-(256,130),4,B<br>460 LINE (0,135)-(256,131),13,BF
470 'MIDDEN STREPEN RIJWEG
480 FOR I=0 TO 240 STEP 20<br>490 LINE (I,91)-(I+20,99),4,8:1=I+20
500 NEXT
510 'ZEBRA PADEN
520 FOR T=23 TO 183 STEP 160
```
Oversteekspellen zijn er ook in allerlei varianten, maar dan wel in machinetaal. Hier een Basic-versie met wat sprites, die het toch leuk doet. De puntentelling varieert nogal, wanneer men via de linker- of rechterzebra of juist niet oversteekt. Even proberen wat de beste strategie is. Programma is van H. Berghuis uit Garmerwolde (Gr.). De variatie in snelheid van auto's en poppeties maakt dit een erg leuk spel voor de groep tot ongeveer 14 jaar.

530 FOR 1=60 TO 130 STEP 5 540 LINE (T, I)-(T+14, I+5), 4, B: I=I+4<br>550 NEXT I : NEXT T 'KLEUR WEGDEK 560 570 PAINT (127,61),4,4<br>580 GOSUB 1620 590 'GROENSTROOK MET BOOMPJES 600 LINE (0,0)-(256,19),3,BF 610 PUT SPRITE 4, (20,-6), 12, 4<br>620 PUT SPRITE 5, (45,-6), 12, 4 630 PUT SPRITE 6, (180,-6), 12,4<br>640 PUT SPRITE 7, (205,-6), 12,4<br>650 'KOPREGEL IN SCHERM ZETTEN 660 COLOR 6 670 DRAW "BM90, 4": PRINT#1, "OVERSTEKEN 680 DRAW "BM91, 4": PRINT#1, "OVERSTEKEN 490 LINE (90,14)-(168,14),4<br>700 'DRUK HITS EN SCORE TEKST AF 710 LINE (0,196)-(256,171),2,BF 720 COLOR 730 DRAW "BM9, 178": PRINT #1, "HITS: "; H 740 COLOR 15 750 DRAW "BM171, 178": PRINT #1, "SCORE: ";5 760 'ZET BEGIN WAARDEN 770 H=0 : S=0 780 GOSUB 1690 : GOSUB 1450 790 'BEWEGINGS ROUTINE 800 FOR I=1 TO 255 STEP RN **B10 ST=STICK(0)** 820 IF ST=1 THEN I1=I1-PP 830 IF ST=3 THEN I2=I2+PP 840 IF ST=5 THEN I1=I1+PP 850 IF ST=7 THEN I2=I2-PP 860 IF 11=132 AND ST=5 AND P=0 THEN P=1:BEEP:BEEP:GOSUB 1360 870 IF  $I1=24$  AND ST=1 AND P=1 THEN P=0:BEEP:BEEP:GOSUB 1360 880 PUT SPRITE 3, (12, 11), 1, 3<br>890 ON RA 60TO 910, 900, 910, 900, 900, 900,910,900<br>900 PUT SPRITE 1,(I,PR),KL,1<br>910 ON RB GOTO 920,930,920,920,920, 930,920,930<br>920 PUT SPRITE 2, (255-1,PL),KR,2 930 ON SPRITE GOSUB 1220 940 SPRITE ON 950 NEXT I : GOSUB 1450 **960 GOTO 800** 770 'SPRITE DATA VOOR AUTO RECHTS<br>780 DATA 00,00,3E,3E,08,3F,7D,F8<br>790 DATA F8,7D,3F,08,3E,3E,00,00 1000 DATA 00,00,00,00,1C,88,FE,FF 1010 DATA FF, FE, 88, 1C, 00, 00, 00, 00<br>1020 'SPRITE DATA VOOR AUTO LINKS 1030 DATA 00,00,00,00,38,11,7F,FF 1040 DATA FF, 7F, 11, 38, 00, 00, 00, 00 1050 DATA 00,00,7C,7C,10,FC,BE,1F<br>1060 DATA 1F,BE,FC,10,7C,7C,00,00 1070 SPRITE DATA VOOR POPPETJE<br>1080 DATA 00,00,03,07,03,03,01,0F<br>1090 DATA 1F,17,17,02,02,02,06,00<br>1100 DATA 00,00,00,00,00,00,00,00<br>1110 DATA 68,68,68,40,40,40,60,00<br>1110 DATA FB,E8,58,40,40,40,60,00 1120 'SPRITE DATA VOOR BOOMPJES 1130 DATA 00,00,00,01,03,03,07,07<br>1140 DATA 0F,1F,03,07,00,00,00,00<br>1150 DATA 00,00,00,80,60,00,00,00

Vervolg op pagina 15

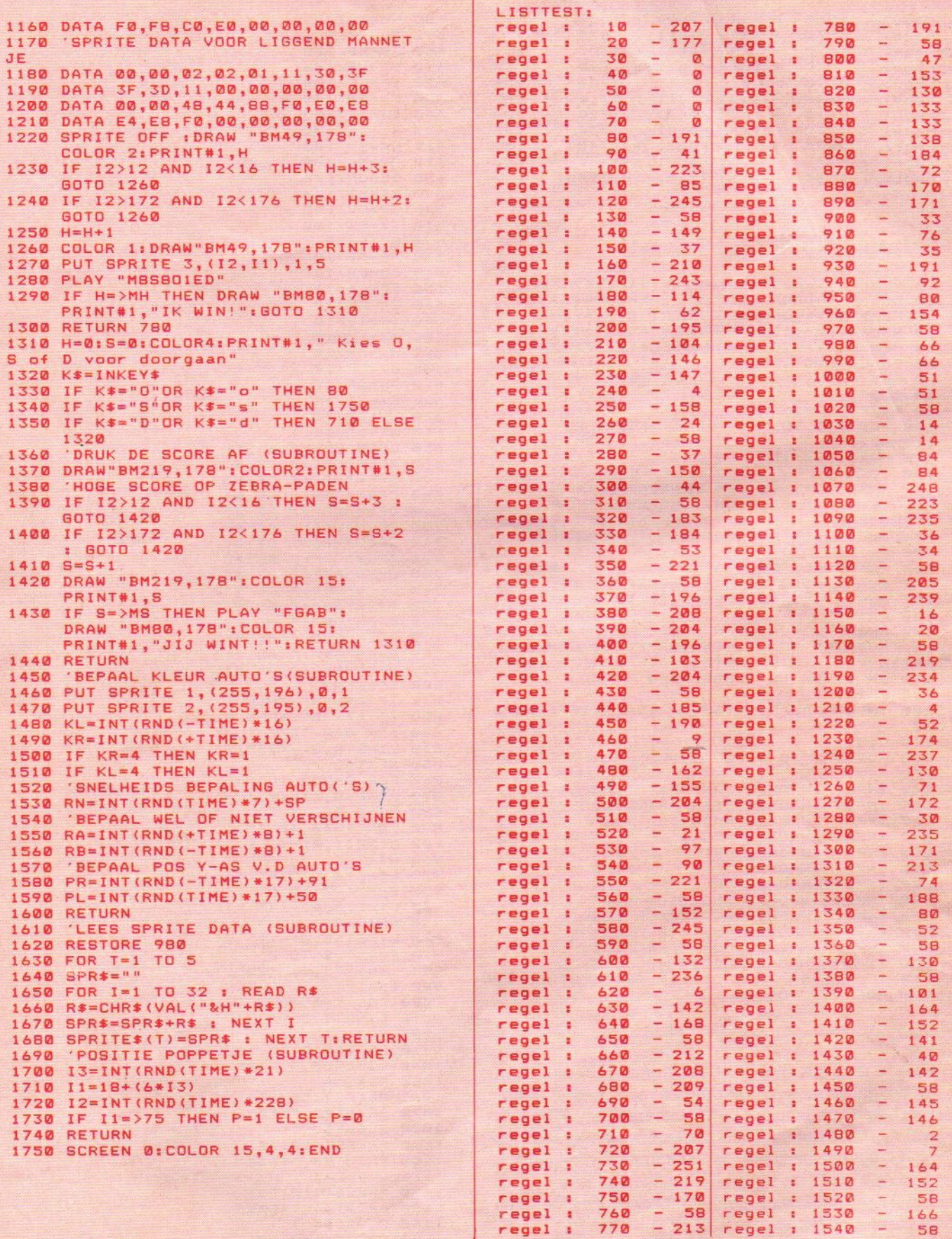

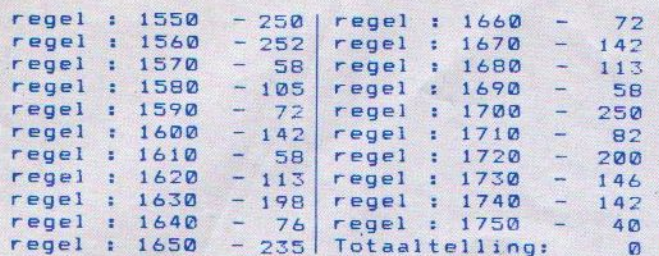

#### Salarisgrafiek

10 REM\*\*\*\*\*\*\*\*\*\*\*SALARI\*\*\*\*\*\*\*\*\*\*\*\* 20 REM\*\*\*\*\*DOOR STEPHAN GAEMERS\*\*\*\*\* 30 REM\*\*\*\*\*\*\*GOUDWESPMEENT 84\*\*\*\*\*\*\*\* 40 REM\*\*\*\*\*\*\*1218 GS HILVERSUM\*\*\*\*\*\* 50 REM\*\*\*\*\*\*\*VOOR MSX-INFO\*\*\*\*\*\*\*\*\*\* 60 POKE64683!, 255 70 KEY OFF **BØ CLS** 90 MAXFILES=15 100 FOR T=1 TO 500 110 NEXT T 120 MAXFILES=15 130 **CLS** 130 CLS<br>140 PRINT"DIT IS EEN PROGRAMMA OM GRAFIEKEN 670 OPEN"GRP:" AS #4 TE MAKEN OVER UW INKOMEN.<br>T PROGRAMMA KAN EEN SALARIS VAN MAXIMAAL 16500 GULDEN PER MAAND WEERGEVEN" 150 PRINT 160 PRINT"ALS DE GRAFIEK IS GETEKEND EN UW ILT EEN NIEUWE GRAFIEK MAKEN OF STOPPEN :D RUK EEN WILLEKEURIGE TOETS IN." 170 PRINT 180 PRINT"U KUNT EEN KEUZE MAKEN TUSSEN 2 SOORTEN GRAFIEKEN ,NAMELIJK EEN<br>AFIEK VAN EEN SALARIS ONDER DE 1650 GR 1650 GUL DEN EN BOVEN DE 1650GULDEN 190 PRINT 200 INPUT"SALARIS<1650:A , SALARIS>1650:B ";  $A$ \$ **210 CLS** 220 FOR T=1 TO 1000 **230 NEXT T** 240 INPUT"INKOMEN JANUARI  $" : AB$ 250 INPUT"INKOMEN FEBRUARI ";CD 260 INPUT"INKOMEN MAART  $"$ ; EF 270 INPUT"INKOMEN APRIL "; GH 280 INPUT"INKOMEN MEI "; IJ 290 INPUT"INKOMEN JUNI  $"$ ; KL 300 INPUT"INKOMEN JULI "; MN 310 INPUT"INKOMEN AUGUSTUS "; OP 320 INPUT"INKOMEN SEPTEMBER"; OR 330 INPUT"INKOMEN OKTOBER ";ST 340 INPUT"INKOMEN NOVEMBER "; UV 350 INPUT"INKOMEN DECEMBER "; WX 360 IF A\$="A" THEN 530: IF A\$="B" THEN 370 370 FOR T=1 TO 300

Van de jeugdige Stephan Gaemers uit Hilversum een grafiekenprogramma. Dit programma is beslist geen voorbeeld van efficiënt programmeren, het gebruikt wel erg veel regels. Toch plaatsen we het graag, omdat het ook aantoont, dat men met gewoon logisch denken toch leuke dingen kan maken, al is het dan wat langer. Wie stuurt een uitgebreider en algemeen grafiekenprogramma in?

380 NEXT T **390 CLS** 400 AB=AB/100 410 CD=CD/100  $420$  EF=EF/100 430 GH=GH/100 440 IJ=IJ/100 450 KL=KL/100 460 MN=MN/100 470 OP=OP/100 480 QR=QR/100 490 ST=ST/100 500 UV=UV/100  $510 W = WX/100$ **520 GOTO650** 530 AB=AB/10 540 CD=CD/10 550 EF=EF/10 560 GH=GH/10 570 IJ=IJ/10 580 KL=KL/10 590 MN=MN/10  $600$   $DP = NP / 10$ 610 QR=QR/10 620 ST=ST/10 630 UV=UV/10 640 WX=WX/10 650 OPEN"GRP: " AS #1 660 OPEN"GRP:" AS #2 670 OPEN"GRP: " AS #3 690 OPEN"GRP:" AS #5 700 OPEN"GRP: " AS #6 710 OPEN"GRP: " AS #7 720 OPEN"GRP:" AS #8 730 OPEN"GRP: " AS #9 740 OPEN"GRP:" AS #10 750 OPEN"GRP: " AS #11 760 OPEN"GRP:" AS #12 770 OPEN"GRP:" AS #13 780 OPEN"GRP:" AS #14 790 OPEN"GRP:" AS #15 **BØØ SCREEN2** 810 IF A\*="A" THEN 830 820 IF A\$="B" THEN 860 830 FOR 0=0 TO 8 840 LINE (0,0) - (255,0) 850 NEXT O 860 FOR G=252 TO 255 870 LINE(G, 1) - (G, 175) 880 NEXT G 890 FOR T=40 TO 45 900 LINE(T, 0) - (T, 175) 910 NEXT 920 LINE(0,175)-(255,175) 930 FOR A=0 TO 8 940 LINE(0,A)-(45,A) 950 NEXT A 960 LINE(45,8)-(75,8) 970 FOR T=0 TO 8 980 LINE(75, T) - (255, T) **990 NEXT T** 1000 FOR 1=0 TO 5 1010 LINE(I,0)-(I,175) 1020 NEXT I 1030 FOR A=10 TO 173STEP15 1040 LINE(53, A) - (255, A), 14 1050 NEXT A 1060 PRESET (50.0) 1070 PRINT#2, "\*10" 1080 CLOSE#2 1090 PRESET(10,10) 1100 PRINT#3, "1650" 1110 CLOSE#3 1120 **PRESET(10,25)** 1130 PRINT#4,"  $'1500''$ 1140 CLOSE#4 1150 PRESET(10,40)

Vervolg op pag. 17

1780 LINE(Y, 175) - (Y, CD) Salarisgrafiek (vervolg) 1790 NEXT Y 1800 FOR X=81 TO 99 1160 PRINT#5, "1350" 1810 LINE(X, 175)-(X, EF) 1170 CLOSE#5 1820 NEXT X 1180 PRESET(10,55) 1830 FOR W=99 TO 116 1190 PRINT#6, "1200" 1840 LINE(W, 175) - (W, GH) 1200 CLOSE#6 1850 NEXT W 1210 PRESET(10,70) 1860 FOR V=116 TO 134 1220 PRINT#7, "1050" 1870 LINE(V, 175) - (V, IJ) 1230 CLOSE#7 **1880 NEXT V** 1240 PRESET(10,85) 1890 FOR U=134 TO 152 1250 PRINT#8, "900" 1900 LINE(U, 175) - (U, KL) 1260 CLOSE#8 1910 NEXT U 1270 PRESET(10,100) 1920 FOR T=152 TO 170 1280 PRINT#9, "750" 1930 LINE(T, 175)-(T, MN) 1290 CLOSE#9 **1940 NEXT T** 1300 PRESET(10,115) 1950 FOR S=169 TO 186 1310 PRINT#10, "600" 1960 LINE(S, 175)-(S, OP) 1320 CLOSE#10 1970 NEXT S 1330 PRESET (10,130) 1980 FOR R=186 TO 203 1340 PRINT#11, "450" 1990 LINE(R, 175) - (R, QR) 1350 CLOSE#11 2000 NEXT R 1360 PRESET(10,145)<br>1370 PRINT#12,"300" 2010 FOR 0=203 TO 221 2020 LINE(0,175)-(0,ST) 1380 CLOSE#12 **2030 NEXT Q** 1390 PRESET(10,160)<br>1400 PRINT#13,"150" 2040 FOR P=221 TO 239 2050 LINE(P, 175) - (P, UV) 1410 CLOSE#13 **2060 NEXT P** 1420 PRESET(10,177) 2070 FOR 0=239 TO 252 1430 PRINT#14, "0" 2080 LINE(0,175)-(0,WX) 1440 CLOSE#14 **2090 NEXT O** 1450 FOR Y=10 TO 173STEP15 2100 PRESET (52,183) 1460 PRESET (45, Y)<br>1470 PRINT#15, "C" 2110 PRINT#1, "J" 2120 PRESET (70,183) 1480 NEXT Y 2130 PRINT#1, "F 1490 CLOSE#15 2140 PRESET (88,183) 1500 AB=175-AB 2150 PRINT#1, "M' 1510 CD=175-CD 2160 PRESET (106,183) 1520 EF=175-EF 2170 PRINT#1, "A 1530 GH=175-GH 2180 PRESET(124,183)  $1540$   $IJ=175-IJ$ 2190 PRINT#1, "M" 1550 KL=175-KL 2200 PRÉSET(136,183) 1560 MN=175-MN 2210 PRINT#1, "JN" 1570 OP=175-OP 2220 PRESET(155,183) 1580 QR=175-QR 2230 PRINT#1, "JL"<br>2240 PRESET(175,183) 1590 ST=175-ST 1600 UV=175-UV 2250 PRINT#1, "A"  $1610 WX = 175-WX$ 2260 PRESET (192,183) 1620 IF AB<10 THEN AB=10<br>1630 IF CD<10 THEN CD=10 2270 PRINT#1, "5"<br>2280 PRESET(210,183)<br>2280 PRINT#1 "0" 1640 IF EF<10 THEN EF=10 2290 PRINT#1, "0" 1650 IF GH<10 THEN GH=10 2300 PRESET (228,183) 1660 IF IJ<10 THEN IJ=10 2310 PRINT#1, "N' 1670 IF KL<10 THEN KL=10 2320 PRESET (242,183) 1680 IF MN<10 THEN MN=10 2330 PRINT#1, "D 1690 IF OP<10 THEN OP=10 2340 A\$=INKEY\$ 1700 IF QR<10 THEN QR=10 2350 IF A\$=""THEN 2340 1710 IF ST<10 THEN ST=10 2360 INPUT"WILT U DE LIJST VAN UW SALARIS 1720 IF UV<10 THEN UV=10<br>1730 IF WX<10 THEN WX=10 AFDRUKKEN OP EEN PRINTER(JA-NEE)"; B\$ 2370 IF B\$="JA"THEN2380 ELSE120 1740 FOR Z=45 TO 63 2380 PRINT 1750 LINE(Z, 175) - (Z, AB) 2390 INPUT"IS HET SALARIS<1650 OF IS HET 1760 NEXT Z SALARIS>1650(<=A,>=B)";A\$ 1770 FOR Y=63 TO 81 2400 IF A\$="A"THEN 2420 2410 IF A\$="B" THEN 2550 2420 AB = - 10\* (AB-175) 2430 CD=-10\*(CD-175)

#### **WAARSCHUWING:**

#### Save op tijd!

Beter  $10 \times$  teveel doen dan  $1 \times$  te weinig.

2440 EF=-10\*(EF-175) 2450 GH=-10\* (GH-175)  $2460$   $IJ=-10*(IJ-175)$ 

2470 KL=-10\* (KL-175) 2480 MN = - 10\* (MN-175)

2490 OP = - 10\* (OP - 175) 2500 QR=-10\*(QR-175)

 $2510$  ST=-10\*(ST-175) 2520 UV = - 10\* (UV-175)  $2530$   $WX=-10*(WX-175)$ 

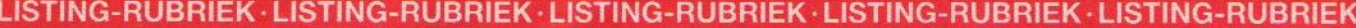

s.

×

E.

ł,

5

Vervolg op pag. 51

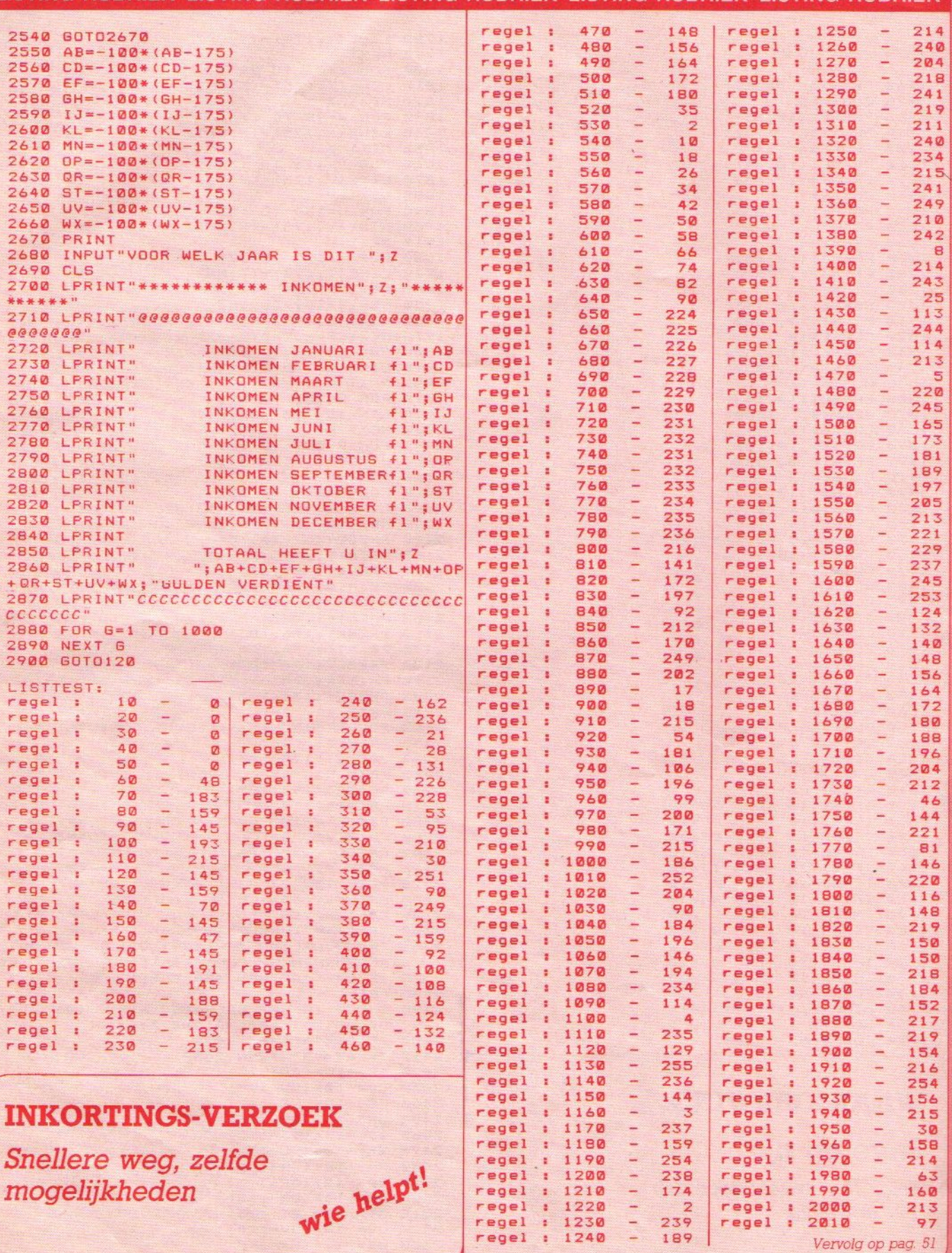

mogelijkheden

Exclusief gesprek Exclusief gesti:<br>met Kay Nishi:

De ontwikkeling van MSX in de wereld houdt velen bezig, maar de redactie van MSX-Info weet haar nieuws altijd bij de bron te halen. In Hannover spraken we op de Messe met Kay Nishi, gewoon op het gras van het immense Messegelände. Hij is optimistisch over de ontwikkelingen tot nu toe en maakte Nederland een compliment, we horen op MSX-gebied tot de koplopers.

# Op naar Ì miljoen MSX-computers

"Al meer dan 850.000 MSX computers hebben de fabrieken in Japan en Europa verlaten!" Dat was het grote nieuws van Kay Nishi, de vader van de MSX standaard, ons tijdens de recent recent gehouden Hannover Messe, de grootste beurs ter wereld, vertelde. Hij was speciaal uit Japan overgekomen om met de Duitse MSX leveranciers te overleggen over een verdere grootscheepse aanpak van de Duitse markt gedurende de rest van dit jaar. Men wil op de Funk-Ausstellung in Berlijn, vergelijkbaar met de Firato, een grote MSX promotie organiseren en mogelijk ook een congres.

Tijdens een korte pauze in zijn overvolle programma en zittend in het gras, omdat de immense mensenzee van de Hannover Messe gewoon geen plekje vrijliet, vertelde hij deze sympathieke Japanner honderduit over alle ontwikkelingen en toenemende marktveroveringen van zijn geesteskind.

"In Japan zijn er nu meer dan 600.000 MSX computers afgezet, de vaart zit er in, en de verkoop begint nu echt goed op gang te komen", stelde Nishi breed lachend vast, "maar ook in Europa gaat het steeds beter. Ruim tweehonderdduizend machines zijn nu naar Europa verscheept en er komt steeds betere software beschikbaar, zodat het aantrekkelijker wordt om een MSX computer aan te schaffen."

Vooral het grote aantal nieuwe pakketten dat vanuit Engeland en zeker ook Nederland komt, had hem verbaasd. Die software-steun vindt hij van immens belang, ieder land heeft tenslotte de software nodig die past bij de eigen cultuur en behalve de spelletjes is de Japanse software natuurlijk maar beperkt bruikbaar.

Over verdere ontwikkelingen en wanneer die op de markt zouden verschijnen washij wat nuchterder. "Laten we nu maar eerst blij zijn met wat we hebben voordat we alweer gaan speculeren over toekomstige generaties MSX computers. Een ding is zeker, MSX upgrades zullen steeds compatibel blijven met hun 'oudere broertjes'. Dat is uiteindelijk het basis principe van de door ons ontwikkelde standaard." Dat betekent dus, dat programma's die voor MSX machines nu gemaakt of gekocht worden, ook kunnen draaien op eventuele nieuwere geneaties MSX. Die nieuwere generaties komen ongetwijfeld en dan wijst Kay

Canon-beurs V-20

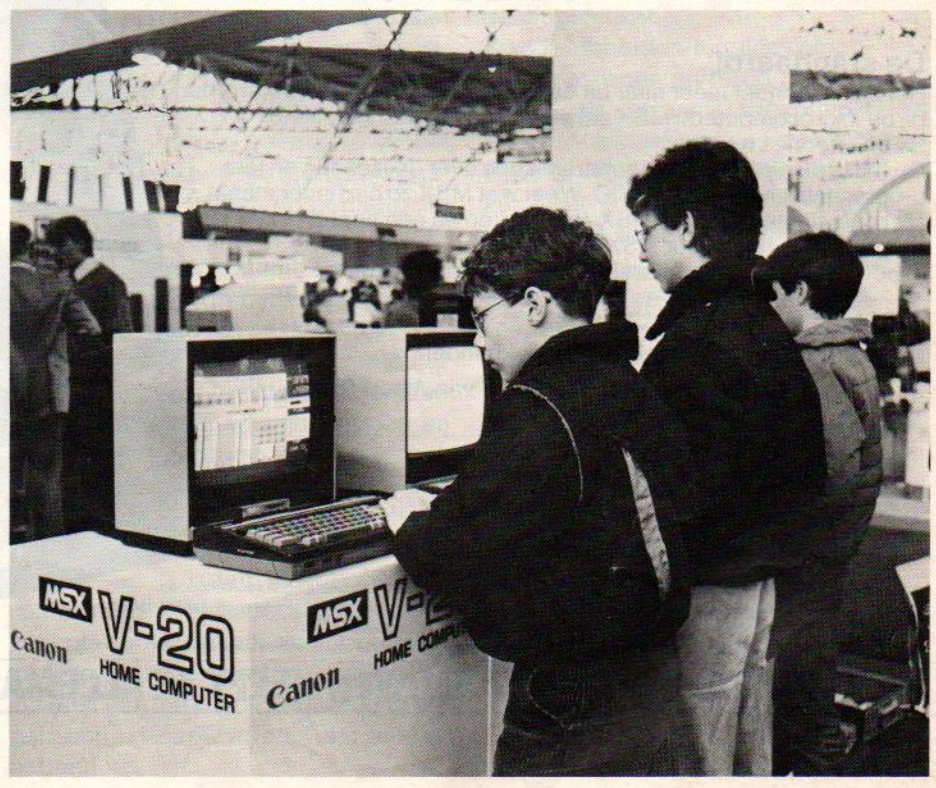

op machines als de Yamaha, die op een bepaald gebied al extra uitgebreid zijn. Zoiets komt er ook voor video, en dat geeft de kans om nog mooiere plaatjes te maken. We hebben nog wat verder gepraat over de ontwikkelingen in Europa en de kans te baat genomen, om hem het tweede exemplaar van THE MSX REPORT van uitgverij SAC aan te bieden. Het eerste, dat eigenlijk voor hem bedoeld was, werd namelijk ingepikt door niemand minder dan Jack Tramiel van Atari, Die wilde ook wel eens weten, wat er nu precies aan de hand was met MSX.

#### Haastige profeet

En weg was Kay Nishi weer, naar zijn volgende afspraak om verder te bouwen aan de MSX toekomst, om zijn geloof daarin uit te dragen en ook actief te werken aan verbeteringen van die standaard; coördineren van de acties van de verschillende leveranciers, over de hele wereld. Een druk baasje, die Kay, we zien hem weer in

#### Kay Nishi

De man, die in alle verhalen over de MSX standaard steeds weer opduikt, is Kay (Kazuhiko) Nishi, vicepresident van het Amerikaanse software-concern Microsoft en executive vice- president van ASCII, een grote bladen en software-uitgeverij in Japan. Kay is een man tussen twee werelden, de bruggenbouwer, die de ideëen van de Spectravideo initiatiefnemers Weiss en Fox koppelde aan de wens van de Japanse computermakers om tot een standaard op huiscomputergebied te komen. Kay maakte met Steve Ting de technische specificatie van MSX, maar is vooral van belang als de strateeg achter MSX en tegenwoordig als de onvermoeibaar rondrei-

nieuwe mcdellen van de japanse fabri- hoogte. kanten getoond worden. Ook daar is MSX-Info natuurlijk bij, op uitnodiging *J.T.* 

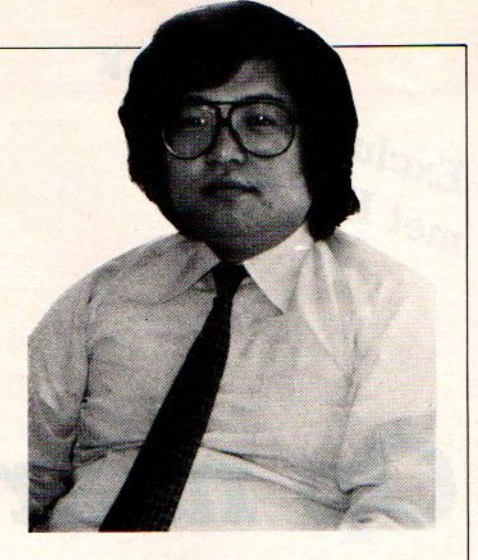

zende promotor ervan. Zijn rol als bewaker van de ontwikkelingen rond MSX maakt hem ook degene, die het best op de hoogte is van alle MSX nieuwtjes.

Tokio eind mei, wanneer daar de van Kay overigens. We houden uop de

#### MSX-BASIC Albert Sickler De standaard! Het ziet er zonder meer naar uit dat MSX een standaard gaat worden bij de microcomputers. MSX zal een van de meest gebruikte BASIC-versies worden. De tijd is nú rijp om u te informeren. Lees over de filosofie en leer programmeren in MSX-BASIC. Weet wat MSX zo bijzonder maakt. Met overzichten van alle MSX-kenmerken en een tiental programmalistings voor MSX-machines. In boekhandel of computershop. Of direct bij de uitgever. keerde envelop naar: Kluwer Techr<br>rdnummer 7, 7400 VB Deventer. Ja, stuurt u mij rechtstreeks\*/via boekhandel\*\* ex. (90 201 1819 6) MSX-BASIC van Albert Sickler. **EXAMPLE 2014**<br>
A straight view has been a straight with the best in the control of the straight with the control of the control of the control of the control of the control of the control of the control of the control of Naam: Adres:5E Postcode: Handtekening: Genoemde prijzen zijn incl. BTW, excl. verzendkosten, tenzij anders vermeld. Prijswijzigingen voorbehouden. Handtekening:<br>
Levering, facturering en incassering: Libresso bv, Deventer. Leveringen en diensten volgens voorbehouden.<br>
Levering, facturering en incassering: Libresso bv, Deventer. Leveringen en diensten volgens voorwaar arrondissementsrechtbank te Zutphen, onder nummer 129/80 d.d. 22 december 1980. Levering, facturering en incasserium<br>
arrondissementsrechtbank te Zut<br>
Wenst u levering via de boekhand<br>
INFORMATICA-INFORMATICA-BOEKEN? KLUWER HEEFT ZE ALLEMAAL! Woonplaats: Formaat 17 x23,5cm 208 pagina's prijs f 29,75 Wenst u levering via de boekhandel, dan verzoeken wij u deze kaart direct aan uw boekhandelaar te zenden. Infonummer 21

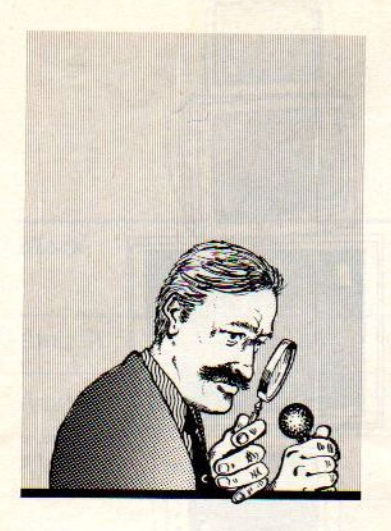

De meeste MSX-programmeurs zitten nog in het stadium van de eenvoudige Basic-commando's. Maar wanneer men verder wil, zijn er ook betere hulpmiddelen nodig. We bekeken een Rom-pack utility van MT

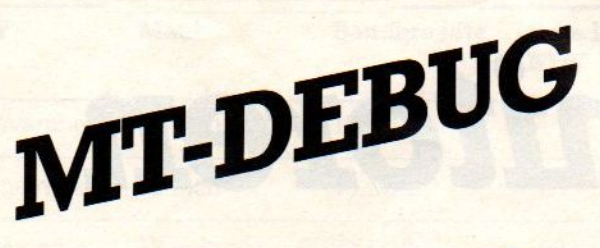

Een dynamisch hulpmiddel voor het opsporen en herstellen van fouten in MSXprogramma's, ook geschikt om in het geheugen van de MSX te koekeloeren.

> loor het signaleren en herstellen van fouten in BASIC-programma's bestaan er een aantal foutmeldingen (ERROR …'), die u helpen wanneer een programma in de soep draait. Maar pas op, het blijft een kwestie van proberen, listen en werken met ON ERROR GO TOkommando's.

Bij machinetaalprogramma's ligt het nog wat moeilijker. Daarbij zijn fouten moeilijk te traceren en zijn speciale foutzoekutilities nodig. De Nederlandse firma Micro Technology uit Papendrecht heeft een "debugging tool' ontwikkeld:

#### MT-DEBUG voor MSX- computers.

Metdit hulpmiddel, dat in modulevorm bovenin de MSX gestoken wordt, is het mogelijk zeer snel geheugenplaatsen te kontroleren en te testen en de geheugen/slot configuratie (bankswitching) in te stellen. Dit dankzij een systematische zoekfunktie door het geheugen, zowel in HEX- als in ASCII notatie. Ook 'Breakpoints' kunnen vrijwel overal in het RAM- geheugen geplaatst worden.

MT-DEBUG is geschreven in Assembler en dus erg snel. De gebruiker vindt in de handleiding overigens geen uitleg van het machinetaalprogrammeren, daarvoor moet hij boeken kopen over Assembler voor de Z-80. Hij moet wel enige assemby- kennis van zaken hebben voor een optimale toepassing van de 'ontluizer. De bijgeleverde handleiding is in zes talen uitgevoerd, waaronder Nederlands.

Zoals gezegd werkt de 'debugger' met een module (cartridge), die in een slot gestoken wordt, alleen bij uitgeschakelde computer. Dat geldt voor alle insteek-modules, het gevaar is namelijk dat door enigszins schuin of scheef insteken er anders gevaarlijke spanningen kunnen komen op pennen, die daarvoor niet bedoeld zijn en dientengevolge bv. chips kunnen doorbranden of gedeprogrammeerd worden, hun ROM informatie verliezen.

Na het opstarten van de computer wordt DEBUG automatisch ingeladen en is beschikbaar voor toepassing bij alsdan te laden programma's, evt. ook machinetaalroutines binnen een BA-SIC- programma. De programma's kunnen afkomstig zijn van cassette of diskette en geladen via de BLOAD commando's. Het startadres van de te kontroleren programma's of programmadelen kan worden gewijzigd (offset in decimaal), ze kunnen dus daar in het geheugen gezet worden, waar men ze hebben wil.

#### Commando's

Kommando's in de MT-DEBUGger zijn 0a: <ESC>-toets voor terugkeer in de display-funktie.

<sup>D</sup> dient om een nieuw adresin beeld te krijgen (display) met de het cursoradres in hex.

<Enter> is om de cursor te verplaatsen.

<sup>S</sup> is om de "Slotnummers' te veranderen.

Riis voor registers verandering (pas op bij Stack-pointer). M modificeert het geheugen (weer HEX en ASCII).

<sup>B</sup> voert blokoperaties (verplaatsen en schoonmaken) uit.

<CTRL>S legt het startadres van een block vast.

<CTRL>E legt het eindadres van een block vast.

<CRTL>P drukt het scherm af op de printer.

G van Go voor een sprong naar een geheugenlokatie.

<sup>X</sup> voor afbeelden toggles/flags.

Q voor stoppen en terug naar basic

Erzijn nog een aantal subkommando's voor de blokoperaties, die blokken kunnen verplaatsen, wissen,of opzoeken. Het is mogelijk naar bepaalde geheugenlokaties te springen, het display in te stellen voor cursorposities en diverse overschakelingen uit te voeren.

Vanuit Basic is het mogelijk om via CALL DEBUG het hulpprogramma op te roepen. In een machinetaalprogramma, dat men aan het ontwikkelen is, kan men ook Call's naar Debug opnemen, zodat men direkt bij het misgaan van een routine de fouten kan analyseren.

Het geheel vormt een interessant hulpmiddel voor de diepergravende MSXhobbyist/professional.

Infonummer 22 Kees van der Vlies

Voor de serieuze toepassingen, op school en voor wie echt veel aan de machine zit, is een goede monochrome monitor onontbeerlijk.

# Monitoren

Het lijkt zo voor de hand te liggen: als je voor je computer een monitor nodig hebt kun je daarvoor je televisietoestel gebruiken. Immers, een scherm is een scherm en waarom zou je er niet op verschillende manieren gebruik van maken? In het vorige nummer hadden we het al over kleurenmonitors, ditmaal meer aandacht voor monochroom.

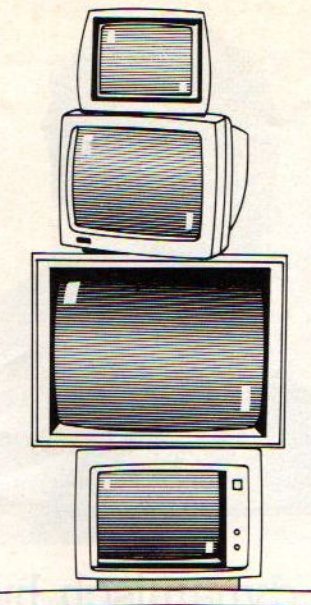

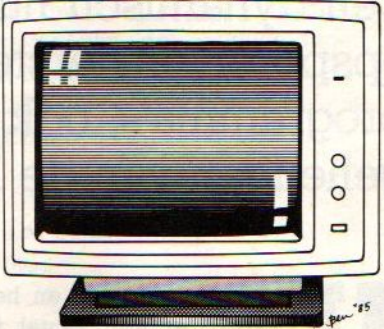

ij een huiscomputer heb je de beeldbuis al in huis, dat is goedkoop en bovendien heb je dan meestal ook nog kleur. Er zit hier echter een addertje onder het gras; wanneer we bekijken aan wat voor eisen een computer monitor zou moeten voldoen en dan een gewoon televisietoestel eens aan een nader onderzoek onderwerpen, dan blijken er

nogal wat verschillen te zijn waardoor die televisie minder geschikt is voorzijn monitorfunctie.

#### **Televisie**

Waar komt dat door? In principe zijn telvisietoestellen ontworpen om bewegende beelden kwalitatief goed weer te geven. Daarmee is al meteen het grootste verschil met computerbeeldschermen gegeven, die moeten namelijk vooral stilstaande beelden zonder flikkeringen e.d. weergeven. Dat betekent, dat nalichten van de (fosfor) oppervlakte bij een TV juist niet en bij een monitor juist wel gewenstis. Maar er is meer.

Als het normale televisiesignaal via de antenne binnenkomt, doorloopt het nog heel wat fasen voordat het uiteindelijk op het beeldscherm zichtbaar wordt. Wij zullen alleen het beeldsignaal volgen, geluid en kleur zijn hier minder van belang voor de beeldscherpte.

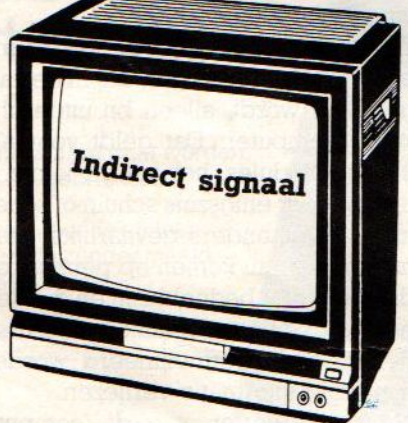

Het beeldsignaal, dat binnenkomt, is al aardig ingepakt in allerlei transmissie grapjes, zoals de modulatie, draaggolf etc, Het is bovendien een combinatie van alle kanalen tegelijk. Het bereikt het beeldscherm via de kanalenkiezer, de tussenfrequentieversterker, de videogelijkrichter en de videoverster-

ker en in dat proces wordt de zaak gefilterd, omgezet en verliest nogal wat aan kwaliteit. De electrische spanningsverschillen die uiteindelijk uit de videoversterker en op de beeldbuis komen worden in overeenkomstige licht/donker waarden omgezet middels het fosfor op de binnenzijde van het beeldscherm. Vanwege de lange weg door het filterproces is dat signaal minder scherp, met minder scherpe aan/uit overgangen, dan wat mogelijk is bij een directe aansturing van de beeldvorming, zoals dat dus in een monitor plaatsvindt.

Als u een Teletekst optie op uw buis hebt, is het verschil tussen vervormde signalen en direkte signalen al aardig te bekijken. Teletekstbeelden, die uiteindelijk ook voornamelijk uit stilstaande beelden bestaan, komen zonder flikkeringen op het scherm omdat de beelden die via de teletekst decoder binnenkomen direkt naar de videoversterker worden gestuurd en niet eerst de eerdergenoemde tussenfasen doorlopen. Daardoor ontstaat dus een betere beeldkwaliteit en grotere scherpte.

## Het televisietoestel als computer-monitor?

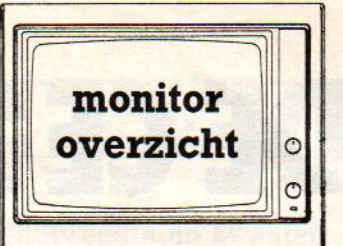

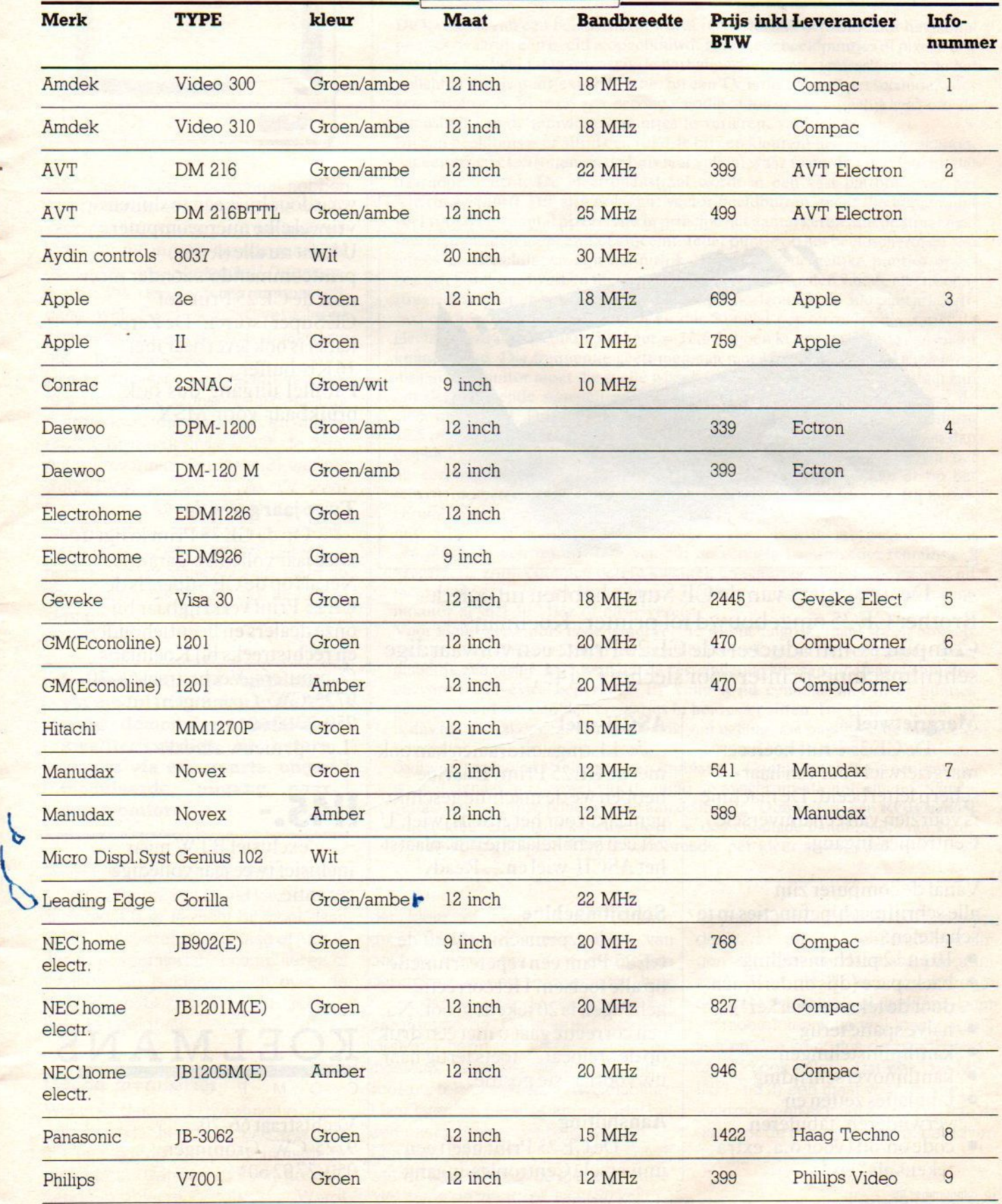

b

# NIEUW! DE CE 25 PRINT

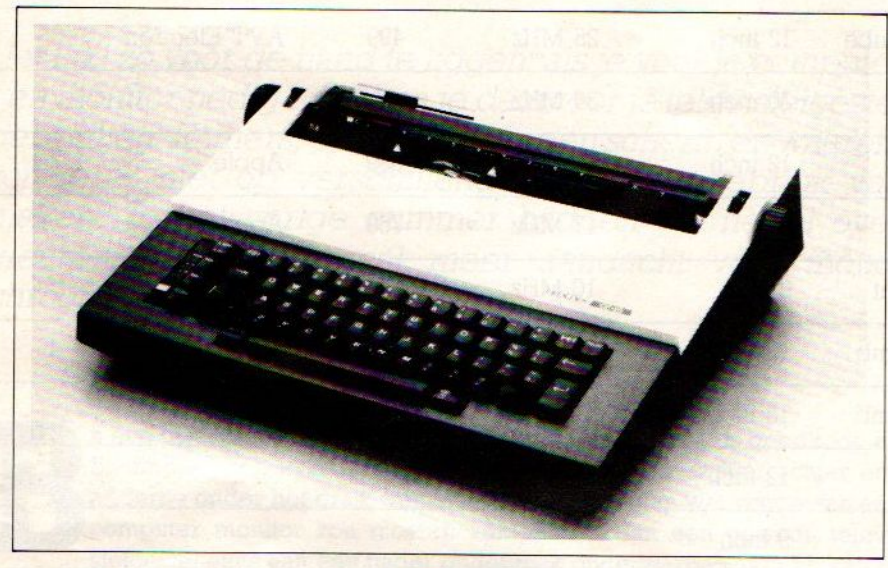

De uitvinders van de CE Super hebben nu ook de Brother CE 25 omgebouwd tot printer. Koelmans Computers introduceert de CE 25 Print: een volwaardige schrijfmachine-printer voorslechts f 1145,-!

#### **Margrietwiel**

De CE 25 Print heeft een margrietwiel voor een haarscherp letterbeeld. De machine is voorzien van een universele Centronics-ingang.

Vanaf de computer zijn alle schrijfmachinefuncties inte schakelen:

- © lOen <sup>12</sup> pitch-instelling
- © backspace (dus onderlijnen doorde tekstverwerker!)
- **halve spatie terug**
- **•** kantlijninstellingen
- kantlijnoverschrijding
- tabulaties zetten en verwijderen, tabuleren
- code on/off (voor o.a. extra tekens als ° en 3). Infonummer 23

#### ASCII-wiel

Listings uitdraaien kan ook met de CE 25 Print. Daartoe hebben we de machine geschikt gemaakt voor het ASCII-wiel. U zeteen schakelaartje om, plaatst het ASCII-wielen… Ready!

#### Schrijfmachine

Als typemachine heeft de CE<sub>25</sub> Print een repeteerfunctie op alle toetsen. Het correctie geheugen is 20 tekens groot. Na een correctie gaat <sup>u</sup> met één druk op de "relocate"-toets terug naar uw voorlaatste positie.

#### Aansluiting

De CE 25 Print heeft een universele Centronics-ingang

waardoorhij is aan te sluiten op vrijwel elke microcomputer. U kunt nu alle (letter) printcommando's zonder meer naar de CE 25 Print (of CE Super) sturen. De Zerokabel is ook leverbaar met 16 Kb-buffer. Parallel uitgang dus ook bruikbaar voor MSX.

#### Twee jaar garantie

Op de CE <sup>25</sup> Print krijgt u, twee jaar volledige garantie. Netals op de CE Super, isde CE25 Print verkrijgbaar bij onze dealers en licentiehouders, en rechtstreeks bij Koelmans Computers, Vechtstraat 66-70, 9725 CW Groningen,  $050 - 270260*$ . (Letop, nieuwadres!)

## 1145.-

exclusiefBTWmaar inclusief twee jaar volledige garantie.

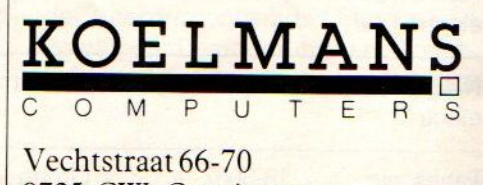

9725 CW Groningen 050-270260\*

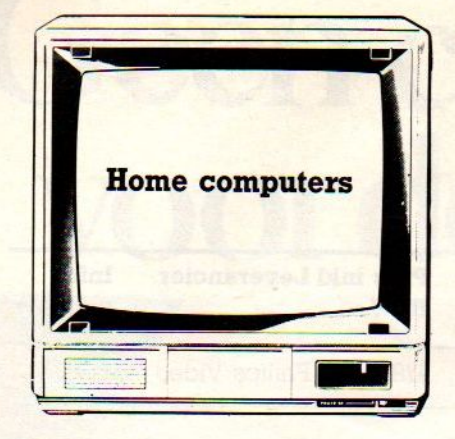

De meeste home comuters hebben tegenwoordig een ingebouwde modulator, die het videosignaal van de computer omzet in een beeldsignaal dat door het televisietoestel 'verstaan' wordt. Via de computer antenne-uitgang wordt het signaal vervolgens eenvoudig aan de antenne-ingang van het televisietoestel doorgegeven, waarna de hierboven beschreven route wordt afgelegd met de al gememoreerde kwaliteitsverliezen en flikkeringen. Er treedt dus eerst in de computer omvorming (modulatie) van het signaal op, en dan in de TV weer terugfiltering (demodulatie). Resultaat: minder scherp beeld, kleine storinkjes, schittering en flikkeren. Dat valt in het begin vaak nauwelijks op, maar de ogen raken na enige tijd toch snel vermoeid.

De weg vanuit de computers, via modulatie en dan in de TV weer demodulatie betekent kwaliteitsverlies, de betere weg is via een aparte, ongeuitgang naar een monitor.

Daarbij komen nog een aantal praktische bezwaren. Het beeld kan te groot zijn omdat U er te dicht bij moet gaan zitten, het toestel staat te laag of juist te hoog voor comfortabel computeren of familieleden beklagen zich over de door de hobbyist urenlang geblokkeerde beeldbuis.

#### Goede monitoren

Wanneer U nu tot de overtuiging gekomen bent dat het de moeite waard is om een goede computer monitor te hebben, is daarmee meteen het volgende probleem geschapen. Wordt

#### De techniek van de beeldbuis

#### Bandbreedte en kwaliteit

De kwaliteit van een beeldscherm wordt in hoofdzaak bepaald door het aantal puntjes, waaruit een beeld is opgebouwd. Hoe meer beeldpuntjes of pixels, hoe scherper het beeld. Daarnaast is de herhalingsfrequentie (refresh rate) van het oplichten van de puntjes van belang, bij een TV is die <sup>25</sup> maal perseconde, voor een monitor is <sup>50</sup> maal per seconde nodig. Ook is de mogelijkheid om de intensiteit van de individuele puntjes te variëren, van belang.

Bij een beeldbuis is er altijd een (of drie bij een kleurenbuis) electronenkanon, dat een straal electronen op de buis laat vallen, waar fosfor is aangebracht, dat daardoor oplicht. De electronenstraal wordt in een vast patroon over het scherm gestuurd. (Er zijn ook zgn. vector beeldbuizen, maar die komen niet veel voor.) Het aantal pixels is nu in principe het aantal keren, dat de straal heel<br>snel in intensiteit toeneemt of afneemt. Ieder puntje op het beeldscherm en alle letters of afbeeldingen zijn natuurlijk allemaal uit dergelijke puntjes opgebouwd, komt dus overeen met het heel snel sterker worden van de electronenstraal. Wanneer er bijvoorbeeld 500 puntjes horizontaal en 500 puntjes verticaal op het beeld moeten komen en dat <sup>50</sup> maal per seconde, dan moet de electronenstraal 50 x 500 x 500 keer = 12,5 miljoen keer per seconde aan en uit kunnen gaan. Die frequentie geeft men aan met 12,5 MegaHertz. De electronica in de monitor moet die snelle wisseling dus wel aankunnen en in staat zijn om de inkomende signalen om te zetten in de intensiteitssignalen voor de electronenstraal. De interne signaalverwerking moet dus ook met tenminste 12,5 miljoen wisselingen per seconde rekening houden en dat noemt men dan de bandbreedte van de monitor. Meer pixels vragen om meer bandbreedte, net als een hogere refresh rate. Wanneer we weten hoeveel punten er op het scherm moeten komen, dan ligt daarmee ook de bandbreedte vast. Bij monochrome buizen is bij de gebruikelijke <sup>24</sup> <sup>x</sup> <sup>80</sup> tekens, ieder opgebouwd uit bijvoorbeeld een matrix van 5x7 in een vakje van 6x9 en dus met ongeveer <sup>500</sup> <sup>x</sup> 220 pixels en een refresh rate van 50, de vereiste bandbreedte tenminste 5 MegaHertz zijn. Voor een betere kwaliteit en scherpere letters, bestaande uit meer punten, wordt dat al snel hoger. In de praktijk is voor een monochrome monitor al snel 10 MHz of meer vereist.<br>Voor kleurenmonitors is de bandbreedte wel belangrijk, maar speelt ook iets

anders mee. Tussen kanon en beeldbuisvoorkant zit bij een kleurenbuis namelijk een raster. Dat dient om de verschillende kleuren uit elkaar te houden en vormt een extra beperking. Er kunnen nu eenmaal niet meer puntjes geprojecteerd worden daner gaatjes in het raster zitten. Bij kleuren-monitors is dus het aantal opgegeven pixels ook van belang. De bandbreedte opgave is bovendien wat versluierd. Er zijn twee soorten signalen, namelijk het zgn. composiet video en RGB (rood/groen/blauw). Composiet video is een samengesteld signaal, met zowel video, audio als synchronisatie-informatie. Samen vereist dat een forse bandbreedte aan de ingang. Doordat bij een RGB signaal iedere kleur zijn eigen kabeltje heeft, is de benodigde bandbreedte per kleur niet zo hoog en is een <sup>7</sup> MHz bandbreedte per kleural vrij goed.

dat kleur of monochroom (amber/ groen), dat is wezen een kwestie van geld en toepassing. Voor de meeste gebruikers is een monochrome buis meer dan voldoende, zelfs voor het programmeren, De hele tijd voor een kleurenscherm zitten is gewoon te vermoeiend, de functionaliteit van kleur is voor bv. tekstverwerking twijfelachtig. Maar laten we maar aannemen, dat het een monochrome eenheid wordt. Dan komt als altijd toch eerst de vraag, wat wil ik er nu en in de toekomst mee. Met name de vraag, of u aan <sup>80</sup> koloms

toepassingen (dus met <sup>80</sup> koloms kaart) denkt, dus de wat meer zakelijke dingen als tekst en database programma's. Want die <sup>80</sup> kolommen vragen een betere kwaliteit, al die kleine puntjes moeten tenslotte wel leesbaar blijven en dan komt dus de bandbreedte om de hoek kijken. Dat was (zie MSX-INFO no 2) een maat voor de snelheid waarmee een signaal aan en uit kan en dus voor de scherpte van de beeldvorming.

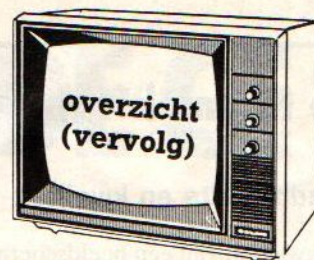

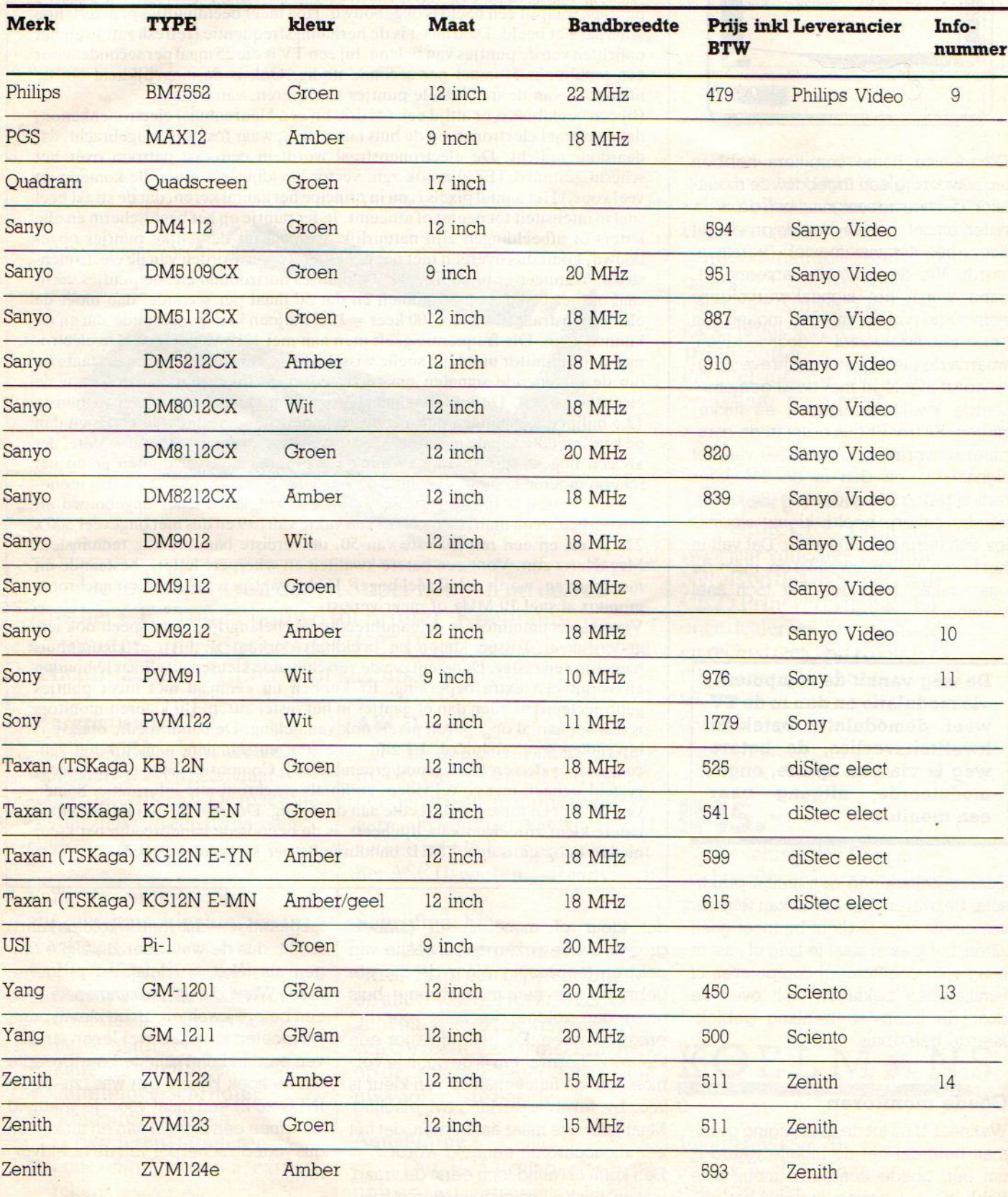

# Geen chaos is te voorde Sony 9TOO Hit Bit.

Met de Sony Hit Bit MSX computer zet <sup>u</sup> alles en nog watnetjes op een rijtje.

De recepten van oma naast die van Wina Born. De adressen en telefoonnummers van familieleden, vrienden en veelbelovende zakenrelaties.

De zelfgemaakte notenbalk waarmee u misschien later ooit nog doorbreekt als een nieuwe Chopin.De cijfers van de winst-enverliesrekening. De gasmeterstanden, de brandstofkosten van uwauto en het dagelijkse boodschappenlijstje.

Je kunt het zo gek niet bedenken of de Sony Hit Bit schept orde in de chaos.

We hebben het dan ook over een volwaardige computer met een geheugencapaciteit van maar liefst 80 Kb RAM. Met een ingebouwde (!) <sup>16</sup> Kb ROM databank: uwelektronischezakagenda, die tijdrovend , laden' of programmeren in principe overbodig maakt.

De SonyHit Bit is gemaakt voor dagelijks gebruik. Eenvoudig te bedienen en makkelijk zelf te programmeren. Voorzien van cen professioneel toetsenborden leestekens. Zestien kleuren. Drie 8-octaven toongeneratoren.

En een fantastische keuze uit randapparatuur, variërend van draadloze joysticks tot geavanceerde diskdrives en vierkleuren plotters.

Het MSX-systeem garandeert een ongekende hoeveelheid kant-en-klare software voor persoonlijke zowel als zakelijke toepassingen. Bovendien maakt het systeem 't makkelijk om informatie uit te wisselen met andere computerbezitters.

De SonyHit Bit is leverbaar in verschillende uitvoeringen, geschikt voor aansluiting op iedere televisie of monitor en gaat vergezeld van glasheldere Nederlandstalige handleidingen.

Schep orde in de chaos. Vraag een gratis brochure en dealerlijst aan bij Brandsteder Electronics B.V., Jan van Gentstraat 119, 1171 GK Badhoevedorp.<br>Telefoon: 02968- 81911\*. SONY HIT BIT Telefoon: 02968 - 81911<sup>\*</sup>.

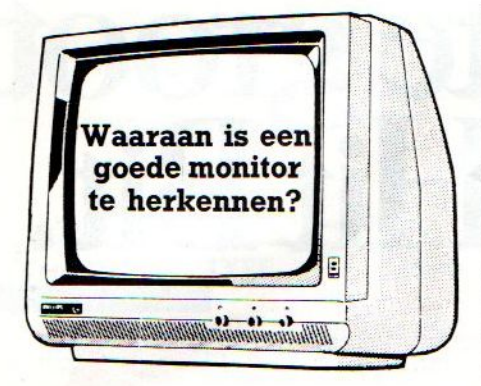

Nu wordt het wat technisch, maar even doorbijten. Er zijn een aantal criteria waaraan de kwalitieit van een monitor kan worden afgemeten:

#### © bandbreedte

De bandbreedte kan voor een monitor variëren van 3,5 tot meer dan <sup>20</sup> Megahertz (MHz). Hoe groter de bandbreedte, des te beter de monitor. Een normaal televisietoestel heeft een bandbreedte van ongeveer 4 MHz, voor een monitor is 12 Mhz minimaal en <sup>18</sup> tot 20 aan te raden. Voor kleur is ongeveer 4-8 Mhz (per kleur) nodig.

#### @ de fosfor pitch

Hoe kleiner de fosfor pitch, dus de grootte van de fosforpuntjes, die kunnen oplichten, des te beter de kwalitieit, voor goede monitoren varieert de pitch van 0,83 tot 0,31 mm;

#### © aantal karakters

Hier zijn twee soorten: 1.000 karakters in een 40 x 25 matrix of 2.000 in een <sup>80</sup> <sup>x</sup> 25 matrix. Uiteraard is de laatste noodzakelijk bij 80-koloms toepassingen;

Naast de specificaties, zoals die ook uit bijgevoegd overzicht blijken, zijn er nog de extra's. Dat zijn de uiterlijkheden, zoals verklikkerlichtjes, verstelbare voeten, meeneemhandels, en de geluidsoptie. Voor op school misschien niet zo prettig, verder bij spelletjes heel leuk. De meeste monitoren hebben een 0,8 Watt audio-uitgang. Umoet ook opletten of er een verstelbare schuine standaard aan de monitor zit, zodat hij onder de juiste hoek opgesteld kan worden

Uiteraard houden diverse bedrijven zich met de produktie en verkoop van monitoren bezig. Indien <sup>U</sup> meer gespecificeerde informatie wilt, vul dan het betreffende infonummer in.

# CAFKA COMPUTERS ECHT GOED EN GOEDKOOP<br>Tel. 020-273598<br>Conitors

Tel. 020-273598

#### **Monitors**

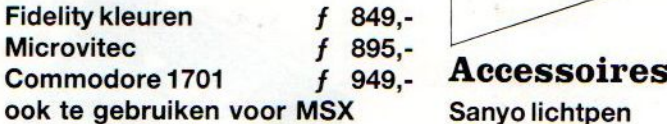

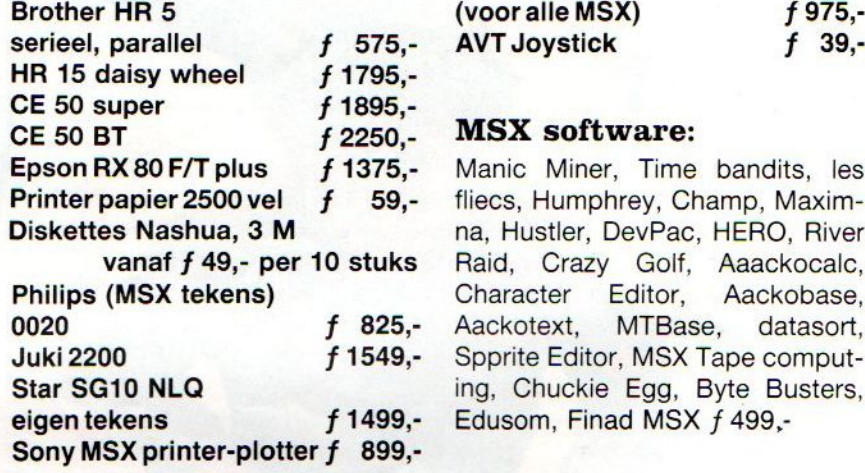

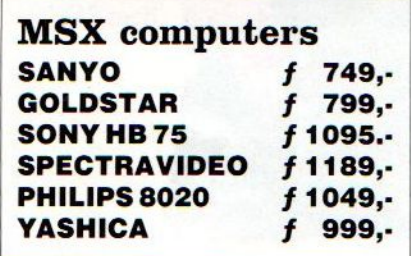

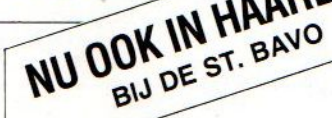

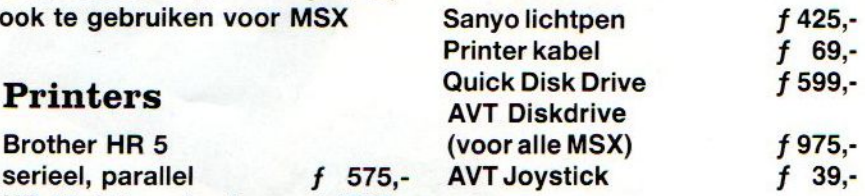

#### **MSX** software:

Manic Miner, Time bandits, les fliecs, Humphrey, Champ, Maximna, Hustler, DevPac, HERO, River Raid, Crazy Golf, Aaackocalc,<br>Character Editor, Aackobase, Aackobase,<br>
editor, Aackobase, Aackotext, MTBase, Spprite Editor, MSX Tape computing, Chuckie Egg, Byte Busters, Edusom, Finad MSX f 499,-

Cafka biedt u de mogelijkheid a biedt u de mogelijk<br>apparatuur in te s en<br>Pe Caratuur in te s randapparatuur in te mogelijkheid<br>"De Computer in te ruilen bij"<br>"De Computerkelder" bij "De Computerkelder",<br>Nw. Kerkstraat Partie<br>"Ry. Kerkstraat Part", Nw. Kerkstraat 50.<br>Bel 020-2264 50. Bel 020-226440

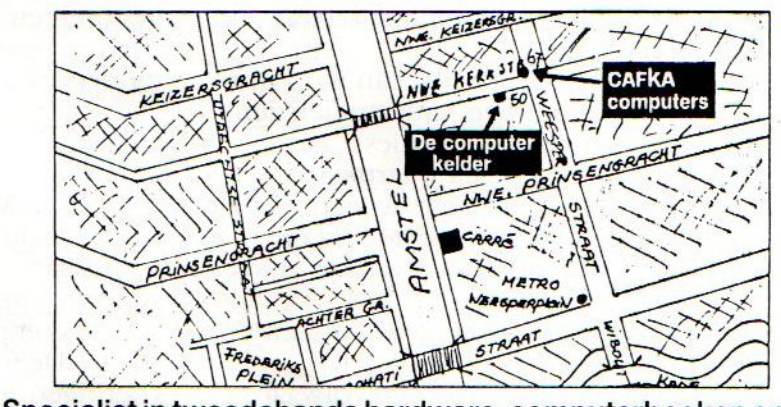

Specialist in tweedehands hardware, computerboeken enz.

Nieuwe Kerkstraat 67 (hoek Weesperstraat) ook op no. 50 020-273598 AMSTERDAM 020-226440 In juli aanstaande wordt weer een model toegevoegd aan het steeds groeiende aantal op de markt zijnde MSX computers: de Panasonic CF 2700, een 64 KB machine, vergelijkbaar in capaciteit en uitvoering met de Sony Hit Bit 75 en de Philips VG 8020.

De Panasonic

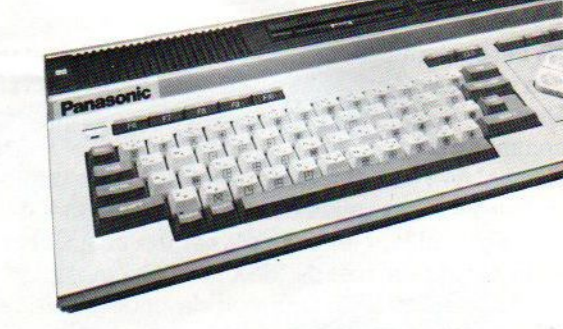

# Een nieuwe loot aan de MSX-stam

Tijdens de recent gehouden Hannover Messe hadden wij de gelegenheid deze machine aan een nader onderzoek te onderwerpen. Hij oogt zeervolledig, met twee cartridge slots, een printeraansluiting en verder alle voorzieningen, die de MSX standaard voorschrijft. Bovendien is de naam Panasonic verbonden methet concern Matsushita, dat bv. ook National als merk heeft en ook voor IBM in Japan de PC-JX maakt.

De Panasonic 2700 is een klassieke MSX-micro, voor zover we daar na minder dan een jaar over kunnen spreken. Er zitten twee slots op, beide bovenop en twee sleuven is toch wel steeds meer een vereiste aan het worden, zeker met serieuze toepassingen.

CF 2700

Verder de bekende printer-interface, connectors voor twee joysticks en een stevig toetsenbord, maar op videogebied mist er wel een RGB naast de gebruikelijke RF (TV) en composiet video (monitor) aansluiting.

#### **Plotter**

Als extraatje brengt Panasonic tegelijkertijd een vierkleuren printer-plotter op de markt, die de grafische mogelijkheden van de MSX computers ook op papier tot uitdrukking brengt. Deze printer zal in twee uitvoeringen worden geleverd; de KX-L08D met een Centronics parallel interface en de KX-L09D met een RS-232C interface

Over verkoopprijzen kon men ons nog niets vertellen, maar het lijkt redelijk om te veronderstellen dat de prijs van

de CF 2700 in de buurt van de vergelijkbare modellen van Philips en Sony zal liggen.

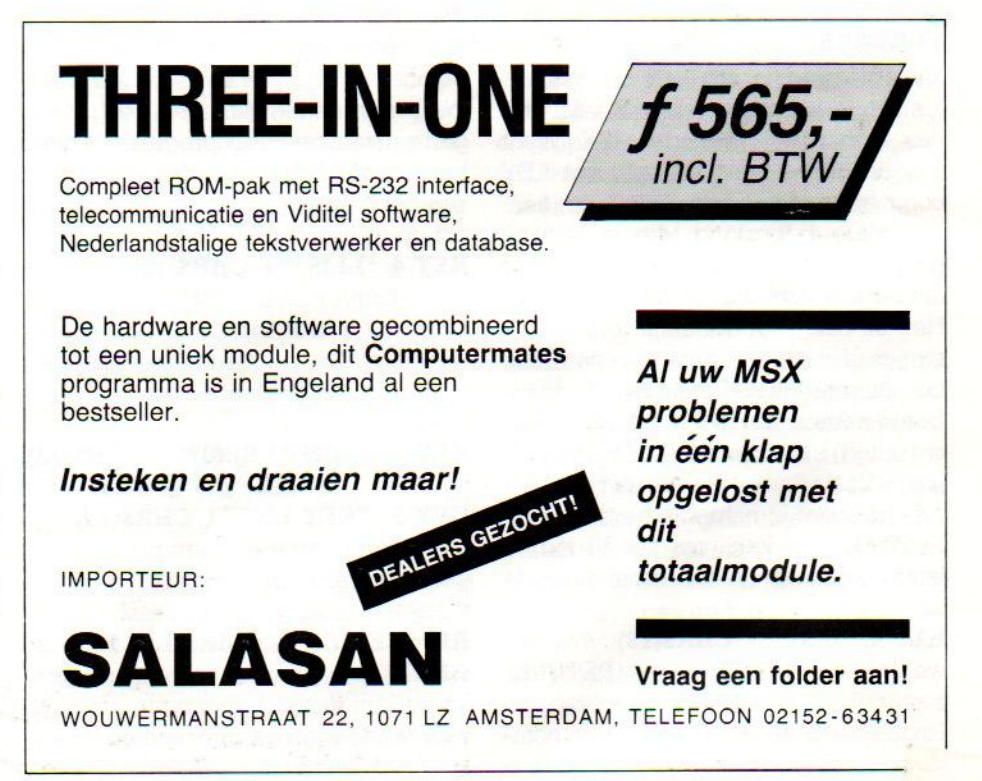

# Het programmeren van de functie-toetsen

Na het opstarten van de MSX-machine krijg je standaard onderin het beeld een rij van vijf 'Basic-opdrachten' die zitten verborgen achter de functie-toetsen F1 - FS Druk je op de SHIFT -toets dan veranderen de op het scherm getoonde commando's in de functies van F6 - F10, ofwel shift F1 - FS.

Hoewel de F-toetsen bij vrijwel alle MSX-computers wat onhandig bovenaan het toetsenbord zijn geplaatst, is het werken metde vooraf ingestelde commando's een genot, mits je tenminste weet, welke functie bij welke toets hoort. Want alsje even bezig bent met de MSX heb je al snel in de gaten, dat door het intypen van het commando KEY OFF ook de onderste regel van het scherm voor andere doeleinden ter beschikking komt.

De functies die aan de toetsen zijn toegekend, zijn vooraf (standaard) bepaald, maar ook zelf te veranderen. Wil je een overzicht van alle op dat moment geldende functies op je scherm, dan typ je eenvoudigweg KEY LIST en ze verschijnen op het scherm. Wil je de onderste regel weer gebruiken om de functies te laten zien, dan kun je dat doen, door het commando KEY ON in te typen.

Iedereen die met de MSX werkt, zal moeten toegeven, dat de functie-toetsen een grote verbetering inhouden ten opzichte van andere home-computers, Daarzijn weliswaar ook dergelijke toetsen aanwezig zijn, die ook als functietoetsen worden omschreven, maar waar je zelf (bijna) niet mee om kunt gaan. Zekeralsje de vrijheid ziet, die de MSX gebruiker heeft, om allerlei eigen commando's aan de functie-toetsen toe te kennen. Aan de andere kant, mijn ervaring is, dat je al erg snel ontdekt, dat tussen de functie-commando's zoals ze standaard zijn bedoeld, er nogal watzitten, die je weinig of nooit nodig hebt, of althans niet als functie-toets gebruikt, terwijl er erg veel opdrachten te bedenken zijn, die (in mijn toepassingen) veel beter bij de functie-toetsen kunnen worden ondergebracht, zeker, als je bedenkt, datze in een Basic-programma ook kunnen worden gebruikt.

#### Functies

De oplossing is om zelf de functietoetsen te programmeren. En dat kan erg gemakkelijk met de MSX. Want iedere functie-toets kan met het KEY commando een andere functie krijgen. De enige beperking, die je daarbij hebt -helaas-, is dat de functie niet langer mag zijn dan <sup>15</sup> Bytes (tekens) Het is ook niet moeilijk om eigen strings of opdrachten toe te kennen aan een functie-toets. Laten we als voorbeeld nemen, dat je F4 wilt gebruiken om (altijd) een compleet programma te listen. Zoals de List functie nu is gedefiniëerd, moet je namelijk eerst nog op RETURN drukken, om de listing te laten beginnen. We typen om dat op te lossen:

#### KEY 4, "LIST" + CHR\$ $(13)$

waarbij karakter <sup>13</sup> voor -RETURNstaat.

Nu is er aan het oorspronkelijke commando 'LIST' een carriage-return (en-

ter) toegevoegd, waardoor we iedere keer, dat er op F4 wordt gedrukt, meteen de listing van het in het geheugen aanwezige Basic-programma over het scherm zien rollen. Wil je in plaats van het scherm de printer gebruiken om op te listen, dan type je

#### KEY 4, "LLIST"+ CHR\$ $(13)$

en de printer zal meteen gaanratelen, zodra F4 wordt ingedrukt. Zo kun je allerlei opdrachten zelf bedenken en uitvoeren via de functie-toetsen. Probeer maar eens

#### KEY 1, "PRINT FRE $(0)$ " + CHR\$ $(13)$ of

#### KEY 5, "KEY LIST"+ CHR\$(13).

Ook (string)variabelen kunnen worden gebruikt bij het programmeren van de toetsen:

 $AS="RENUM"+ \text{CHR$(13)$: KEY 7,$ A\$.

En zo kun je verder experimenteren, voor jezelf handige opdrachten in een keer via de functie-toetsen uit laten

voeren. Denk erom, dat je de aanhalingstekens niet vergeet, want daar wordt bij het gebruik van KEY niet op gelet, maar uiteindelijk zal de opdracht die je in je hoofd had niet worden uitgevoerd zoals je wilde. Verder kun je ook b.v. wiskundige functies die je vaak in je programma wilt gebruiken, één keer definiëren, toekennen aah een functie-toets, en vervolgens steeds weer op het scherm laten verschijnen, terwijl je er zeker van bent, dat je geen typefouten maakt.

BASIC PROGRAMMEREN

Of wat denk je van

#### $KEY$   $1$  = "PRINT TIME/50" CHR\$(13)

Dat maakt van de MSX meteen een (nauwkeurige ?) stopwatch. En zo zijn er nog wel een paar leuke functies te bedenken.

#### Opletten !

Er zijn bij het zelf maken van functie een paar dingen waar je rekening mee moet houden. Ten eerste de quotes Bijna iedereen vergeet wel eens een aanhalingsteken zo hier en daar, daar dus goed op letten.

Verder nog een opmerking, die je het nodige vergeefse werk kan besparen: bij het resetten van de computer, via het uitschakelen of de RESET-knop, krijg je automatisch de standaard-functies weer terug. Hou daar wel rekening mee. Als je steeds dezelfde eigen functies wilt gebruiken voor de toetsen kun je het beste een klein programma op disk of cassette zetten, waarin de toetsen allemaal worden gedefiniëerd naar je eigen wensen. Ieder keer dat je de computer aanzet, kun je dan je eigen functie-definitie programma laden en runnen, waardoor de toetsen zelf gemaakte opdrachten gaan krijgen.

Heb je zelf aardige toepassingen gevonden voor de functie-toetsen, aarzel dan niet, en laat de andere lezers van MSX-info meegenieten. Stuur ze aan ons op en als ze origineel genoeg zijn zullen we ze in het volgend nummer publiceren. Succes.

Jan Bodzinga.

# Canon

Canon

#### De Canon V-20 MSX computer en T-22A MSX Thermische Printer

Sinds ongeveer een maand is Canon aktief op de markt met de V-20 64 KB MSX computer. Onze kennismaking met deze machine was zeer plezierig, het is een Tobuuste volwaardige "middenklasser", die de vergelijking met de aanbiedingen van de grotere broers Philips en Sony alleszins kan doorstaan.

De officiële detailhandelsprijs is <sup>f</sup> 1.089,-. Canon werkt hard aan de uitbreiding van het dealernet, dat behalve de specifieke computershops ook een aantal fotozaken zal omvatten. Geen onlogische geachtengang, gezien de zeer goede reputatie die het merk met zijn foto-apparatuurlijn heeft opgebouwd.

Eenander wapen in de strijd tegen de in de loop van dit jaar ongetwijfeld toenemende - concurrentie is de introduktie van een specifieke MSX printer; de T-22A thermische printer met alle

grafische tekens, die, MSX te bieden heeft. Het apparaat heeft een laag geluidsniveau (535 dB) en drukt in normale mode 80 tekens per regel. Versmald drukken levert een maximum van <sup>140</sup> tekens per regel. De printer kan de tekens ook verbreden of meteen onderstrepen. Daarnaast behoren double-strike printing, automatic tabbing en graphic image printing tot de mogelijkheden. De consumentenprijs wordt 1615, incl. BTW. Infonummer 30.

# SVI 727 MSX 80-kolomskaart module

Een nadeel dat aan de MSX standaard kleeft, is dat er in MSX-Basic slechts maximaal <sup>40</sup> tekens per regel op het beeldscherm gebracht konden worden. Dit was uiteraard een belemmering voor het doorstoten op de (klein-) zakelijke markt omdat daarbij het be-

schikken over 80 kolommen toch wel als noodzaak gezien wordt.

Hier zat een duidelijk gat in de markt voor de add-on business en diverse fabrikanten zijn dan ook hard aan de slag gegaan voor een uitbreidingsmodule. Spectravideo loopt hierin voorop, zoals het de initiator van het oorspronkelijke MSX initiatief ook eigenlijk betaamt. De SVI 727 80-koloms uitbreidingsmodule is al weer enige tijd op de markt en draait onder CP/M DOS. Dit zal de zakelijke gebruikers zeker bevallen, het schept immers de mogelijkheden om de zeer uitgebreide CP/M zakelijke programmatuur te gebruiken.

De module is in Nederland te koop voor 499,- incl. BTW.

Infonummer 26

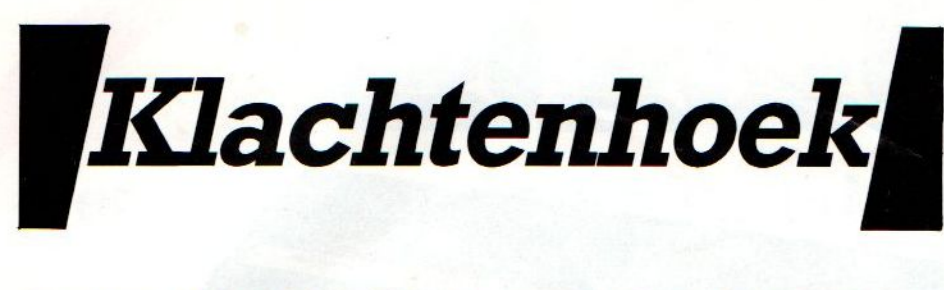

Als computerblad krijgen we nog al eens te horen, hoe slecht dit of dat produktis. Brieven, telefoontjes, men heeft vaak het idee, dat wij een oplossing zouden kunnen brengen. Dat kunnen we helaas niet, hoogstens kunnen we middels onze kolommen eens hier en daar de vinger op leggen.

Om te beginnen, het is u vast wel opgevallen, dat de beeldvorming bij MSX in wezen iets te ver naar links plaatsvindt, een erfenisje van de NTSC standaard, Met WIDTH is dat wel op te lossen, maar vooral bij spelletjes en Japanse en Amerikaanse insteekmodules is de eerste kolom links verdwenen.

Een ander probleem is, dat sommige merken de slots wel erg dicht naast elkaar hebben geplaatst en dat met wat uitgebreider insteekmodules met bv. kabels er dan ruimte tekort is

Ook horen we nogal eens klachten over de slechte kwaliteit van de tapes. Nu weten we uit ervaring, dat de verscheidenheid aan cassetterecorders, die gebruikt worden, hier ook meespeelt en dat tapes, die het bij de een prima doen, bij een ander niet lopen. En het argument, dat men zelf geen problemen heeft, snijdt weinig hout. Het betekent aleen maar, dat men de eigen weggeschreven programma's weer kan inlezen, maar dat is misschien gebeurd met scheefstaande koppen, die wel de eigen tapes, maar geen standaard opgenomen software accepteren. Maar ook soms is er wel reden voor kritiek op de fabrikanten. Een bekende softwareleverancier, die ook in muziek doet, gebruikt voor haar data cassettes schijnbaar wel eens oude tape, waarop dan, zij het op de achtergrond, nog een zanger is te horen, wnanneer je de tape op de gewone audioinstallatie afspeelt.

Een ander merk schijnt erg dunne tape te gebruiken en we horen van mensen, die tot <sup>6</sup> keer een tape krijgen, die niet werkt.

Weer een ander schijnt wel redelijke tapekwaliteit te gebruiken, maar dan zijn de cassettedoosjes/huisjes weer verlijmd, zodat ze bij vastlopen niet meer te redden zijn. En dat is bij duurdere programma's toch wel jammer.

#### Hardware

Niet alleen tape, ook hardwareproblemen komen natuurlijk voor, al is dat vele malen minder dan bij sommige andere homecomputers. Vooral de toetsenborden zijn vaak gebrekkig, de Japanners zijn natuurlijk niet zo erg toetsgeoriënteerd en over de hele linie zijn de toetsenborden eigenlijk van te magere kwaliteit, de veerfunctie is niet lekker, ze repeteren te traag, ze klikken, kortom hier zou wat aan gedaan kunnen worden. Het schijnt, dat Sony ondertussen de problemen met de HB toetsenborden, die slecht reageerden, heeft opgelost. Wij hebben zelf ook nog zo'n exemplaar en dat werkt knap lastig, vooral bij tekstverwerking. Wie weet een simpele oplossing?

Ook leiden ietwat krap bemeten voedingen wel tot hitteproblemen. Dat komtbij de micro's zelf voor, maar ook bij de diskdrives. We hebben de verschillende types vaak dagenlang aanstaan en wanneer er een dan ook nog door frequent gebruik erg warm wordt, treden er wel degelijk lees- en schrijffouten op. De schijfjes worden

ook tamelijk heet, veel heter in ieder geval dan de maximaal 60 graden van de specificatie.

#### Slechte programma's

Op programmagebied is er echt erg veel kaf onder het koren. Vooral de Engelse software is soms haastig omgezet Spectrum spul, dat geen recht doet aan de MSX mogelijkheden. Het gaat vaak om trage Basic-programma's, die met wat trucjes onlistbaar gemaakt zijn, maar in wezen het amateurstadium niet zijn ontgroeid. Basic is voor micro's met relatief weinig geheugen echt niet geschikt voor commerciële programma's, waar snelheid een Tol speelt. De software-huizen klagen wel, dat er nog geen goede compilers op de marktzijn, maar de Z-80 is al zo lang voorhanden, dat machinetaal daarvoor echt wel te maken valt. Opletten dus geblazen, let even op hoe een programma wordt ingeladen en kijk even door de truc heen, waarbij met een machinetaal-loader programma de rest in Basic wordt binnengeladen. Meestal is de kwaliteit van documentatie en verpakking al een indicatie van de moeite, die de leverancier heeft willen doen om een goed programma te maken. Vooral aan Amerikaanse programma's is dat af te zien, de kwaliteit daarvan is meestal vrij goed, helaas de prijs ook. En probeer eerst of vraag eens rond, ga naar een zaak, waar men tenminste demonstreert. Er is een aardrijkskunde programma op de markt, waarvan een leerkracht ons schreef, dat de plaatsen veel te dicht bij elkaar liggen, dat er voor kinderen niet uit te komen valt.

# Abonnement f50,- per jaar<br>oor een abonnement te nemen op N

Door een abonnement te nemen op MSX-INFO verzekert u zich een jaar (8 nummers) lang van de beste informatie over MSX computers, over goede programma's, onpartijdige tests en het laatste nieuws. Via de Infolist service kunt u daarnaast ook goedkoop aan software komen en op de MSX-INFO computerbeurs komen kijken naar de nieuwste apparatuur en programma's.

Maak gebruik van de bon elders in dit blad, om een kans te maken op een enorme prijzenregen.

#### Software demo

De ViMart Salespro is een demonstratie-eenheid voorsoftware, die bijvoorbeeld in supermarkten gebruikt kan worden om het software-assortiment te laten zien. Er wordt geen gebruik gemaakt van de echte pakketten, maar van demonstratiestukjes op een beeldplaat. Dat betekent, dat men door het indrukken van wat toetsen, direkt kan overgaan van het ene spel naar het andere. Echt spelen kan dus niet, maar dat is juist de bedoeling, het

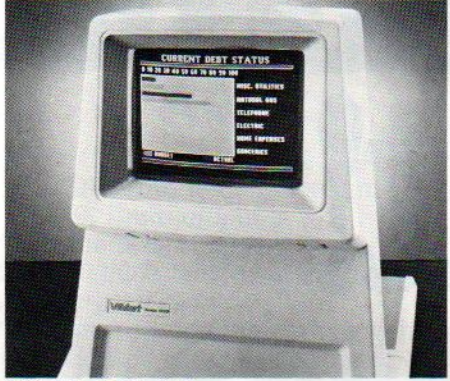

Software-demo unit.

gaat om het verkopen van software, gratis spelers in de winkel wil men juist vermijden.

# MSX-REPORT

#### The only complete market report on MSX

Modern Economics Co., in cooperation with SAC, presents the most authoritative independent analysis of how MSX and related projects will explode the markets for computers, electronics and software. This extensive report is based on intimate knowledge and expertise of the Japanese, US and European MSX developments. lt also offers detailed information about new marketing opportunities and reference material about MSX, plus a database of available hardware and software.

The MSX report is available for \$ 95 including shipping from: SAC, POB 112, 1260 AC Blaricum, The Netherlands (tel 02152-65695/63431)

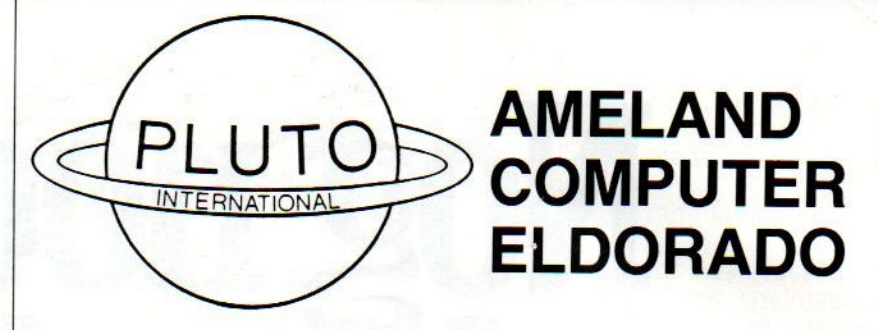

#### Computerkampen op Ameland 8-16 jaar.

#### met Sony HB computers!

#### We staan ook op de MSX-INFO beurs.

Een echte vakantie voor kinderen die willen (leren) computeren, en daarbij in een schitterende omgeving een sportieve en afwisselende week hebben.

Er wordt gewerkt met MSX computers; o.l.v. deskundige begeleiders kunnen zowel beginners als gevorderden Basic en/of Pascal leren. Natuurlijk wordt er niet alleen gecomputerd! Kampvuur, boottochten, fietstochten, video, bowlen, midgetgolfen, zwemmen etc. Alles om ervoor te zorgen dat uw kind een échte totaalvakantie heeft.

Geslapen wordt er in luxe bungalows die aan de rand van een natuurgebied en vlakbij zee staan.

Een extra service! De deelnemers worden zonder extra kosten door heel Nederland per bus opgehaald en teruggebracht.

De kampen worden in de zomervakantie (vanaf <sup>6</sup> juli) en in de herfstvakantie gehouden en duren van zaterdag t/m zaterdag. Kosten: <sup>8</sup> dgn. all-in, incl. vervoer, f 49,—.

Infonr. 28

INL. PLUTO JEUGDKAMPEN 020-140418

# MSX BIOS

Bij de Amerikaanse uitgeverij Gest Publishing is MSX BIOS verschenen, een handleiding met alle I/O listings voor MSX computers.

Een onmisbare steun bij het meer gevorderde programmeren. Het boek kost ongeveer \$ 707.

Voor nadere informatie: Infonummer 58.

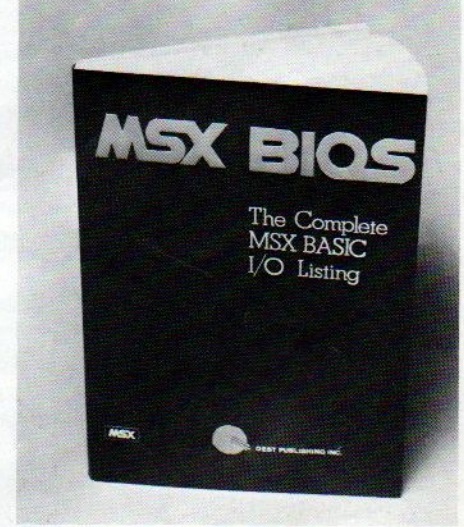

# <u>NIEUW! DE PHILIPS MSX THUISCOMPUTE</u>

# Nog nooit<br>was de toekomst verpakt! **PHILIPS**

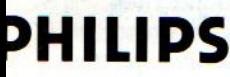

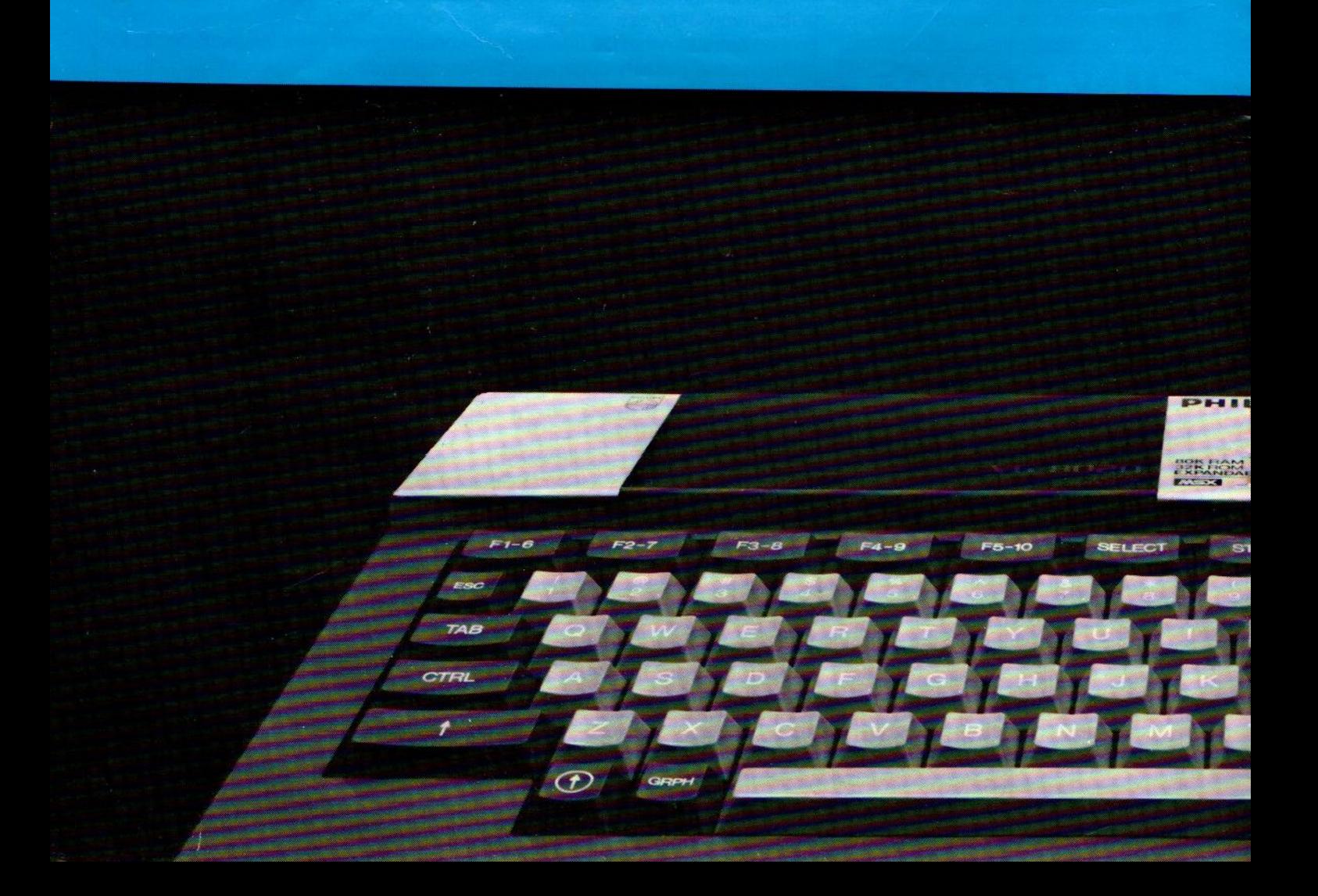

# R MET DE NIEUWE WERELDSTANDAARD!

Philips introduceert de thuiscomputer die een nieuw tijdperk inluidt. Uitwisselen van hardware en software wordt niet langer gehinderd door computertaalproblemen Voortaan is MSX-BASIC de taal van de thuiscomputer.

De Philips MSXThuiscomputer betekenteen nieuwe start. Een wereld van nieuwe mogelijkheden op computerge- bied! Met MSX als de nieuwe wereldstandaard

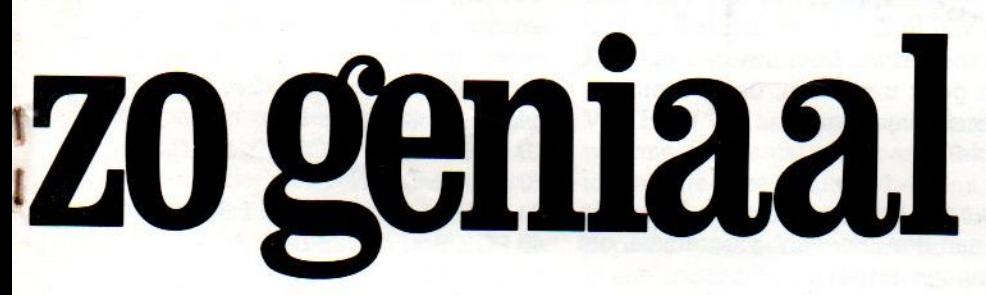

Philips heeft 'm. Klaar voor de toekomst.

Dit is dus het moment om kennis te maken met de Philips MSX Thuiscomputer

\* een ingebouwde MSX-BASIC-interpreter met meer dan 150 instructies; bijna tweemaal zo veel als de meeste andere BASIC-interpreters:

\* een royaal vrij programmeerbaar geheugen (RAM): 64 Kbyte voor de VG 8020 en 32 Kbyte voor de VG 8010 (inBASIC 29K): "apart video geheugen van <sup>16</sup> Kbyte en een speciale video processor voor fijn gedefinieerde beelden in zestien kleuren:

eri EEEO

me

"de mogelijkheid maximaal 256 bewegende figuurt ("sprites") te definiëren;

"ingebouwde driestemmige toongenerator voor muziek en geluidseffecten, 8 octaven

\*twee sleuven ("slots") voor programmamodules, interfaces en geheugenuitbreidingen;

\* ingebouwde aansluitingen voor datacassetterecorder. monitor, TV-toestel en spelregelaars ("joy sticks"); de VG 8020 heeft bovendien een ingebouwde printeraansluiting:

\*zes toetsenborden in één en een karak terset van 253 letters, cijfers, leestekens en grafische symbolen (inclusief de bijzondere tekens van alle Westeuropese talen).

\* drie soorten "programmadragers": cassettes, diskettes en insteekmodules.

Naast de Philips MSX Thuiscomputer is ereen uitgebreid pakket randappara-

tuur beschikbaar geheel volgens de Philips MSX family-line: een monochrome monitor, twee printers, een datacassetterecorder, "joy sticks", programmamodules en een interface, alsmede software op cassette en module. Naast de Philips MSX Thuisc<br>puteris ereen uitgebreid pakketrandapp<br>schikbaar geheel volgens de Philips MSX family-<br>nochrome monitor, twee printers, een datacass<br>r,"joy sticks", programmamodules en een inter<br>e software op c

**BM-755** 

# $\bullet$  Basic Min

#### Een rubriek met korte tot zeer korte

Kleine programma's, van maximaal zo'n tien regels, vormen het voer voor deze rubriek. Die is gebaseerd op de bijdragen van lezers, maar dan wel zo kort mogelijke. Vooral de one-liners en kiloliners zoeken we. Door insturen aan MSX INFO via Postbus 112, <sup>1260</sup> AC te Blaricum geeft u wel aan, dat <sup>u</sup> eventueel send effect bereiken. Zet je eigen accoord gaat met plaatsing. Denk ook aan onze prijsvraag!

#### **Mondriaan**

Van M. de Jong, die al eerder iets instuurde, kregen we weer een hele sterke. Hij meldt bovendien, dat hij werkt aan een 'Speech' programma, om de MSX te laten praten. Zijn Mondriaan computer art zal <sup>u</sup> verbazen.

#### 100 SCREEN 3:T=RND(TIME)

 rem Lowres kleur en wat variatie 110 A=127 + (RND(T)\*200) B=127 - (RND(T)\*200)  $C = 96 + (RND(T)^*150)$  D=96- (RND(T)\*150) LINE (A,C)-(B,D), RND(1)\*14+2, BF 160 LINE  $(A, C)$ - $(B, D)$ , 1, B FOR Y=1TO800:NEXTY 180 GOTO 110

#### Speelveld

Voor bordspelletjes op het scherm is een speelveld altijd handig. Hier een Toutine ervoor:

 COLOR 1,15,4: SCREEN 1,2: KEYOFF: CLS A\$=CHR\$(220)+CHR\$(220)+CHR\$(220) B\$=CHR\$(255)+CHR\$(255)+CHR\$(255) C\$=CHR\$(223)+CHR\$(223)+CHR\$(223) 230 PRINT A B C D E F G H" FOR Z=1 TO <sup>8</sup> FOR S=1 TO 8 260 IF  $(S+Z)/2 = INT((S+Z)/2)$  THEN 300 LOCATE 3\*S,2\*Z-1: PRINT A\$: PRINTZ: LOCATE 3\*S,2\*Z: PRINT B\$: LOCATE 3\*S,2\*Z+1: PRINT C\$ NEXT S:NEXT Z

#### **Beeldvariant**

Er zijn natuurlijk eindeloos veel varianten met lijnen en bewegende figuren op het scherm te maken metrelatief weinig moeite:

<sup>10</sup> SCREEN 2:COLOR 3: X=288: Y=192: CLS: <sup>20</sup> FOR Q=1 TO <sup>X</sup> STEP 13; LINE (0,0)-(Q,Y),1: CO-LOR 15: LINE (0,0)-(Q-1,Y),3: NEXT

30 FORQ=X TO <sup>1</sup> STEP -13; LINE (X,0)-(Q, Y),8: COLOR 0: LINE (X,0)-(Q-1,Y),7: NEXT

<sup>40</sup> FOR Q=1 TOXSTEP3; LINE (0,X)-(Q,0),9: COLOR1: LINE (0,Y)-(Q-1,0), <sup>11</sup> NEXT

<sup>30</sup> FORQ=1 TOXSTEP-3, LINE (X,Y)-(Q,0), 13: COLOR1: LINE (X,Y)-(Q-1,0), 18: NEXT 60 GOTO 60

#### Tekstgrappen

Trucjes met tekst kunnen relatief eenvoudig zijn en toch een verras-<br>send effect bereiken. Zet je eigen naam er maar eens in.

- 10 COLOR 1,15,4:SCREEN1,2:CLS
- 20 A\$=" MSX-INFO "
- 30 FOR A=LEN(A\$) TO <sup>1</sup> STEP-1
- 40 FOR  $B=1$  TO 25-LEN( $A\$ )+ $A$
- 50 LOCATE B,15
- 60 PRINT" "MID\$(A\$,A,1)
- 70 NEXTB: NEXTA

Of probeer deze:

- <sup>10</sup> INPUTA\$: FORI=1TOLEN(A\$): PRINTLEFT\$(A\$,I): NEXTI
- 20 FOR S=1 TO LEN(A\$): PRINT-LEFT\$(A\$,LEN(A\$)-S): NEXTS

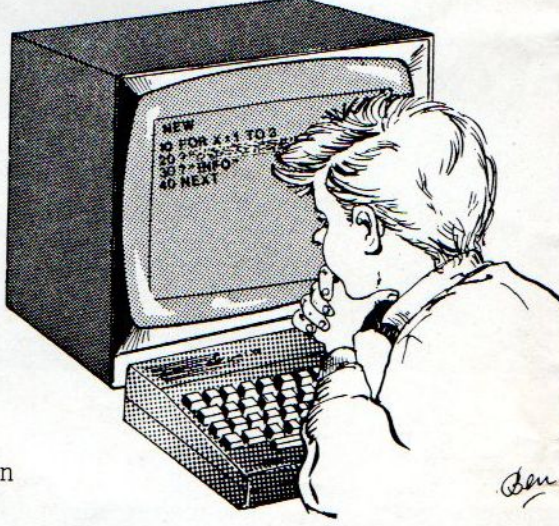

# iatuurtjes oo Do **LOCATE PHOTOS CONFINITY CONFINITY CONFINITY CONFINITY CONFINITY CONFINITY CONFINITY CONFINITY CONFINITY CONFINITY CONFINITY CONFINITY CONFINITY CONFINITY CONFINITY CONFINITY CONFINITY CONFINITY CONFINITY CONFINITY CONFIN**

#### Probleem op niveau

Een miniatuurtje naar aanleiding van het 'Probleem van de maand' uit de HCC-Nieuwsbrief. Opdracht: zoek een positief geheel getal x (een integer in computertaal), kleiner dan 1.000.000, dat aan de volgende eisen voldoet: deelbaar door <sup>16</sup> met <sup>15</sup> als test, deelbaar door <sup>15</sup> met <sup>14</sup> als Iest, deelbaar door <sup>14</sup> met <sup>13</sup> als rest; deelbaar door <sup>l</sup> met <sup>0</sup> als rest. Hieronder de oplossing van A.E. IJkema uit Arnhem.

 FOR X=31 TO 1000000STEP16 20 A=X-14:  $B=INT(A/15)$ :  $C=B*15$ : A=A-C: IF A<>OTHEN50 A=X-13: B=INT(A/14): C=Bx14 A=A-C: IF A<>OTHENS0 40 PRINT X NEXTX: END

#### OPROEP

Deze rubriek is afhankelijk van uw inzendingen, dus stuur uw korte grapjes of vondsten aan ons op. Deel uw kennis met anderen, vooral deze rubriek is erg populair bij beginners, die opzien tegen de langere<br>listings.

We zoeken vooral naar leuke Poke's, want op dat gebied is er nog veel te ontdekken.

#### MSX Invoerroutine

Van Hans Op het Roodt uit Reuver ontvingen wij een handige invoerroutine, waarmee het aantal in te voeren tekens te beperken is. Ook is het mogelijk om de toegestane tekens zelf te bepalen, d.w.z. dat bij invoer van cijfers geen letters komen en omgekeerd. Via het LOCATE commando wordt daarbij de plaats bepaald, waar het verschijnt. Zo'n invoerroutine komt vooral naar voren, wanneer in een uitgebreider programma veel standaard-gegevens moeten worden ingevoerd, dus naam, adres etc. Er kan dan dan een zgn. invoerscherm worden gemaakt, met alleen invoer op bepaalde plaatsen. Dat beperkt fouten, en maakt gebruik van het programma door "Ieken" mogelijk.

- $R$  = regel waar de ingave plaatsvindt
- $P =$  plaats op deze regel
- $N =$  aantal tekens
- $TGS =$  aantal tekens
- 100 REM \*\* GETALLEN \*\*
- <sup>110</sup> CLS:LOCATEO, 12:PRINT'Geef een getal"; R= 12: P=17: N=6: TG\$ ="1234567890": GOSUB1000
- 120  $G = VAL$  (H\$)
- 180 LOCATE O,20: PRINT "Het getal is:";G
- 140 FORI = <sup>1</sup> to 2000: NEXTI
- 200 REM \*\* TEKST \*\*
- 210 CLS: LOCATEO, 12: PRINT "Geef een tekst: " R=12: P=17: N=6: TG\$="abc defghijklmnopqrstuvwxyz": GOSUB1000
- 230 LOCATE O,20: PRINT "De tekst is: ";H\$
- 240 LOCATE O,22: END
- <sup>1000</sup> H\$=": LOCATEP, R: PRINTSTRING\$(N/".") "<": LOCATE P, R: FORH= <sup>1</sup>  $TON+1$
- 1010 X\$=INKEY\$: IFX\$="" THEN 1010
- 1020  $X = ASC (X\$ ): IF $X = 29$  THEN 1000
- 1030 IFX = 8 THEN IFH  $<$  = 2 THEN 1000 ELSEH=H-1: H\$=LEFT\$ (H\$, H-1): LOCATE P+H-1, R: PRINT"."; CHR\$(8); : GOTO 1010
- <sup>1040</sup> IFX=13 THENIF H=1 THEN <sup>1010</sup> ELSE LOCATE PR: PRINT H\$SPACE\$ (N+1-LEN(H\$)): RETURN
- <sup>1050</sup> IF H=N+1 AND <sup>X</sup> <> <sup>13</sup> THEN <sup>1010</sup>
- 1080 IF INSTR (TG\$,X\$)=0 THEN 1010 ELSE PRINTX\$; :H\$=H\$+X\$: NEXT

Programmeren blijft niet alleen een kwestie van logisch denken, het gaat ook om trucs en aardigheidjes, handige stukjes programma en zgn. routines.

Leuke plaatjes op het scherm, dat vraagt bij de MSX micro's om ontsluiering van de raadsels achter de sprites.

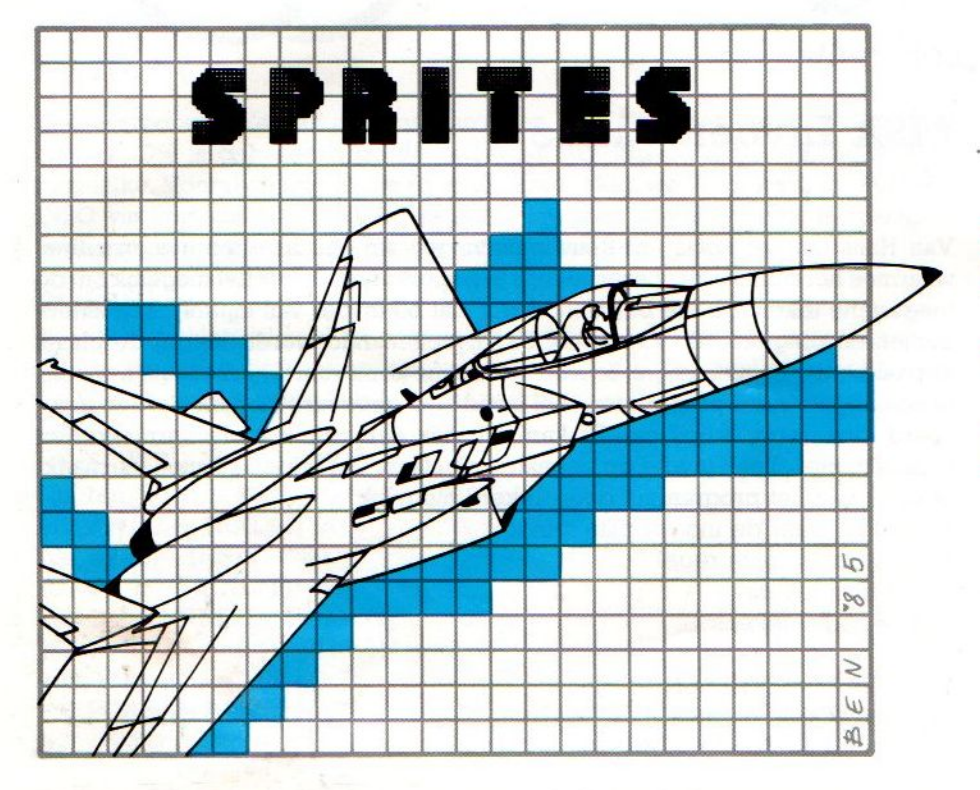

Programmeren van beeldfiguren

Een sprite is een stukje beeld<br>Een sprite is een stukje beeld<br>Een sprite is een bestuurd kar<br>wan geheel bestuurd

Een sprite is een stukie beeld<br>Een sprite is een stukie heeld<br>van 8x8 of 16x16 punten, dan<br>van een geheel bestuurd kan

cen sprite is een stukie on dat<br>cen sprite is een stukie on dat<br>van 8x8 of 16x16 punten, kan<br>van een geheel bestuurd kan

isschienkent u ze niet, maar wij herinneren ons nog duidelijk de eerste videospelletjes op bijvoorbeeld de PET of de TRS-80. Ruimteschepen en poppetjes, bestaande uit kunstig boven- en aan elkaar gezette letters vonden we toen al heel mooi. Maar bij de huidige generatie micro's komen we die nauwelijks meer tegen. De figuren zijn nu veel echter geworden. Dat komt voornamelijk door de mogelijkheid kleine figuurtjes zelf vooraf puntgewijs op te bouwen en dan als

Vergeleken met zijn voorgangers (en veel concurrenten) biedt de MSX het grote voordeel van de aanwezigheid van een aparte videochip. Deze biedt namelijk de SPRITE-mogelijkheid.

geheel over het scherm te manoevreren.

Sprites zijn figuurtjes op het scherm, die als een soort complete beeldjes verschoven en gemanipuleerd kunnen worden. Ze zijn beperkt qua afmetingen en ook laat het oplossend vermogen van de MSX geen al te gedetail-<br> berde afbeeldingen toe, maar door de<br> sprites kan de kwaliteit van bijvoorbeeld spelletjes enorm toegenemen.

Het gaat in feite om kleine stukje bitmapped scherm. Dat wil zeggen, dat op een klein stukje scherm ieder puntje aangestuurd kan worden.

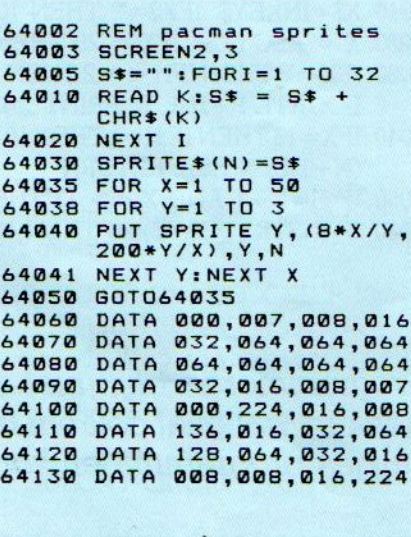

#### **Editors**

worden.

In latere artikelen in MSX-Info komen we vast nog terug op de sprites, maar we geven <sup>u</sup> nu eerst snel een voorbeeld. Dat maakten we met een cartridge voor Sprite-Ontwerpen, een zon. Sprite-editor en wel die van Slipstream, door Dunnet uitgebracht (Infonummer 44). Daarmee wordt het rekenwerk, dat normaal nodig is om een sprite goed te krijgen, voor je gedaan door de computer. Het werkt heel gemakkelijk, maar pas op, bij het overzetten van de data-regels uit zo'n programma naar een ander (Basic) programma moet u wel goed weten hoe alles werkt. Daarom is in een van de listings (Tekenen met de joystick) dezelfde Pacman sprite nog eens gebruikt.

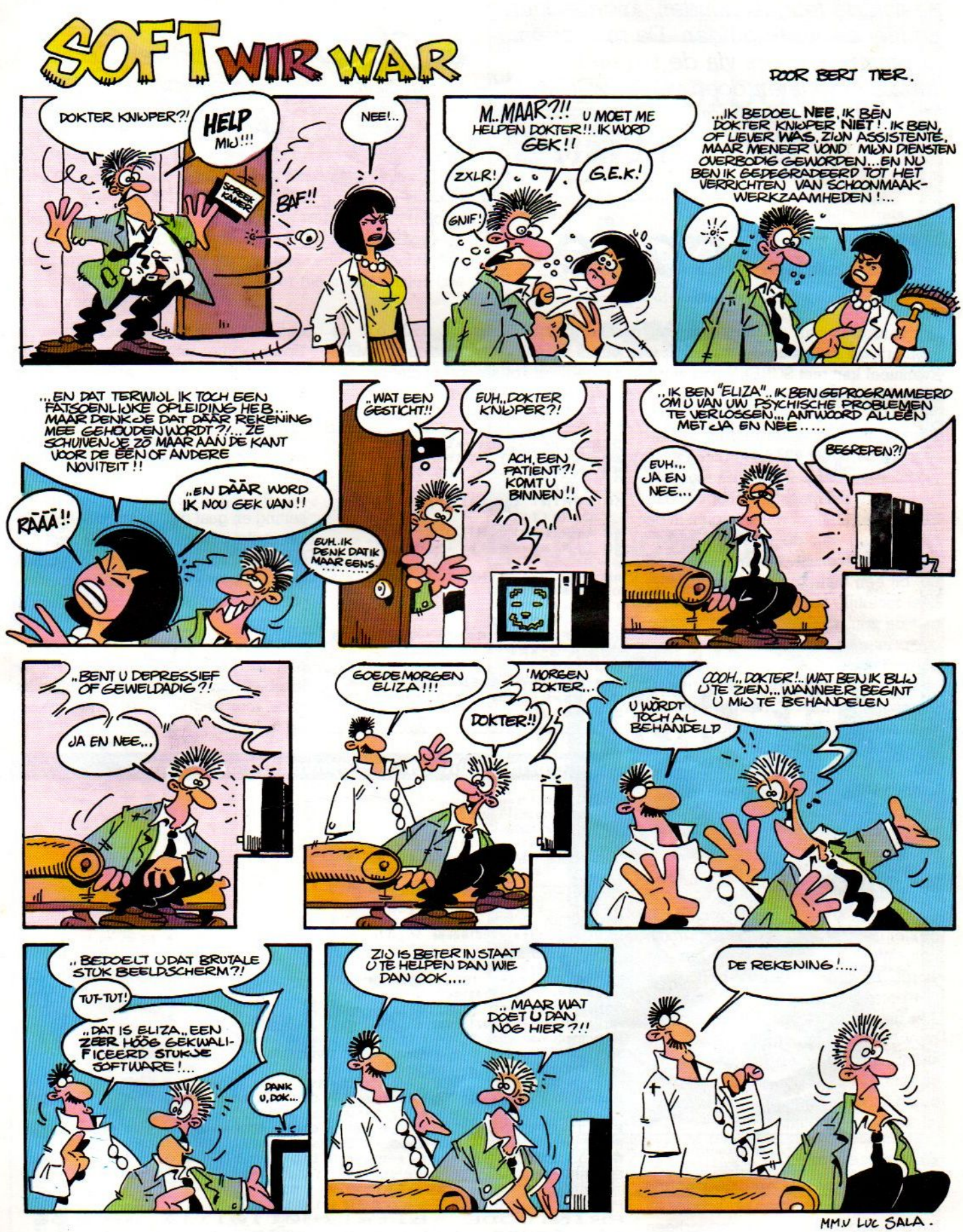

Printers zijn gevoelige beestjes, je moet<br>ze aan de teugels houden, anders doen ze niet de juiste dingen. De manier om bv. matrixprinters via de parallel-Interface te laten doen wat je wilt, werkt met behulp van speciale codes.

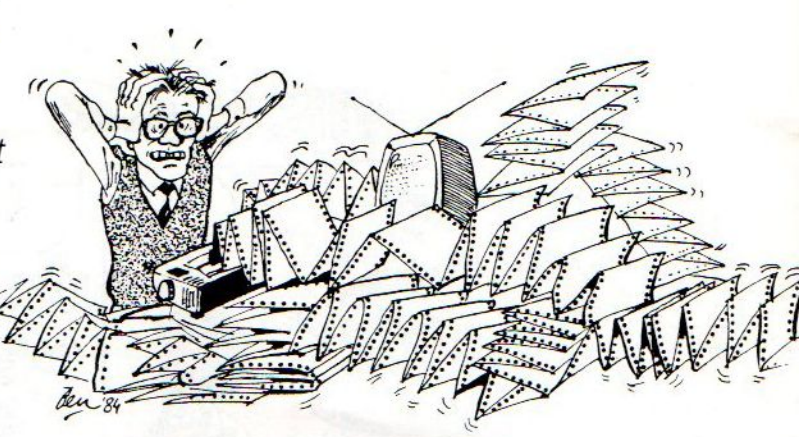

# print-code 5

Het aansturen van printers met een parallel printer interface, zoals o.a. de Brothers, de Epson en de Star, gaat wat letters betreft probleemsloos bij MSX. Eventueel kan met SCREEN nog worden aangegeven, of het wel of niet om een echte MSX printer gaat. In de praktijk zijn er weinig problemen.

Pas bij moeilijke letterteke ns, het te-<br>rugspringen om bv. een accent te rugspringen om bv. een accent te 10 FOR  $I=0$  TO 255 een CHR\$-string. De printer ontvangt plaatsen en derg. komen er moeilijk- 20  $\frac{x=1}{2}$ ; IF x MOD 2=1 hiermee dus die tekens en weet dan. plaatsen en derg. komen er moeilijk-<br>plaatsen en derg. komen er moeilijk-<br>heden. Die zijn meestal wel oplosbaar, **30 LPRINT CHR\$(27);** "!"; dat er iets moet veranderen in zijn heden. Die zijn meestal wel oplosbaar, maar vereisen heel wat snuffelen in de handleiding van de printer. Ook de grafische tekens leveren problemen heden. Die zijn meestal wel oplosbaar, 30 LPRINT<br>maar vereisen heel wat snuffelen in de<br>handleiding van de printer. Ook de <sup>40</sup> LPRINT<br>grafische tekens leveren problemen<br>op, bij een matrixprinter wordt dat al <sup>60</sup> 605UB<br>h heel moeilijk, hoewel niet onmogelijk  $\frac{110}{110}$   $\frac{110}{120}$  al zijn de resultaten misschien verschil-<br>met de zgn. dot-matrix mode. Bij ma-  $\frac{120}{120}$   $\times$  = N MOD 2 lend. met de zgn. dot-matrix mode. Bij matrix-printers hangt het ervan af, of er een eigen tekenset kan worden gede- 140 N=N/2 Met dit programma hebben wij de finieerd. Als dat kan, is het nodig eerste 150 IF N>=1 THEN 120 leesbaarheidsproblemen van onze liseen zgn. printer-driver te maken, waarin die tekenset wordt gevormd en ingeladen in het printergeheugen, vòòr andere programma's gebruikt kunnen worden.

In het algemeen geldt, dat een matrixprinter erg veel grapjes kan uithalen, maar dan wel eerst een aantal zgn. Print-codes wil ontvangen. Daarmee wordt dan software- matig de zaak in de printer klaargezet en zolang de printer geen tegengestelde informatie krijgt of via de aan/uit knop gereset <sup>B</sup> PRINTCODE bits (B801B100) nr <sup>21</sup> wordt, blijft die toestand behouden. PRINTCODE bits (QOB1W1i1) nr <sup>24</sup> Dat betekent overigens, dat wanneer bv. wat Basic commando's, men daarna<br>andere programma's kan gaan laden

In de documentatie van de printers<br>staan altijd hele reeksen printcodes en<br>het is niet zo eenvoudig, daar doorheen

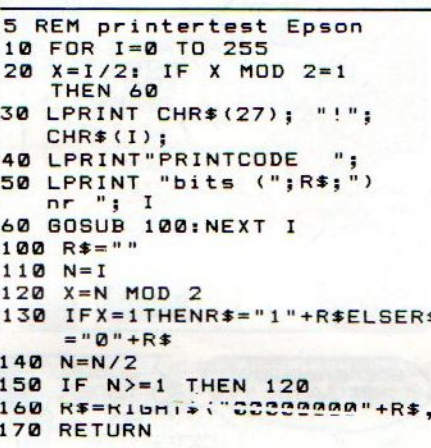

een kort programma, waarmee we de Epson printer tot het daarna volgende resultaat (wel tot 60% verkleind) weten te brengen middels de codevolgorde CHR\$(27), die ook wel als ESCAPEcode gebruikt wordt en daarna ! en nog dat er iets moet veranderen in zijn setting en gaat dan dikke, dunne, dubbel-strike of scheefstaande letters maken. Dit programma werkt overigens ook wel op de meeste matrix-printers,

leesbaarheidsproblemen van onze listings voor een belangrijk deel-weten op te lossen.

#### Fraaie printresultaten met eenvoudig programma

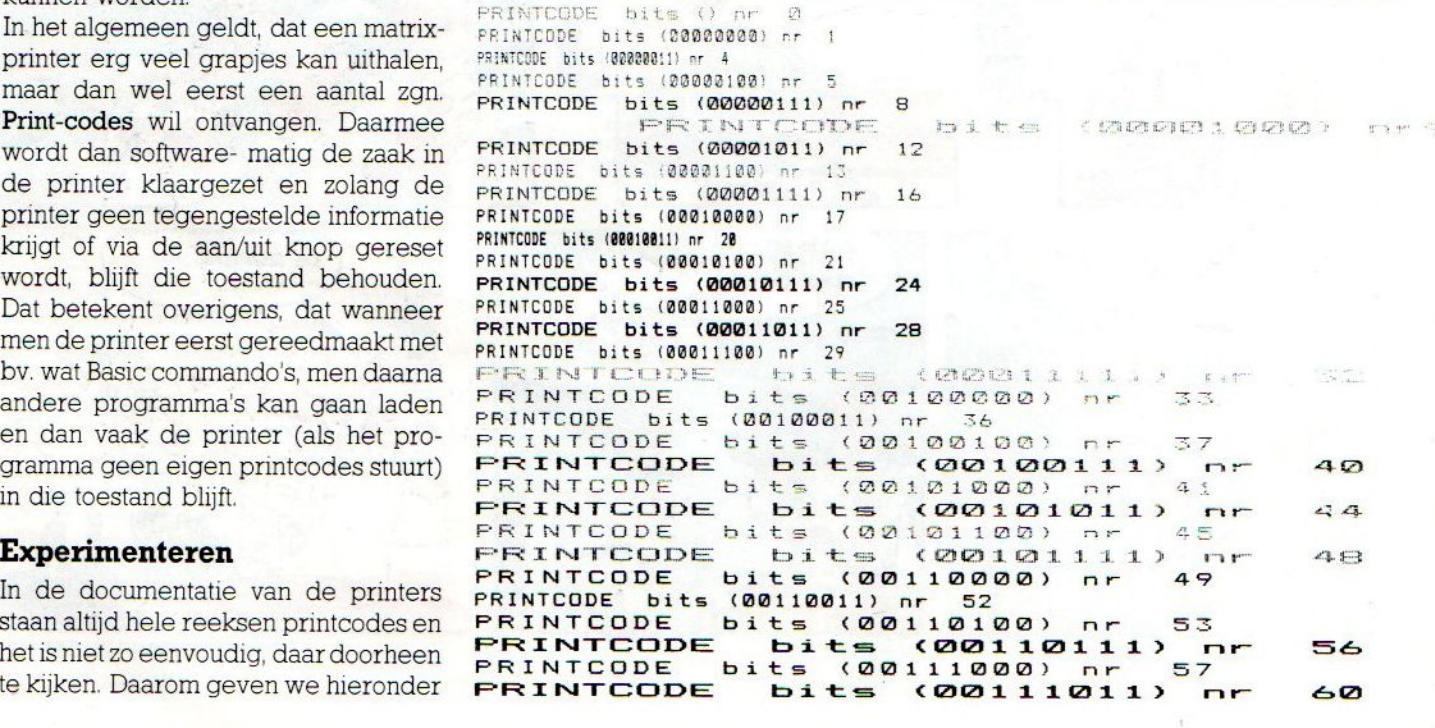

# **MSX TEKENS**

 $\frac{1}{5}$  $\frac{1}{2}$ 

 $\mathbf{u}$  $\overline{\mathbf{u}}$ **BCDE**  $\vdots$ 

**G** 

r.

 $\hat{\mathbf{n}}$  $\ddot{ }$ 

◡  $\overline{\phantom{a}}$ ٠.

.. o.  $\mathbf{H}$  $\infty$ a

567

01234

 $25$ 

×

 $\ddot{\cdot}$ 

 $\overline{\phantom{a}}$ 

è

Ч

+\*</axxxx

 $\ddot{+}$ 

 $\times$ 

 $\overline{1}$ 

C a 4 m h i

 $\mathbf{I}$ 

 $\overline{1}$ 

Philips VW0020

¢

 $\tilde{z}$ 

**CAXMAILS** 

 $\alpha$ 

De MSX tekenset omvat ook de vreemde en grafische tekens.

Een voorbeeld van de volledige MSX karakterset komt wel van "echte" MSX printers rollen. We probeerden de Philips VW 0020 en de Canon T22A en geven hieronder de printout. De gestoken scherpe letters van de Canon zijn het gevolg van het thermische procede, waarbij geen inkt op het papier komt. De afdruk van de Philips is voor een matrixprinter op gewoon papier heel redelijk, slechts met speciale double-strike en derg. is er meer uit te halen (zie Epson voorbeeld).

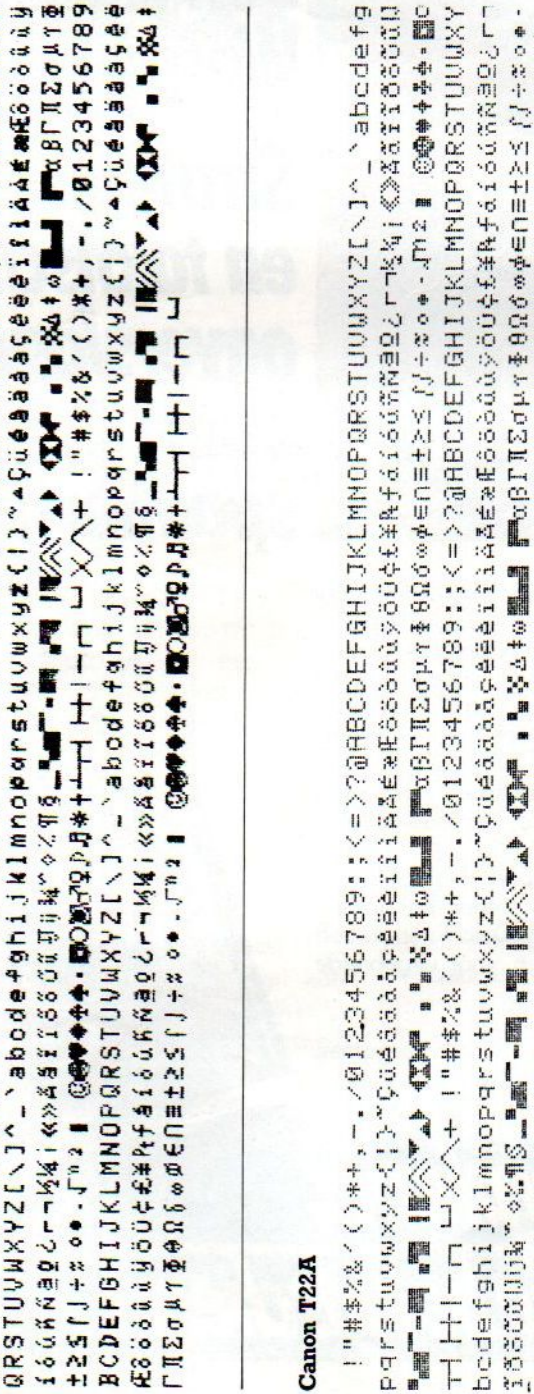

#### elitete prod Æ Ħ m H. Melbourne **COLLSE** MELBOURNE HOUSE boeken en software behoren tot de beste op personal computer gebied. Natuurlijk zijn alle titels altijd verkrijgbaar bij COMPUTERCOLLECTIEF, zoals : MSX PROGR  $GDE<sub>f 69</sub>$ bezitter. Het meest uitvoerige MSX boek tot nu toe. MSX EXPOSED f 39 MSX GAMES BOOK  $. f36$ games. CLASSIC RDVENTURE .. f 32 op grote HOBB<sub>I</sub> Æ. £ 69 het bekende boek van Tolkien. (het boek krijg je erbij). Begeef je op pad in deze sprookjeswereld. Voorzien van vele prachtige plaatjes. the hobbi hobbit the the hobi obbit th t the h obbit t it the hobbit bit the hobbit bbit the hobbi obbit t e hobb hobbit he hob hobbit the ho e hobbi the h he hobb t the the hobi it the the hot bit th t the ho bbit t it the obbit bit the hobbit bbit th hobbi obbit t hobb hobbit he hob hobbit the ho e hobbi the h he hobb t the the hob t the the hol bit th t the ho bbit t it the 1  $b\overline{b}$ bit the hobbit bbit the hobbi obbit th  $h<sub>obb</sub>$ hobbit he hob hobbit the ho e hobbi the h he hobb t the the hobb it the the hot bit th the hob pobbit t it the hobb e hobbit ........................ 5 (maan/dinsdag gesloten) winkel open: 11 alles verzendkosten  $6 \overline{}$ per bestelling

Infonummer 20

<=>??@ABCDEFGHIJK

1:6819942310/

 $\blacksquare$  $\overline{1}$ 

 $( )$ \*+,

Ń,

1 = ## 2& 56

 $+$ 

УC,

 $\Box$ 

 $\overline{1}$ 

 $\overline{\pm}$ 

H-H米的ODODOD - 中

s.j.

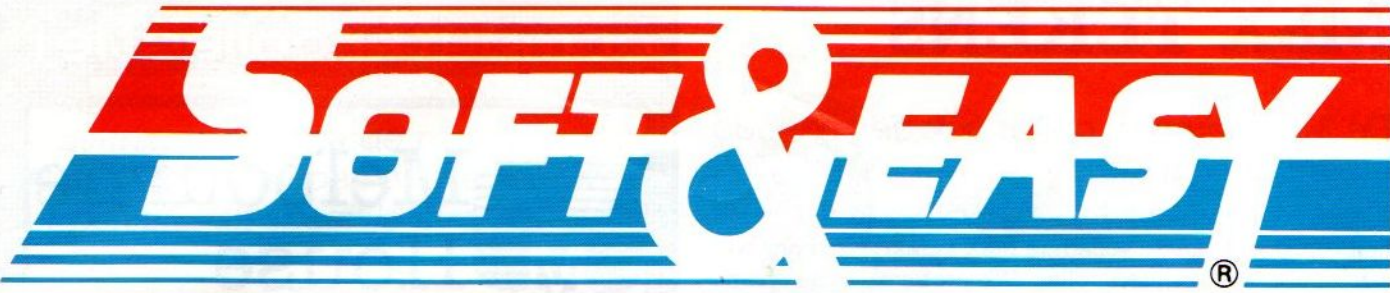

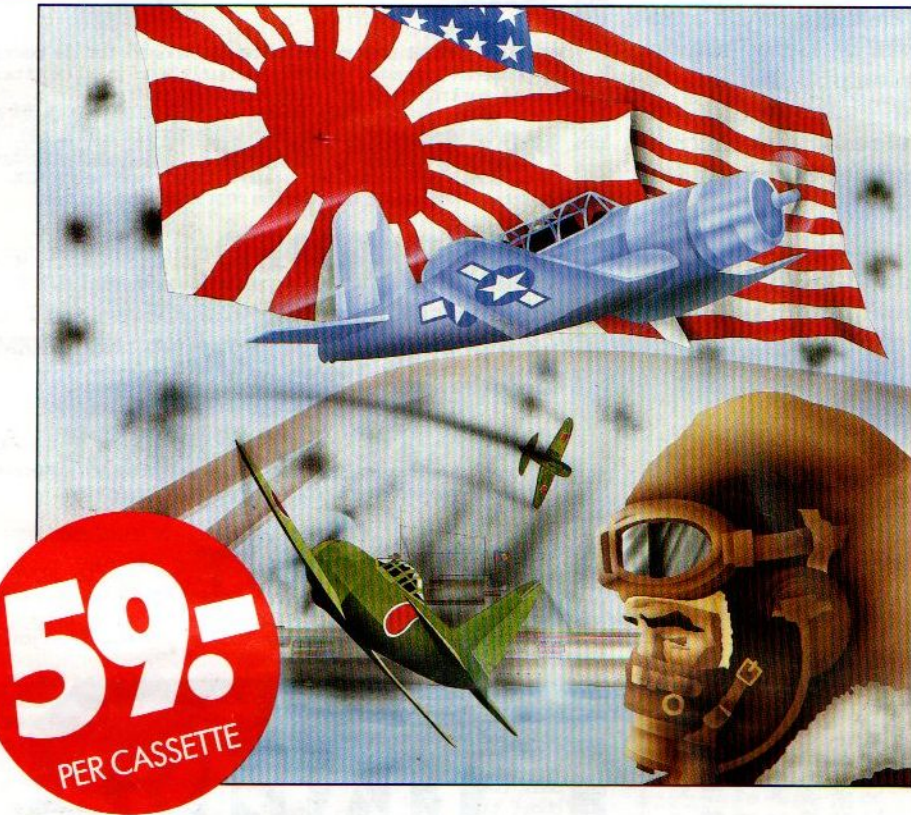

# Soft& Easy Wargames. **Strategisch** en taktisch onverslaanbaar spannend!

Het grenzeloze computerplezier heeft er nu een nieuwe dimensie bij: Soft & Easy Wargames. Onverslaanbaar spannend in strategisch en taktisch opzicht. Onverslaanbaar ook, wat betreft de absolute topkwaliteit en de ongehoord lage prijzen. Wargames vergen alles van je denk- en uithoudingsvermogen. Houden je fot 't laatste moment in spanning en straffen gemaakte fouten genadeloos df. Nu reeds verkrijgbaar: Battle for Midway, binnenkort Battle of Arnhem en Theatre Europe, de oorlog van de toekomst.

Al dat computerplezier komt geheel Nederlandstalig op je beeldscherm en heeft 'n Nederlandse gebruiksaanwijzing! Voor CBM 64, binnenkort ook Amstrad en MSX. OOK IN JOUW OMGEVING TE KOOP:

Die onverslaanbare Wargames zijn te koop bij iedere Soft & Easy dealer, herkenbaar aan de speciale raamsticker. Kun je zo snel geen dealer vinden, bel dan Dunnet, <sup>010</sup> -33 <sup>24</sup> 48, voorde verkoopadressen in je omgeving. (Detaillisten die Soft & Easy dealer willen worden, kunnen ook dit nummer bellen, voor uitgebreide informatie en/of een afspraak).

#### SOFT & EASY BIEDT MÉER.… OOK OP DISC!

Behalve de Wargames, zijn er nog talloze andere Soft & Easy Computergames. En niet te vergeten de vernuftige Soft & Easy Adventure Games op disc, voor CBM 64. Vraag erom bij je dealer!

Grenzeloos computerplezier,

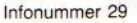

Nederlandstalig op je beeldscherm.

Software is niet erg tastbaar, zo'n cassette kost naar je | een paar piek en toch vragen ze er behoorlijk wat meer voor, als er een programma op staat. Toch is ook software net zo goed een produkt als de meer tastbare hardware. Het moet gemaakt, ontwikkeld, geproduceerd, geadverteerd, gedistribueerd en verkocht worden. Stelen van software door het illegaal kopiëren ervan is strafbaar.

Piraterij

# Software bescherming

De laatste tijd is de software-piraterij eigenlijk voortdurend in het nieuws. Erzijn politie-invallen, waarschuwingen aan computerclubs en een grote perscampagne aan de gang. Ook is er inmiddels een stichting opgezet om software te beschermen en die kaart geconstateerde gevallen van software-piraterij aan bij justitie, Illegaal kopiëren van software is een riskante aktiviteit aan het worden, zeker wanneer dat met commerciële oogmerken gebeurt, dus wanneer er geld voor gevraagd wordt.

#### Kortzichtig

Als computerblad vinden we die inperking van de piraterij een goede ontwikkeling. Op korte termijn lijkt het, of illegale software een goede zaak is voor de gebruiker, die is zo voordeleiger uit. Maar wie even nadenkt, ziet in dat het wel een doodlopende straat is.

Software is nog lang niet perfect, iedereen is gebaat bij betere en meer bruikbare software, en dat is zeker bij MSX Soms nog pijnlijk duidelijk. Dat kan natuurlijk ook geschreven ontwikkeld worden door amateurs, en in dit blad bieden we die de ruimte om hun produkten met anderen te delen. Dat is legaal, want de auteurs delen hunrecht op wat zij gemaakt hebben, vrijwillig met anderen, en wij betalen ze voor de publikatie ervan. Maar laten we eerlijk zijn, we kunnen meestal (gelukkig soms een beetje) niet tippen aan wat professionele software biedt. Daar komt meestal de echte vooruitgang vandaan.

Als nu de software-industrie niet kan Tekenen op inkomsten voor haar werk, dan loopt de ontwikkeling dood. En denk nu niet, dat software maken zo'n lucratieve ontwikkeling is, dat iedereen daar miljonair in kan worden. In de hele wereld zijn dat echt de uitzonderingen en het gaat helemaal niet zo goed met softwarebedrijven de laatste tijd. De hoge prijzen in de winkel betekenen niet, dat dat allemaal direkt in de zakken van de softwaremakers vloeit. De tussenhandel en distributie (en ook de belasting) nemen het grootste deel, ook zijn er grote kosten voor vertaling, verpakking, transport en displays. De opbrengst per pakket voor de maker is relatief klein, soms maar een paar procent van de verkoopprijs. Wanneer hun opbrengst ook nog eens wordt aangetast door piraterij, dan gaat de lol eraf en stagneert daarmee langzamerhand de ontwikkeling.

Uiteindelijk is kopiëren niet in het belang van het publiek. Op korte termijn betekent het, dat legale kopers te veel betalen en eigenlijk de piraten subsidiëren. Op lange termijn belemmert het de vooruitgang.

Fen'ss

#### Stichting Bescherming Software dringt aan op overheidsmaatregelen

Er is dus ondertussen eenstichting, de SBS, die zich tegen het illegaal kopië-Ten verzet. De SBS is aktief sedert de vorig jaar augustus gehouden FIRATO, toen het duidelijk werd dat de zgn. "software piraterij" aan het uitgroeien is tot een landelijk kwaad.

"Op softwaregebied is Nederland het Taiwan van Europa

Hans van Heertum is voorzitter van de Stichting Bescherming Software en hij is heel duidelijk: "Onze jongste nationale industrie, die van het ontwikkelen en produceren van programmatuur voor Personal Computers en Homecomputers, dreigt in de kiem te worden gesmoord."

"Het grote struikelblok is onze huidige Auteurswet," stelt Van Heertum, "en die moet zo snel mogelijk worden aangepast, bij voorkeur naar het Franse model." In Frankrijk wordt binnenkort

een wet van kracht waarin softwarepiraterij daadwerkelijk en zonder omhaal strafbaar wordt gesteld. Bovendien zal ook het ontvreemden en onbevoegd gebruiken (b.v. door het 'inbreken' in computersystemen) van programmatuur wettelijk worden tegengegaan.

Hans van Heertum: "Onze wetgeving is helaas te onduidelijk en de zo noodzakelijke aanpassing laat veel te lang op zich wachten. Nog even en het hoeft niet meer, dan is die jonge, innoverende en zelfs al exporterende bedrijfstak de nek omgedraaid. Onze kanten bedreigd en wij als SBS kunnen uiteraard alleen maar signaleren en waarschuwen. Willen we de Auteurswet sneller aangepast krijgen, dan zou aktieve steun van de politieke partijen onze bijzonder goed kunnen helpen. We zijn al het Taiwan wan Europa, maar als<br>de Fransen in staat zijn tot snelle, adequate maatregelen, waarom zouden<br>wij die dan niet kunnen treffen?"

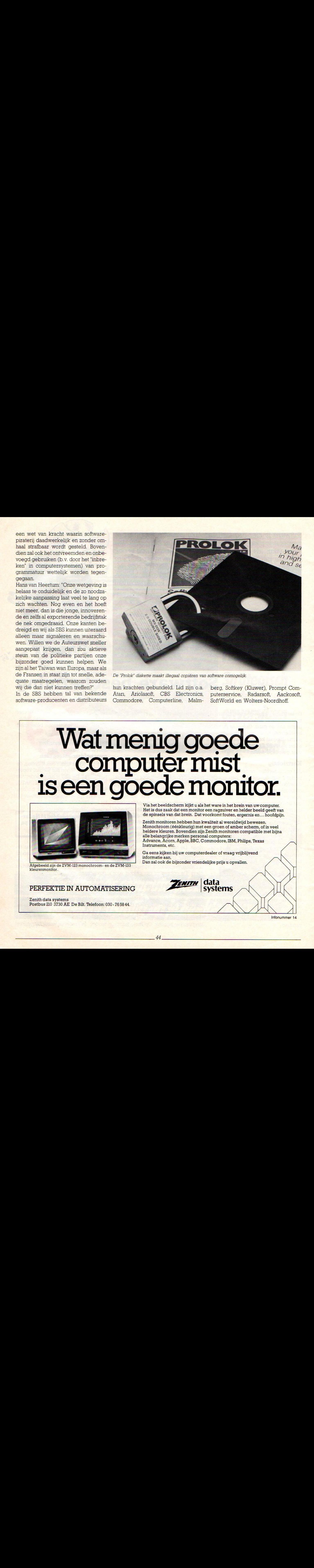

De "Prolok" diskette maakt illegaal copiëren van software onmogelijk.

wij die dan niet kunnen treffen?" hun krachten gebundeld. Lid zijn 0.a. berg, Softkey (Kluwer), Prompt Com-<br>In de SBS hebben tal van bekende (Atari, Ariolasoft, CBS) Electronics, puterservice, Radarsoft, Aackosoft In de SBS hebben tal van bekende Atar, Ariolasoft, CBS Electronics, puterservice, Radarsoft, Aackosoft, Commodore, Computerline, Malm-

# Wat menig goede computer mist Is een goede monitor.

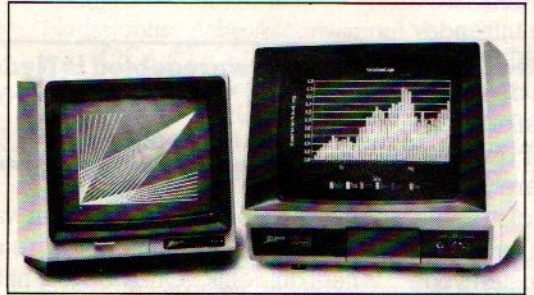

Afgebeeld zijn de ZVM-123 monochroom: en de ZVM-183 kleurenmonitor

Zenith data systems Postbus <sup>210</sup> 3730 AE De Bilt. Telefoon: 030 - 7658 44.

Via het beeldscherm kijkt <sup>u</sup> als het ware inhet brein van uw computer. Het is dus zaak dat een monitor een ragzuiveren helder beeld geeft van de spinsels van dat brein. Dat voorkomt fouten, ergernis en… hoofdpijn.

Zenith monitoren hebben hun kwaliteit al wereldwijd bewezen. Monochroom (éénkleurig) met een groen of amber scherm, ofin veel 'heldere kleuren. Bovendien zijn Zenith monitoren compatible met bijna alle belangrijke merken personal computers: Advance, Acom, Apple, BBC, Commodore, IBM, Philips, Texas Instruments, etc.

Ga eens kijken bij uw computerdealer of vraag vrijblijvend informatie aan.

Dan zal ook de bijzonder vriendelijke prijs <sup>u</sup> opvallen.

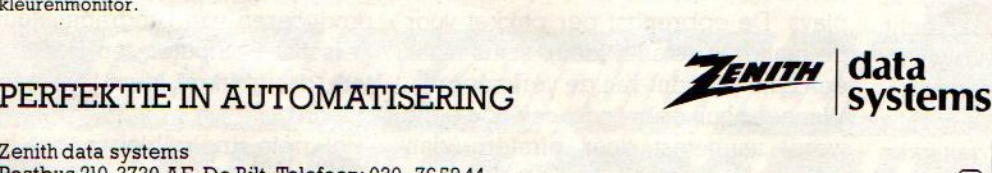

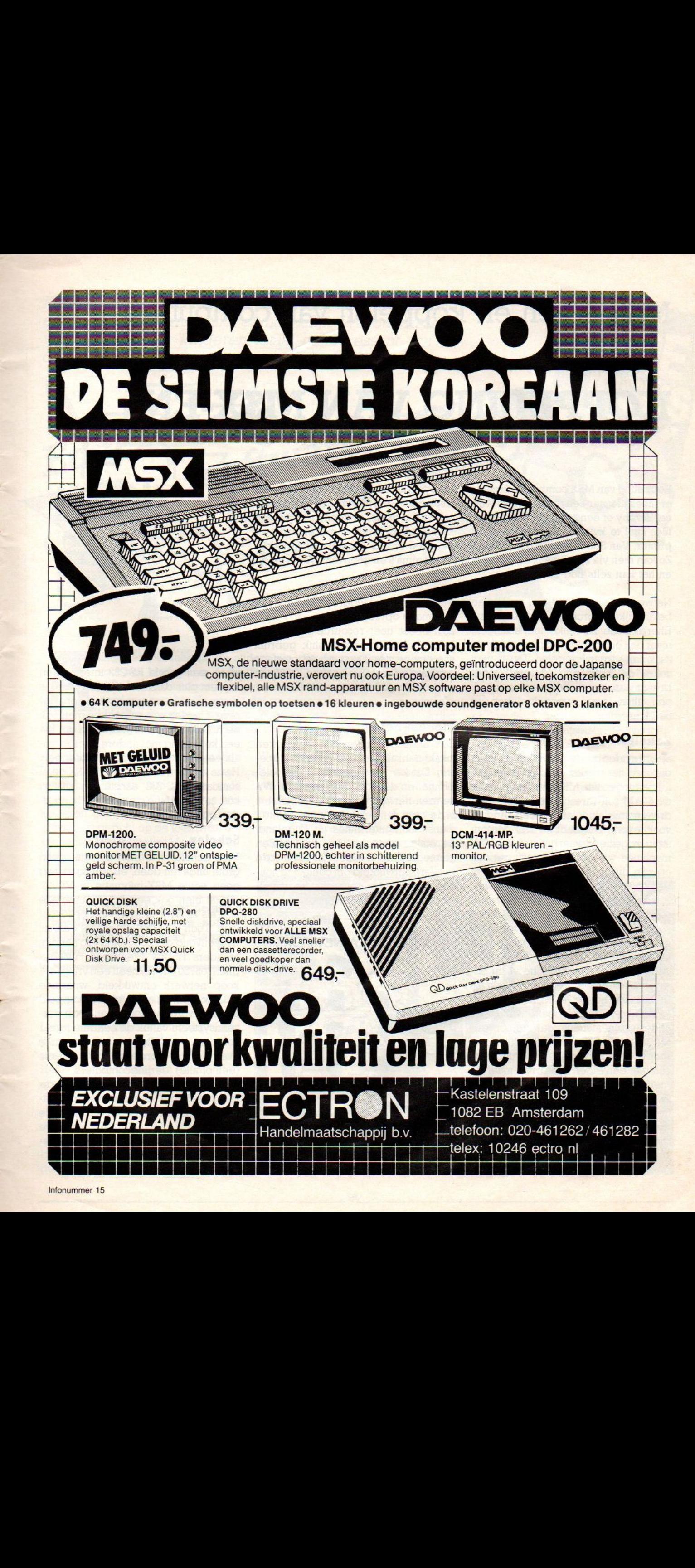

## Netwerken en koppelen van computers

# KOPPELING VAN

Koppeling van MSX computers is voor de hobbyist niet zo aantrekkelijk, die heeft<sup>en in</sup> er meestal maar een en als hij iets wil uitwisselen met een ander, dan gaat dat via<sup>809</sup> een floppy of een cassette. Voor zakelijk gebruik is er wel behoefte aan, bv. om files snel te kunnen uitwisselen of om gezamenlijk gebruik te maken van een printer. Van Spectravideo is er zo'n netwerk, maar erzijn ook wel alternatieven: Zo kan men via een RS-232 interface ook programma's en gegevens overzenden: en het kan zelfs nog eenvoudiger.

Netwerken zijn van belang voor twee belangrijke groepen gebruikers. Enerzijds de zakelijke toepassingen, maar ook op scholen wil men graag de zaak aan elkaar koppelen. Dat is vanwege de besparing, die dat meebrengt aan bv. diskdrives, maar ook om alles wat overzichtelijker te houden.

#### Zakelijk

Spectravideo is de MSX leverancier, die zich het sterkst richt op zakelijke toepassingen van MSX, en daar bv. met de CP/M software op de <sup>5</sup> inch diskdrive natuurlijk ook een goed produkt voor levert. We hebben wel demonstraties gezien, waarbij andere MSX machines ma speciale interfaces ook op zo'n diskdrive draaiden, maar dan blijven <sup>80</sup> koloms kaarten etc. nodig. Spectravideo heeft nu een netwerk soort op basis van de SV 609, dat is een ssort 328 met dubbele diskdrive of zelfs een hard disk met <sup>10</sup> megabyte aan informatie, dat is dus ongeveer 5000 pagina's A4 in magnetische vorm opslagcapaciteit. Deze eenheid werkt als de baas van het netwerk en beheert de toegang tot de informatie vanuit de andere slaaf-stations, dat kunnen dus SV <sup>328</sup> of SV <sup>728</sup> MSX computers zijn. Iedere slaaf kan ook zelf nog uitgerust zijn met een eigen diskdrive, maar de "centrale" schijf kan gedeeld worden door alle slaven, het wordt een soort centrale bibliotheek voor data en programma's. Iedere slaaf vraagt om informatie, maar de "master" zorgt dat men bv. niet dezelfde file gebruikt. Er zijn gezamenlijke files, individuele files en system files, niet iedereen kan dus alle informatie opvragen.

Zo'n opzet heet resource-sharing en geldt ook voor gezamenlijk gebruik van een printer. De speciale interface modules voor MSX heten SV-709 en voor de SV 328 heten ze SV-809. Infonummer 16

#### Modem-netwerk

Een andere manier van netwerken maakt gebruik van een RS- <sup>232</sup> koppeling. Dat kan via modems en het telefoonnet en dan kan men een zgn. Wide-area-network opzetten. Dat kan bv. in de vorm van een soort eigen Viditeldienst. Computermates uit Engeland, de makers van bv. het Drie-In-Een geïntegreerde pakket, hebben zo'n netwerk ontwikkeld om contact te houden met hun afnemers, Dit soort netwerk is minder een kwestie van hard-

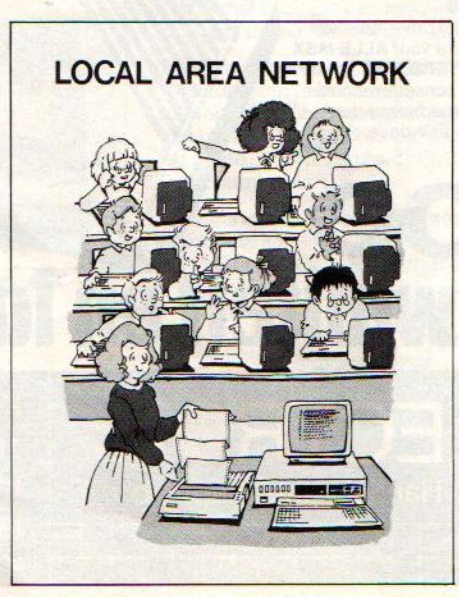

**LAN. SYSTEM INTERACTION** 

OCAL FLOPE

LOCAL CONSOLE

SLAVE#18  $SVI - 709$ 

LOCAL CONSOL

PRINTER SPOOL

**SLAVE #32** 

LOCAL CONSOLE

SVI-809

ware, een goede RS-232 interface en modem plus communicatie-software is er voor nodig, maar vooral van organisatie. Op kleinere schaal kan men ook de RS-232 interface gebruiken om bv. een koppeling met andere micro's, zoals een IBM PC tot stand te brengen. Het is jammer, dat er op een MSX geen standaard RS-232 aansluiting zit, nu kost zo'n interface gauw enige honderden guldens.

#### Scholen

Voor scholen wil men meestal geen grote uitgaven doen, en zolang er nog geen echte MSX-infomatie in Viditel zit, zal men ook een RS-232 interface nog als te duur en onnodog beschouwen. Toch is vooral op school een, zij het eenvoudige, koppeling erg handig. Manders Hobby Electronica uit Zutphen (05750-11712) heeft een vrij goedkoop netwerk ontwikkeld, waarmee MSX computers aan elkaar gekoppeld kunnen worden. Het is een soort verzendsysteem vanuit de centrale leraar computer, waarbij bv. programma's overgestuurd worden naar de diverse (een of alle) leerlingcomputers,

Manders zegt te denken aan een prijs van f 1495 voor <sup>12</sup> computers incl. kabel, waarbij de zaak via een module wordt verbonden. Met een diskdrive kunnen dan meerdere compters gebruik maken van die drive. Infonummer 17

Kiezen uit het aanbod van educatieve of zogenaamd educatieve software is niet gemakkelijk. Wat ouders leuk vinden, kan voor kinderen totaal oninteressant zijn en omgekeerd.

software:

software.

angezien het meestal de ouders zijn, die de aanschaf van software voor hun kinderen in de leeftijdsgroep onder de <sup>12</sup> jaar bekostigen, blijkt het etiket educatief nogal eens te pas en te onpas op software te worden aangebracht omdat dat nu eenmaal een (te) grote aantrekkingskracht op hen uitoefent. Wanneer iets als spelletje flopt, krijgt het vaak een volgend marketingleven als tweederangs educatief programma.

spelen

Educatief zou het overwoord zijn, dan is het goed. Dan zouden ouders maar zonder nadenken hun goede geld moeten uitgeven, het belang van hun kinderen gaat vóor alles. Educatieve software is gericht op de toekomst, dat kan toch niet slecht zijn. Maar om eerlijk te zijn, daar hebben we zo onze twijfels over.

Educatieve

Educatief is niet hetzelfde als kwaliteit, al lijken de softwarehuizen dat graag als zodanig te brengen.

Ten eerste, wat is educatief. Computer-educatief of onderwijs-educatief. Leren programmeren of computeren kan educatief genoemd worden, maar een aardrijkskunde-programma ook. Het is dus van belang om goed onderscheid te maken tussen 'normale" educatieve software en de zgn. primer software. Dat laatste zijn alle programma's die de beginnende gebruiker van de computer, dus ook de hele jonge beginner, wegwijs maken op de computer zelf.

Wat we onder "normaal" educatief verstaan zal duidelijk zijn; je moet er wat van leren, je neemt er wat van mee. Het is echter beslist niet zo dat elk software pakket waar wat van op te steken valt ook educatieve software is. Want leren autorijden of schieten met een computerspelletje zou dan ook al educatief zijn. Nee, educatieve programma's moeten wat extra's hebben, ze dienen de leerling, laten we die dan maar zo noemen, iets mee te geven aan kennis en kunde. Educatieve software dient aan hoge kwaliteitseisen te voldoen, wil het effect hebben. Hetis ook niet zo dat de computer ooit de individuele leraar zal kunnen vervangen. Wel kunnen uitgekiende programma's van grote waarde zijn bij het leren van allerlei feitenmateriaal, bij het ontwikkelen van het in aanleg aanwezige analytisch vermogen en trainen van het geheugen.

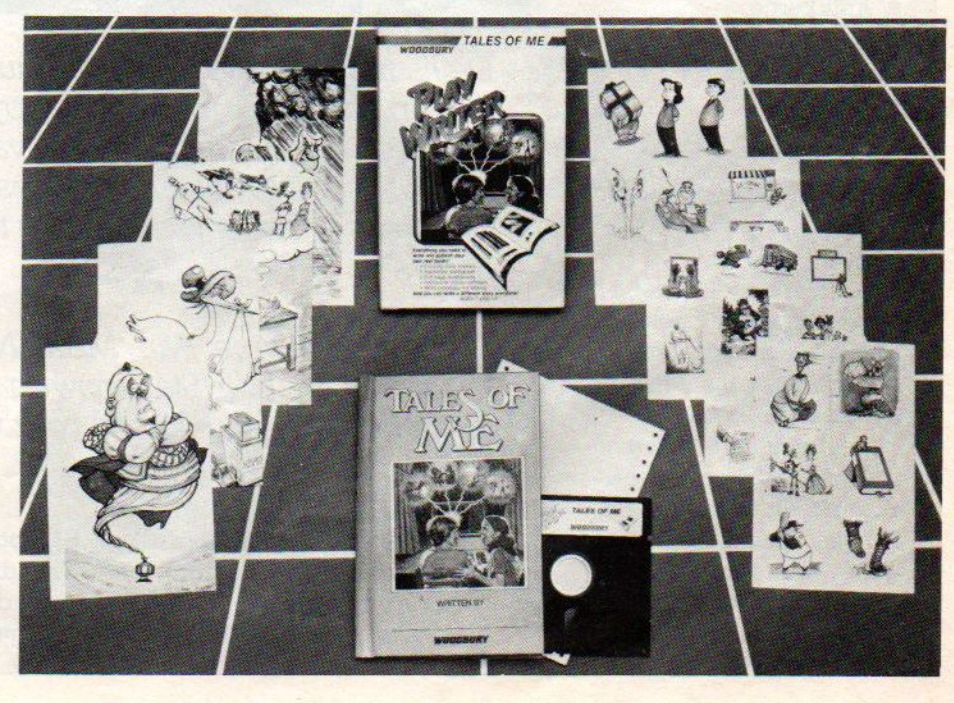

Prouodo

Moe van het overtikken? Neem Uw gemak, neem een MSX-INFOLIST

cassette of diskette

Prijs f 21,50 incl. verzending S f 21,50 incl. verzen

# MSX-INFOLIST **LEZERSSERVICE**

De listings uit dit en eerdere nummers van MSX-INFO zijn ook op cassette en micro-floppyte verkrijgen. Dat scheelt de lezer de tijd en ergernis van het overtypen, hetgeen tenslotte zelfs met onze listtest nog een boel werk kan betekenen, om nog maar niet te spreken van ergernis en frustratie.

De lezersservice van MSX-INFO wordt verzorgd door Infolist uit Arkel, Stationsweg 39 B, 露01831-2904, maar ook op de redaktie kunt <sup>u</sup> voor vragen meestal wel terecht **® 02152-63431**.

.<br>Bestellen kan alleen bij vooruitbetaling door overmaken van ƒ 21,50 of ƒ<br>giro 3157656 Infolist te Arkel met vermelding MSX (cassette of microfl 32,50 op giro 3157656 Infolist te Arkel met vermelding MSX (cassette of microfloppy) en natuurlijk uw naam en adres. We sturen u de cassette direkt na ontvangst van uw overmaking per post op, met een kwitantie.

Op de MSX-INFO programmacassette, die we dan ook maar MSX-1 noemen, staan de meeste programma's uit de eerste drie nummers. In totaal zo'n kleine VIJFENTWINTIG programma's, waaronder

**DOCATATION BELIEFS OF BEAMS** 

- © Balspel
- © Slangenspel
- © Listtest
- © Infobase
- © Gauss-kromme
- Lichtkrant
- © Autorace
- e Weerstand
- © Aftikkertje
- e Rijweg
- © Kink
- e Ruimtespel
- © Wiskunde en ncg veel meer.

En ze werken allemaal, dus u krijgt een macht aan software voor een vriendelijke prijs. Met zo'n cassette is er in één keer al een aardig begin Voor uw programmabibliotheek en bovendien kunt aan de hand van de gegeven programma's daar zelf weer uitbreidingen op maken.

Veel ouders zien echter in een computer voor hun kinderen een soort levensverzekering. Op zichzelf is die gedachte helemaal niet zo gek. De computer moet immers, niet eens zozeer omdat het een betere leraar zou zijn, maar omdat het een deel van het toekomstige cultuurpatroon gaat worden. Een rijbewijs is tegenwoordig toch ook bijna onmisbaar!

Een computer is ook geen toverstaf; wat er niet in zit, komt er ook niet uit. Maar dat geldt ook voor kinderen, met of zonder computer.

Maar niet overdrijven, kinderen worden niet slimmer met een computer, ze leren er niet logischer mee denken en er bestaat zelfs het gevaar, dat ze al hun tijd achter dat scherm gaan doorbrengen en daarmee andere vaardigheden (sport, sociale kontakten, ambachtelijke kennis) links laten liggen.

#### Onderhoudend

Aan welke eisen moet een educatief programma voldoen om werkelijk die naam waardig te zijn? Allereerst zal een goed educatief programma onderhoudend en amusant zijn, anders verliest de speler/eerling al gauw de motivatie om door te gaan.

Na de eerste spelletjes of zelfs al voor de aanschaf van de computer zien ouders de educatieve software als een belangrijk argument. Dat wordt ook benadrukt in allerlei advertenties en gezien de grote namen achter de educatieve software verwacht men dan heel wat. Helaas moeten we vaak vaststellen, dat de kwalitieit van het gebodene ver onder de maat is. We struikelen te vaak over slechte grafische vormgeving, langzame reakties, geringe variatie en zeer eenzijdige aanpak van de onderwerpen. Gelukkig zijn er ook uitzonderingen en wie kinderen vele uren met bv. Topografie ziet spelen, wordt daardoor juist extra kritisch ten opzichte van de eindeloze reeks middelmatige reken- en taalspelletjes die op de markt verschijnen.

De belangrijkste eis aan educatieve software is: het kind moet het leuk vinden.

Een goed educatief programma moet boeien, het kind moet er plezier in hebben. In een schoolomgeving is het misschien nog mogelijk om leerlingen min of meer gedwongen door een programmate laten gaan, maar thuis werkt dat al snel averechts. Spelend leren, dat verdraagt geen dwingend alternatief voor leerstof in boekvorm met dezelfde structuur en beperkingen.

#### Maar hoe valt nu uit het aanbod datgenete filteren, dat wel aanspreekt bij de kinderen?

Het zal duidelijk zijn, dat wat volwassenen leuk vinden, helemaal niet hoeft aan te slaan bij kinderen. Hun spelgevoel, symbolentaal, gevoel voor humor, beloningsverwachting en abstractieniveau is vaak volledig anders. Waar herhaling voor ouders gauw verveelt, kan het steeds terugkomen van dezelfde figuur voor kinderen juist heel prettig zijn, denk maar eens aan de hoge herhalingsfrequentie van stukjes in Sesam Straat, voor ouderen irritant, voor kinderen juist aantrekkelijk.

Het zelf laten uitzoeken door de kinde-Ten of afgaan op wat andere kinderen ervan zeggen, geeft al een betere indi-

catie, maar ook hier blijken leeftijdsverschillen een grote rol te spelen. Er zijn wel een aantal uitgangspunten op te geven, waar aan voldaan moet worden. Er zijn goede spelletjes, die er niet aan voldoen, maar meestal zijn de volgende punten wel te herkennen.

#### Zelf aktief worden.

Een programma moetzo snel mogelijk tot aktie uitnodigen. De leerling betrekken bij de stof via vragen, het opgeven van zijn naam, het aanraken van toetsen. De ideale gang van : nadoen, meedoen, zelf doen moet daarna ook ruimte geven om uit de band te stappen, iets creatiefs te doen.

Een computerspel, waarbij men slechts kan nadenken wat door de programmeur is voorgedacht, dient een te beperkt doel. Natuurlijk zijn voorbeelden onontbeerlijk, maar na nadoen moet ook meedoen en zelf doen volgen. De aktie moet vrijer kunnen worden, ruimte laten voor alternatieven, ook als die onzinnig lijken of zijn. Zonder het aftasten van een aantal minder successvolle manieren groeit er geen begrip. Fouten maken mag, moet zelfs

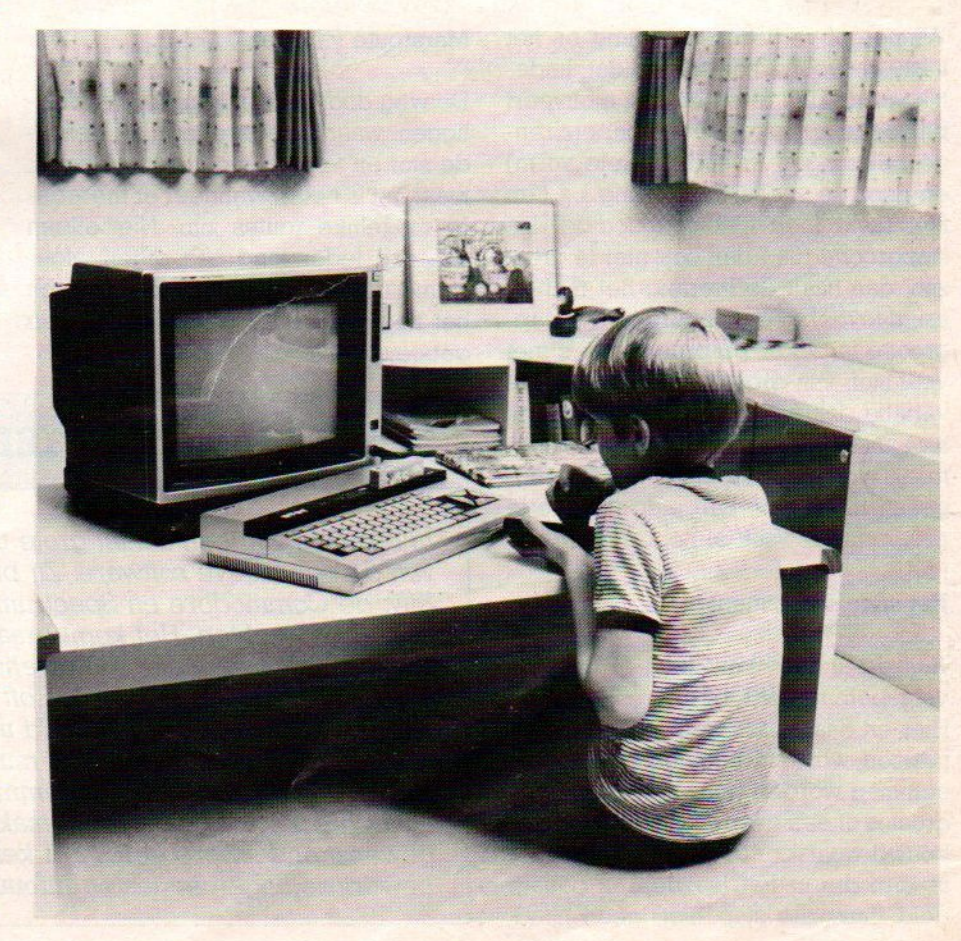

en de diversiteit van die fouten moet zo groot mogelijk zijn. De ja/nee keuzes leiden tot zwart/wit begrip.

#### Symbool figuren gebruiken

Doordat kinderen vertrouwd zijn met bepaalde karakters afkomstig van de televisie of uit andere bron, kunnen die bij educatieve software ook goed als trait-d'union, als vertrouwd rustpunt dienen. Ze moeten dan natuurlijk wel aansluiten bij wat men kent, ze moeten rolvast zijn.

#### Tempobepaling

Het grote verschil tussen een computer en een meer traditioneel leermiddel of zelfs klassikaal onderwijs is de interaktie, de tempobepaling door de leerling en niet doorzijn omgeving. De snelheid waarmeehij door de stof gaat wordt door zijn eigen prestaties bepaald. Dat vermijdt frustratie, hij kan het altijd aan. Computerprogramma's, waarbij het tempo dus niet door de speler/leerling beïnvloed kan worden, vallen eigenlijk automatisch door de mand.

#### Verlies of win: direkte confrontatie

Winnen of verliezen, beloning bij het juiste antwoord, hoe sneller dat duidelijk wordt, des te beter. Dat motiveert bij goede antwoorden (en bijbehorende beloningen in audiovisuele vorm) en door de snelle herkansing bij een fout raakt men niet ontmoedigd. De stapgrootte mag dan ook niet te groot zijn, dan haalt de leerling het niet en krijgt teveel slechte beurten. Die stapgrootte is, zeker bij programma's met veel stof, van groot belang en aan de variatie daarin, de manier waarop bij niet-juiste beantwoording iets nogmaals wordt behandeld of wordt teruggeaan in de stof, kan men de goede programma's vaak al herkennen.

#### Het speelse element

Aan de andere kant leidt al te grote voorspelbaarheid tot interesseverlies. Hier en daar moet welbewust van het patroon worden afgeweken, er moet een stap worden gemaakt die relatief groot is of een overgang worden ingebouwd waarvoor andere kennis nodig is, dan die in het leerdeel is behandeld. Lukt die stap niet, geen nood,

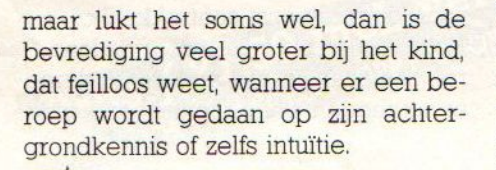

#### Marsroute variëren

De weg door de stof kan precies vastliggen, waarbij iedere leerling dezelfde stof en vragen moet doorploegen, maar het is beter, wanneer er meerde-Te mogelijke routes zijn. Niet alleen kan dan ieder kind een eigen, afgestemd traject volgen, ook kan men bij het nogmaals door de stof gaan toch geboeid blijven.

#### Ontsnappen moet kunnen

Men moet altijd terug naar af of uit het doolhof kunnen komen. Het vastlopen in een systeem is voor volwassenen frustrerend, voor kinderen kan het fataal zijn. Ze zijn, zeker in situaties waar druk vanuit de omgeving bestaat, zeer gevoelig voor wat anderen van hun prestaties denken en de schande van een doodlopende weg en de meester, die hen moet redden, kan hen helemaal van de computer af doen raken. Er moeten altijd reddingen zijn ingebouwd, wegen terug naar het begin en een plausibel excuus om opnieuw te beginnen.

LS,

#### EDUCATIEF AANBOD

In ons land zijn een aantal grote uitgeverijen aktief op het gebied van de educatieve software. Zij bieden al een breed pakket voor bijv. de Commodore en Spectrum, maar voor MSX moeten we nog even wachten, Het komt eraan, zegt men. Ondertussen zijn er natuurlijk wel ander softwarehuizen in deze markt gesprongen. Zo brengt Aackosoft Infonummer 40 een hele serie Kaereltje software uit. Softworld uit Hilversum zoekt het meer in zelfleer programma's voor bv. muziek met notenschrift, type en Basic cursussen en het programma TEACH, waarmee men zelf multiple choice opgaven kan maken en daarmee over elk gewenst onderwerp een soort kennisoverdracht bewerkstellingen en testen Infonummer 50.

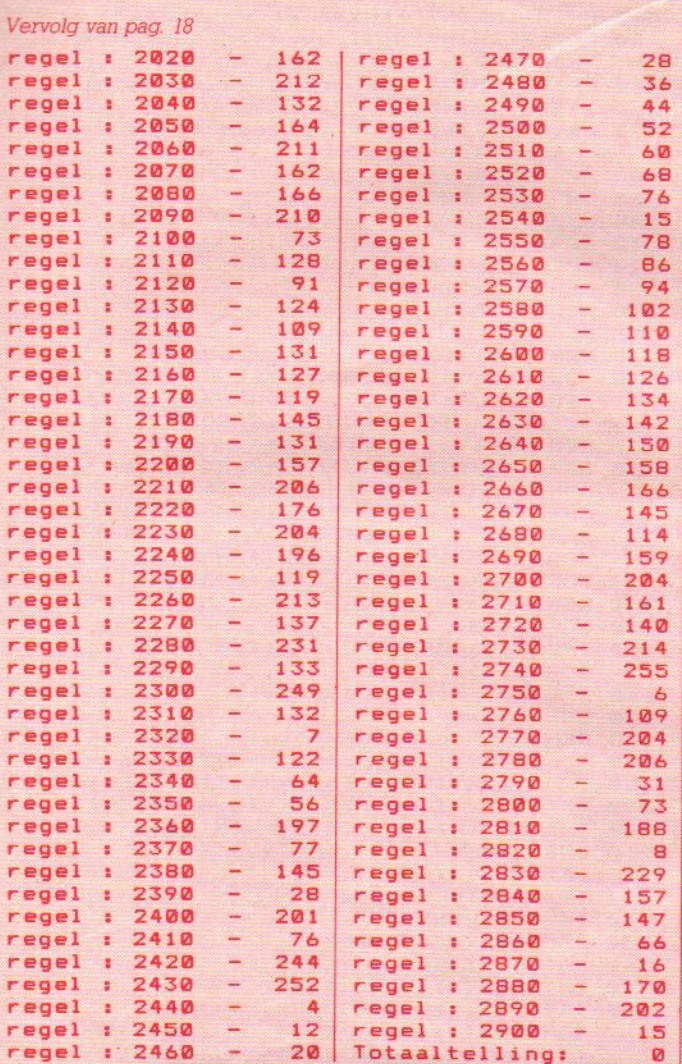

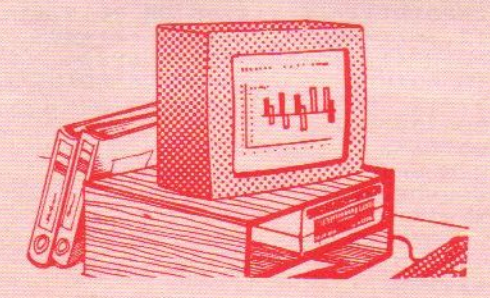

Van Tom Gerritsen kregen we al eerder iets gestuurd, nu plaatsen we zijn vakkenspel. Ieder vak van een 3×3 matrix heeft een cijfer en het doel van het spel is om vak 5 blauw te maken, alle andere vakken geel. De effecten van het veranderen van de kleur van een vak op andere vakken moet eerst goed uitgeprobeerd worden, voor je succes hebt met dit spel.

#### **Vakkenspel**

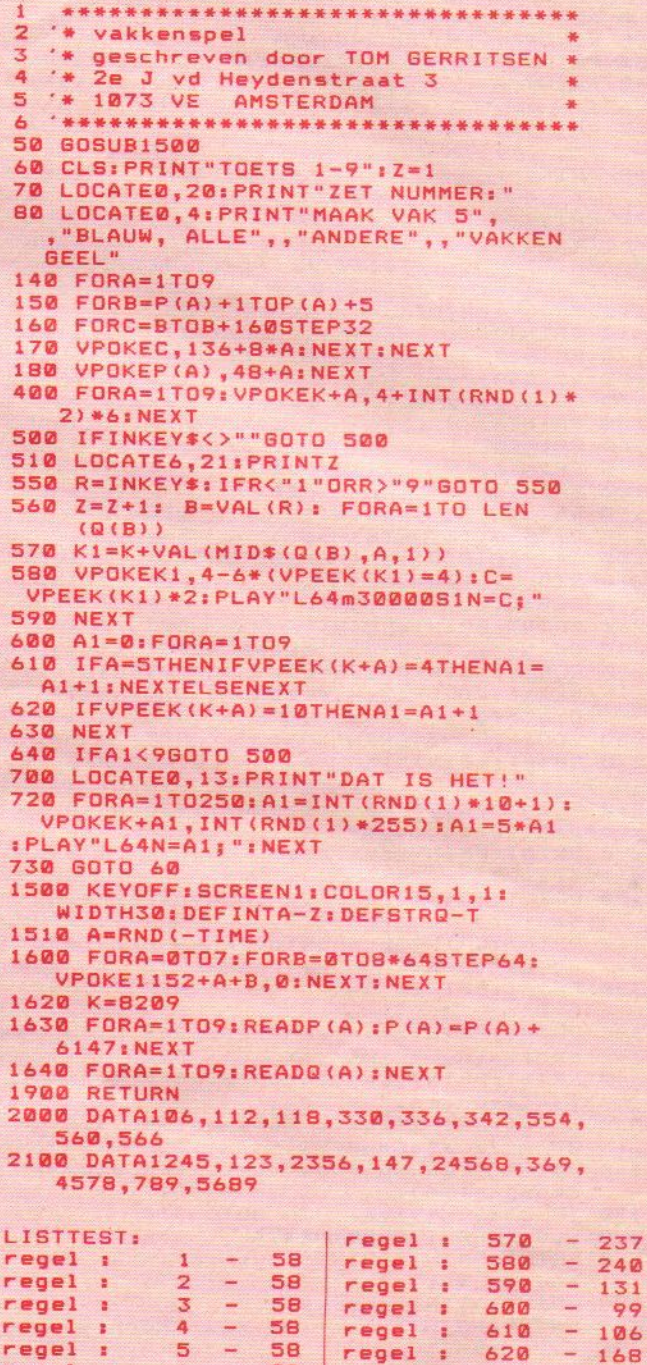

98

 $72$ 

90

 $\overline{2}$ 

37

 $- 100$ <br>  $- 28$ <br>  $- 228$ 

156

143

 $-124$ 

 $-183$ 

 $-132$ 

 $\overline{\phantom{0}}$ 105

 $\overline{a}$ 

 $\equiv$ 

 $\frac{1}{2}$ 

 $\overline{\phantom{a}}$ 

242

۳

regel

regel

regel

regel :

regel :

regel :

regel :

regel :

regel :

regel :

regel

regel

regel :

 $\mathbf{r}$ 

 $\overline{\mathbf{a}}$ 

 $\overline{\mathbf{r}}$ 

regel : 2100<br>Totaaltelling:

 $\blacktriangle$ 

50

60

 $70$ 

80

140

 $150$ 

 $160$ 

 $170$ 

180

400

500

510

550

560

06

131

 $147$ 

169

 $79$ <br>197

205

103

44

 $\overline{24}$ 

142

78

185

 $\Omega$ 

L.

÷, 183

Ξ

 $\overline{\phantom{a}}$ 211

 $\overline{a}$ 

 $\overline{\phantom{0}}$ 

 $+$ 

Т.

630

640

700

729

730

1500

1510

1600

1620

1630

1640

1900

2000

regel :

regel :

regel :

 $\mathbf{r}$ 

 $\blacksquare$ 

 $\bullet$ 

a.

 $\mathbf{r}$ 

 $\bullet$ 

Œ.

 $\cdot$ 

 $\mathbf{1}$ 

regel

regel

regel

regel

regel

regel

regel

regel

regel

regel :

 $rege1$  :

regel :

#### **Ruimteschin**

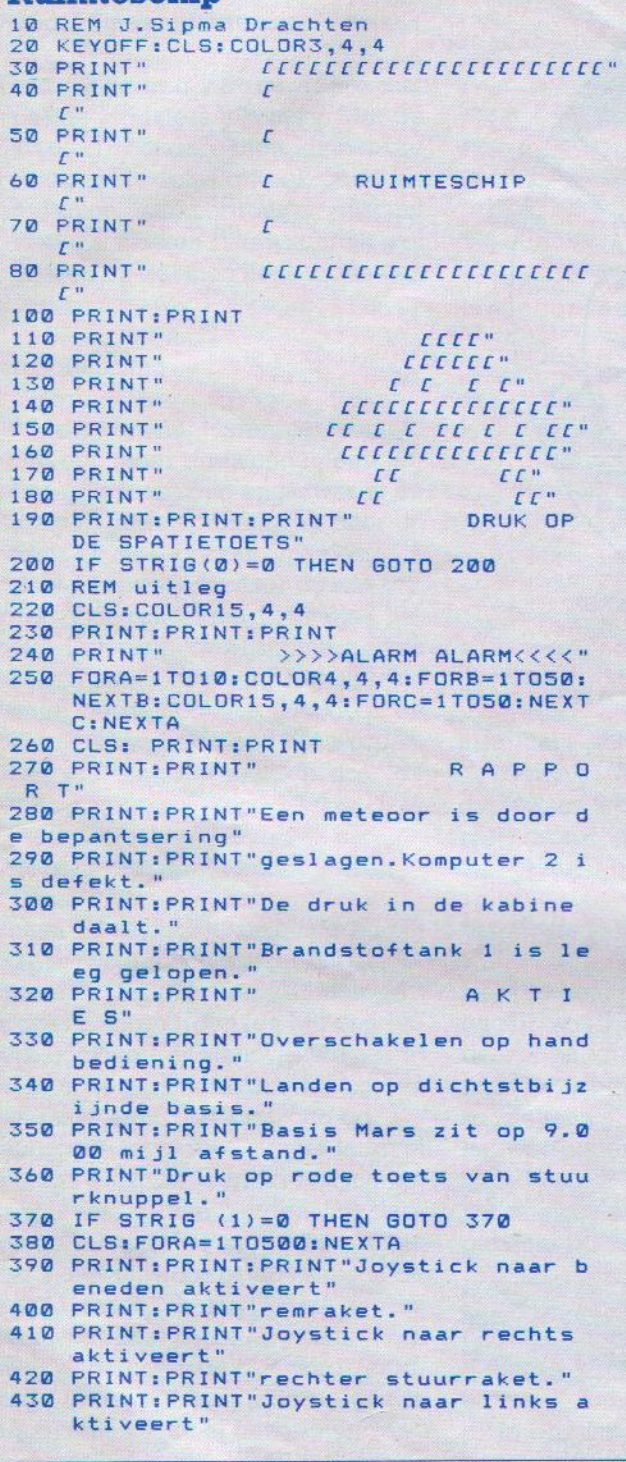

Dit spel van J. Sipma uit Drachten is een variant van een programma, dat voor veel computers bestaat, een landingssimulatie. De Maanlander moet met veel geduld gemanoeuvreerd worden, terwijl de brandstofvoorraad toch maar beperkt is. Het wordt bestuurd met de joystick, maar men kan zelf ook de routines daarvoor wel omschrijven naar cursortoetsgebruik.

440 PRINT: PRINT"linker stuurraket." 450 PRINT: PRINT"Haal je meer dan 5000 punten" 460 PRINT: PRINT"dan krijg je een moei lijker nivo."<br>470 PRINT:PRINT"Druk op rode toets va n stuurknuppel."<br>480 IF STRIG (1)=0 THEN GOTO 480 490 ON STOP GOSUB1390 500 STOPON 510 SCREEN2 520 OPEN"grp:"AS#1 530 SCREEN2: SCR=0:L=1 540 COLOR 10, 1, 1 **550 CLS** 560 REM basisinstelling geluid SOUND5, 9: SOUND6, 6: SOUND7, 49:<br>SOUND11, 50 : SOUND12, 0: SOUND13, 8 580 REM sprites definitie 590 SPRITE\$(0)=CHR\$(&H3)+CHR\$(&H7)+ CHR\$(&HA)+CHR\$(&H7F)+CHR\$(&HD5)+ CHR\$(&H7F)+CHR\$(&H1B)+CHR\$(&H30) 600 SPRITE\$(1)=CHR\$(&HC0)+CHR\$(&HE0)+ CHR\$(&H50)+CHR\$(&HFE)+CHR\$(&HAB)+ CHR\$(&HFE)+CHR\$(&H18)+CHR\$(&HC) 610 REM opbouw 620 GOSUB1180 630 IFSCR=<5000THENGOSUB1250 ELSE **GOSUB1320** 640 X=200: Y=5: F=140: H=0: V=1 650 SOUND9, 16 660 REM hoofdprogramma lus 670 IF STICK(1)=3THEN H=H-.3:GOSUB840 680 IF STICK(1)=7THEN H=H+.3:GOSUB840 690 IF STICK(1)=5THEN V=V+1:GOSUB840 700 X=X+INT(H): V=V-. 2: Y=Y-INT(V) 710 GOSUB1030 720 IFX<0THENX=0 730 IFX>240THENX=240 740 IFY<-STHENY=-5 750 IFY>185THENY=185 760 PUT SPRITE0, (X, Y), 10, 0<br>770 PUTSPRITE1, (X+8, Y), 10, 1 780 IFPOINT (X+5, Y)=90RPOINT (X+8, Y)= 90RPOINT  $(X+15, Y+4) = 9$  OR POINT  $(X+$  $12, Y+7$ ) = 90RPOINT (X+3, Y+7) = 90R POINT(X,Y+5)=9THENGOSUB900<br>790 IFPOINT(X+5,Y)=80RPOINT(X+8,Y)=8 ORPOINT  $(X+15, Y+4) = 8$  OR POINT  $(X+$  $12, Y+7$ ) = 80RPOINT (X+3, Y+7) = 80R POINT(X,Y+5)=8THENGOSUB900<br>800 IF POINT(X+3,Y+7)=12 OR POINT(X+1 2, Y+7) = 12 THEN GOTO 1090 810 SOUNDB, 0 820 60T0650 830 REM brandstof routine 840 SOUNDB, 10:F=F-2 850  $XF = 24 + F$ 860 DRAW"c7bm=xf;,180d8" 870 IFF<=0 THEN GOTO 900 880 RETURN 890 REM explosie geluid en beeld<br>900 SOUND3,9:SOUND8,16:SOUND9,16: SOUND10, 16: SOUND12, 50: SOUND13, 0: **FORI=1T015** 910 CIRCLE(X+B,Y+4), RND(1)\*20, RND(1)\* 15,,,.5+RND(1)<br>920 NEXTI 930 SOUND3, 0: SOUND8, 0: SOUND9, 0: SOUND10, 0: SOUND12, 0: SOUND13, 8 **940 COLOR10** 950 DRAW"bm50,5" 960 PRINT#1, "totale score = "; SCR 970 FORI=1T03000:NEXT 980 SCREEN0:COLORIS,4,4:PRINT:PRINT:<br>PRINT:PRINT"Wil je nog een spel ?  $\overline{z}$ Vervolg op pag. 53

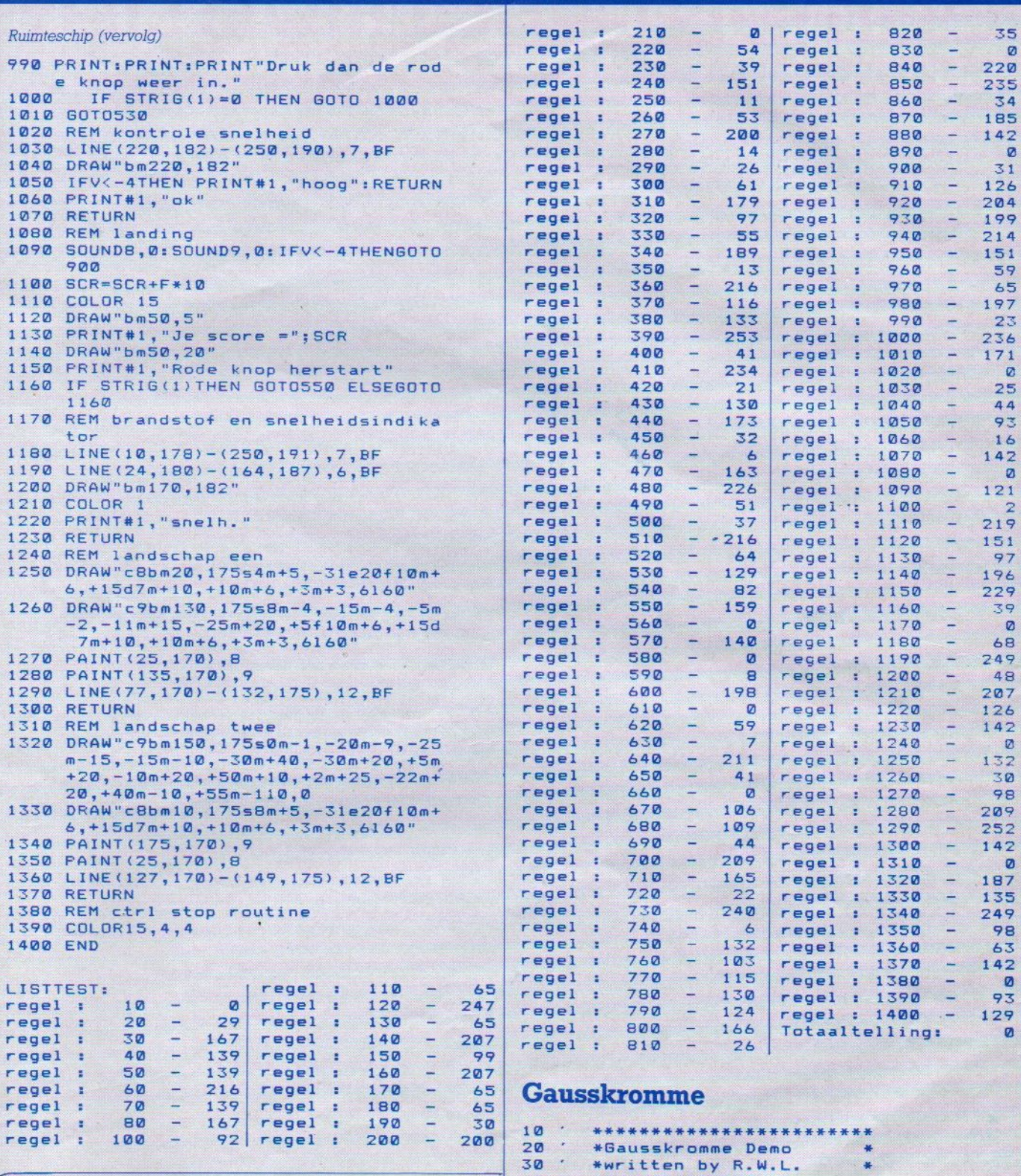

De waarschijnlijkheidsrekening leuk in beeld gebracht.

#### \*December 1984  $40$  $50$ \*MSX Basic Sony HB75P\*  $60$  . \*\*\*\*\*\*\*\*\*\*\*\*\*\*\*\*\*\*\*\*\*\*\*\*\* 70 KEY OFF:COLOR 4,4,4:SCREEN 2,0<br>80 DATA 113,0,113,10,79,77,79,191,177<br>191,177,77,143,10,143,0,113,0<br>90 READ C,D:FOR F=1 TO 8:A=C:B=D:READ C, DELINE  $(A, B) - (C, D)$ , IENEXT F:<br>PAINT  $(114, 1)$ , 1<br>100 FOR F=0 TO 11 Vervole Vervolg op pag. 55

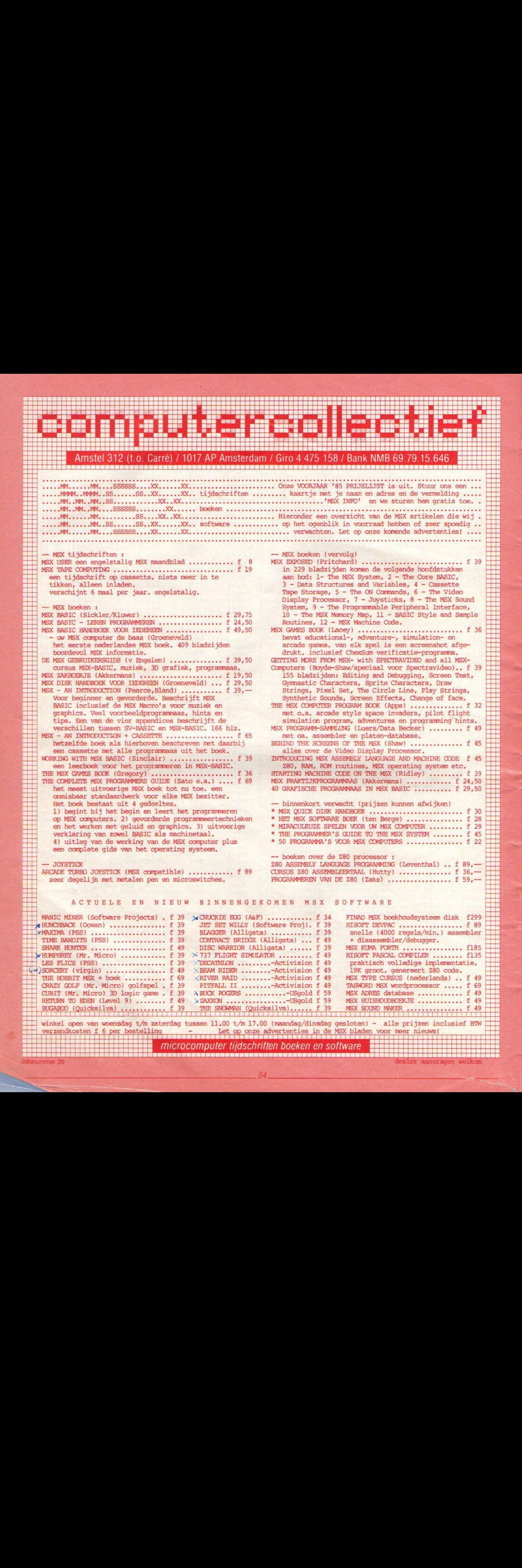

ag t/m zaterdag tussen 11.00 t/m 17.00 (maandag/dinsdag gesloten) - alle prijzen inclusief BTW<br>
Destelling Let op onze advertenties in de MSX bladen voor meer nieuws!<br>
MICTOCOMPUter tijdschriften boeken en software ze advertenties in de MSX bladen voor meer nieuws!<br>hriften hoeken en software computer tijdschriften boeken en software

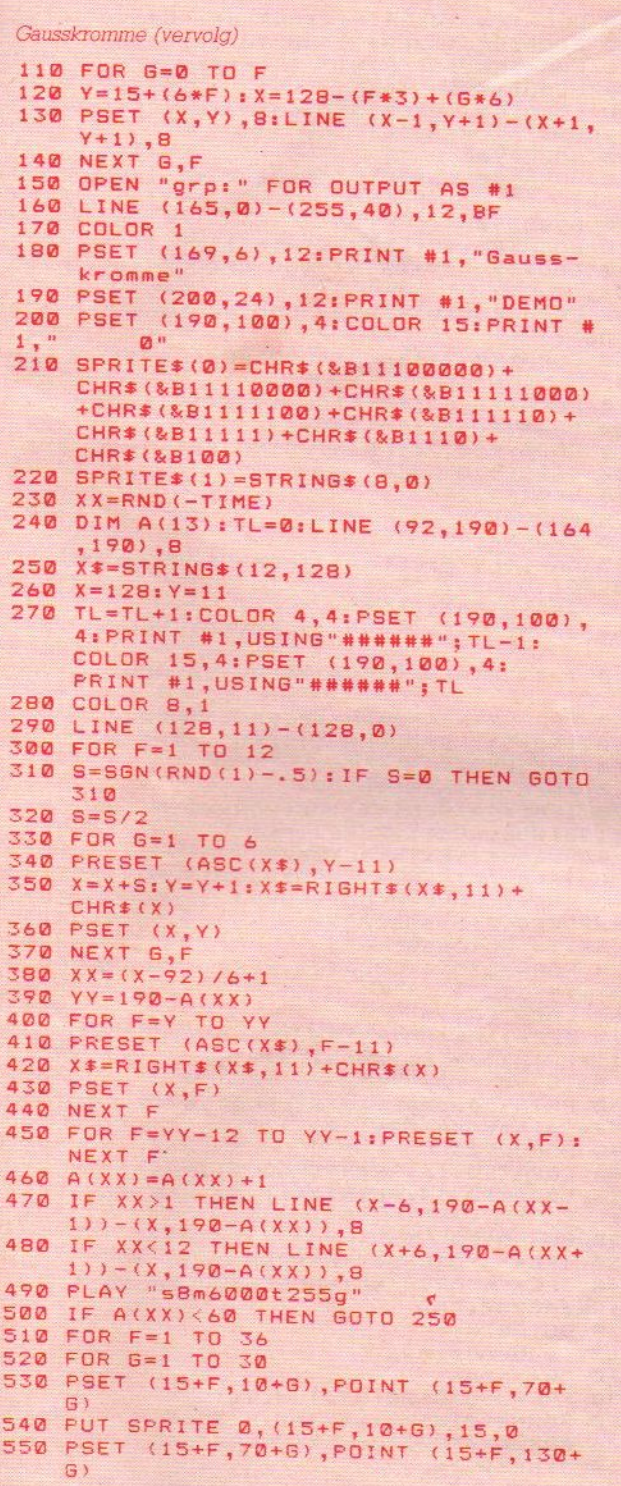

Cirkeldemo's

Ook van Stephan Gaemers uit Hilversum met

bewegende beelden, waar MSX zo in uitblinkt.

#### 560 PUT SPRITE 1, (15+F, 70+G), 15,0<br>570 I=POINT((2\*F)+92, 130+(2\*G)) 580 IF I=1 THEN COLOR 4 ELSE COLOR 1<br>590 PUT SPRITE 2, (15+F, 130+6), 15,0 600 PSET (15+F, 130+G)<br>610 NEXT G, F 620 PAINT (92,190), I: ERASE A<br>630 FOR 0=0 TO 2: PUT SPRITE 0, (10,10)<br>15, I: NEXT 0 640 GOTO 240 LISTTEST: regel : 330 186  $\rightarrow$  $10$ 58 regel : 340 regel ÷.  $\overline{\phantom{a}}$  $\overline{6}$  $regel:$  $20$ 58 regel 350 ು  $41$ × regel 30 58 ÷,  $240$  $\overline{z}$ regel ¥ 360 e e  $regel:$ 40 370 58 regel à  $\overline{\phantom{a}}$ 60  $\overline{\phantom{a}}$ regel ÷. 50 58 regel 380  $\equiv$  $179$ ÷.  $60$ 58 Œ regel 390  $\mathbf{r}$ regel ÷. 162  $\overline{\mathbb{Z}}$ regel :  $70$ **148** regel 400  $\overline{\phantom{a}}$ 155 g. regel : 80 225 410 regel ¥  $\overline{a}$ 243 regel : 90  $\sim$ 102 regel  $\ddot{\cdot}$  $420$ 46 regel ÷. 100  $\overline{a}$ 187 221 regel 430 ¥. regel : 110 232 regel  $440$  $\equiv$  $201$ ×  $\equiv$ regel :  $120$ 43 regel 450 ÷  $32$  $130$ ا دا regel : 190 regel 460 118 ÷ regel : 140  $\overline{\phantom{a}}$  $60$ regel 470 e. 180  $\mathbf{r}$  $\overline{\phantom{a}}$ regel 150 17 ÷, regel 480 ×  $\overline{\phantom{0}}$ 189 160  $-160$ regel : regel ÷.  $490$ ≌ 90  $reqel:$  $170$ 207 regel 500  $\sim$ 115 ä, regel : 180 128 regel  $510$ ١. 213 ¥ regel  $190$  $\mathbf{r}$ 25  $520 -$ 208 regel × regel 200 117 ÷. ÷ regel ÷. 530 93 210 regel  $\rightarrow$  $146$ ١L ∷. regel 540 97 Ŧ  $220$ œ. regel : 199 regel  $550 -$ 213  $\overline{z}$ regel  $\Delta$ 230 52 regel 560 .. 158 ä.  $240$  $\overline{\phantom{a}}$ 224 regel ٠.  $570$ regel Ξg. ۳.  $.187$  $\overline{a}$ regel  $250$ 117 regel Œ,  $\sim$ ×. 580 43  $260$  $\sim$ regel :  $114$ regel 590 219 ×  $\overline{a}$  $270$ regel 207  $regel:$ 600 L. 93 - 17 regel 280  $\overline{\phantom{0}}$  $20$  $\mathbf{A}$ regel : 610 60 regel  $\mathbf{H}$  $290$  $\overline{\phantom{a}}$ 228 regel :  $\overline{a}$  $620$  $210$ 300  $\overline{a}$ 189 regel : regel :  $630 -$ 53 regel :  $310 - 118$ regel : 640 135

Totaaltelling:

Ø

#### Cirkeldemo's

320

regel :

#### **CIRCLE 1** 10 SCREEN2  $20 A = 48$  $30 B = 140$  $40C = 40$ 50  $D = INT (RND (1) * 14)$ 60 CIRCLE(A, B), C, D **CIRCLE 2** 70 PAINT(A,B), D,D 80 A=A+15.5 5 REM cirkel1  $90B=B-9$ 10 SCREEN2  $100$   $C=C-3$  $20 A = 128$ 110 GOT050  $30 B = 96$ 40 C=95 50  $D = INT (RND (1) * 14)$ 60 CIRCLE(A,B), C,D 70 PAINT (A, B), D, D 80 C=C-10 90 IF C=5 THEN 110 **100 GOTO50** 110 FOR T=1 TO 1000 **120 NEXT T** 130 D=INT(RND(1)  $*14$ ) +1 140 CIRCLE(A, B), C, D 150 PAINT (A, B) , D, D  $160$   $C = C + 10$ 170 IF C=105THEN 190 180 60T0130 190 GOT0190

 $156$ 

56

```
Aftikker
10 '*** Aftikker -educatieve routine
20 '* A.de Gooijer 17-03-85 versie 1.
\Omega30 *** paltrok 64
40 '*** 1035 ah amsterdam
50 REM hier eventueel keyoff
60 CLEARSD
70 DEFINTA-Z
80 DEFSTRC
90 COLOR 1,12
100 CLS
110 SCREEN0,,1,2,0
120 WIDTH40
130 LOCATE0, 0: PRINTSTRING$(14,61)" Af
tikkertje "STRING$(13,61)
140 LOCATE20, 2: PRINTSTRING$(20,88)
150 FORW=3T021:LOCATE20, W:
155 PRINT"X"STRING$(18,32)"x":NEXT
160 LOCATE20, W: PRINTSTRING$(20,88);
170 LOCATE0, 23: PRINTSTRING$(39,61);
180 VPOKE959,61
190 GOSUB900
200 LOCATE0, 3: PRINT" Gebruik"; : LOCATE0
 5: PRINT"alleen maar";:
205 LOCATE0, 6: PRINT" ======"; : LOCATE0,
7: PRINT"de pijltoetsen.";
210 605UB900
220 LOCATE0, 10: PRINT"Wat kies je ?";
230 LOCATE0, 11: PRINT"---------
240 GOSUB900
250 LOCATE0, 13: PRINT"<1>etters ?";
260 LOCATE0, 15: PRINT" <c>ijfers ?";
270 GOSUB920
280 IFC="c"ORC="C"THENA=49:CA="cijfer
5" : 6010310290 IFC="1"ORC="L"THENA=INT(17*RND(-T
IME) ) +97: CA="letters": GOTO310
300 GOT0270
310 FORW=10T016:LOCATE0, W: PRINTSPACE$
(14):ENEXT320 LOCATE0, 10: PRINT"Je koos "CA"."
330 GOSUB900
340 LOCATE0, 12: PRINT"Kijk maar....";
350 GOSUB900
360 AA=A+8: FORJ=ATOAA
370 PV=INT(18*RND(-TIME)+1)+20
380 PH=INT(18*RND(-TIME)+1)+3
390 IFVPEEK (PH*40+PV) <> 32THEN380
400 TIME=INT (50*RND (-TIME) +1)
410 FORW=0T04:LOCATEPV, PH: PRINT" ";: G
OSUB880: LOCATEPV, PH:
PRINTCHR$(J);: GOSUBB80: BEEP: NEXTW
420 NEXTJ
430 GOSUBBB0
440 FORW=10TO14:LOCATE0, W: PRINTSPACE$
(20);:NEXT
```
Van A. de Goover, Paltrok 64 te Amsterdam, kregen we een hele lijst van programma's, die hij vooral voor het onderwijs gemaakt heeft. Puzzelen, geografie, tellen, spellen, hij heeft een hele verzameling. Hij zit helemaal op de educatieve toer, is zelf onderwijzer en bekijkt het dan ook vanuit die hoek. Het programma aftikkertje is er een leuk voorbeeld van, het geeft tel- en spelopdrachten, waarmee kinderen de volgorde en het alfabet kunnen oefenen. Leuk gedaan, we hopen op nog meer inzendingen van hem?

450 LOCATE0, 10: PRINT"Zoek de "CA; 460 LOCATE0, 12: PRINT"op volgorde."; 470 LOCATE0, 13: PRINT" **480 GOSUB900** 490 LOCATE0, 14: PRINT" Begin met "CHR\$( 34) CHR\$(A) CHR\$(34)"."; **500 GOSUB900** 510 LOCATE0, 16: PRINT"Fout kost 100 pu  $nt!$ 520 GOSUB900 530 LOCATE0, 18: PRINTSTRING\$ (19,79); 540 LOCATE0, 19: PRINT"000"SPACE\$(13) "0 00"; 550 LOCATE0, 20:: PRINT"000 punten: 000" 560 LOCATE0, 21: PRINT" 000" SPACE \$ (13) "0 00" 570 LOCATE0, 22: PRINTSTRING\$(19,79);<br>580 PH=3: PV=30: I=1000: B=A 590 LOCATE10, 20: PRINTUSING"####"; I; **600 GOSUB970** 610 VPOKEJ, 249 620 GOSUB920 630 VPOKEJ.PE 640 CA=INKEY\$: IFCA=""THENGOSUB880: GOS **UB970: GOT0640** 650 J=ASC(CA): BEEP 660 IFJ=29THENPV=PV-1:IFPV<21THENPV=3 R 670 IFJ=28THENPV=PV+1:IFPV>38THENPV=2 680 IFJ=30THENPH=PH-1:IFPH<3THENPH=21 690 IFJ=31THENPH=PH+1:IFPH>21THENPH=3 700 GOSUR970 710 IFPE=32THEN640 720 IFPE<>ATHENI=I-100:FORW=0T03:VPOK EJ, 88: GOSUB880: VPOKEJ, PE: GOSUBBBØ: NEXTW: GOTO640 730 IFPE=AATHENZ=1:VPOKEJ, 215:60T0750 740 A=A+1: FORW=0T03: VPOKEJ, 32: GOSUB88 0: VPOKEJ, 215: GOSUB880: NEXTW: GOTO640 750 FORW=3T014:LOCATE0, W: PRINTSPACE\*( 20); : NEXT 760 LOCATE0, 10 770 IFZ=1THENPRINT"Je tikte";:LOCATE0 , 12: PRINT"ze allemaal af!";: **GOTO790** 780 PRINT"Jammer...";:LOCATE0,12:PRIN T"Je miste er"AA+1-A;"!!"; **790 GOSUB900** 800 LOCATE0, 16: PRINTSPACE\$ (20); B10 LOCATE0, 14: PRINT"Wil je nog eens? 820 GOSUB920 830 IFC="j"ORC="J"THENRUN 840 IFC="n"ORC="N"THENCLS:COLOR 15,4, 4: CLEAR200: END 850 GOT0820 860 'subroutines 'wachten 870 880 FORWW=0T0150:NEXTWW:RETURN 890 FORWW=0T0500:NEXTWW:RETURN 900 FORWW=0T02500:NEXTWW:RETURN 910 'inkey leeg 920  $C=INKEY$ \$ 930 'inkey vullen 940 C=INKEY\$: IFC=""THENGOTO940ELSERET URN 950 'berekening schermplaats voor VPE EK 960 'en afdrukken puntentelling 970 J=PH\*40+PV: PE=VPEEK (J): VPOKEJ, 249 : GOSUB880: : VPOKEJ, PE 980 I=I-1:IFI<0THENI=0 990 LOCATE10, 20: PRINTUSING"####"; I; 1000 IFI=0THENRETURN750 1010 RETURN

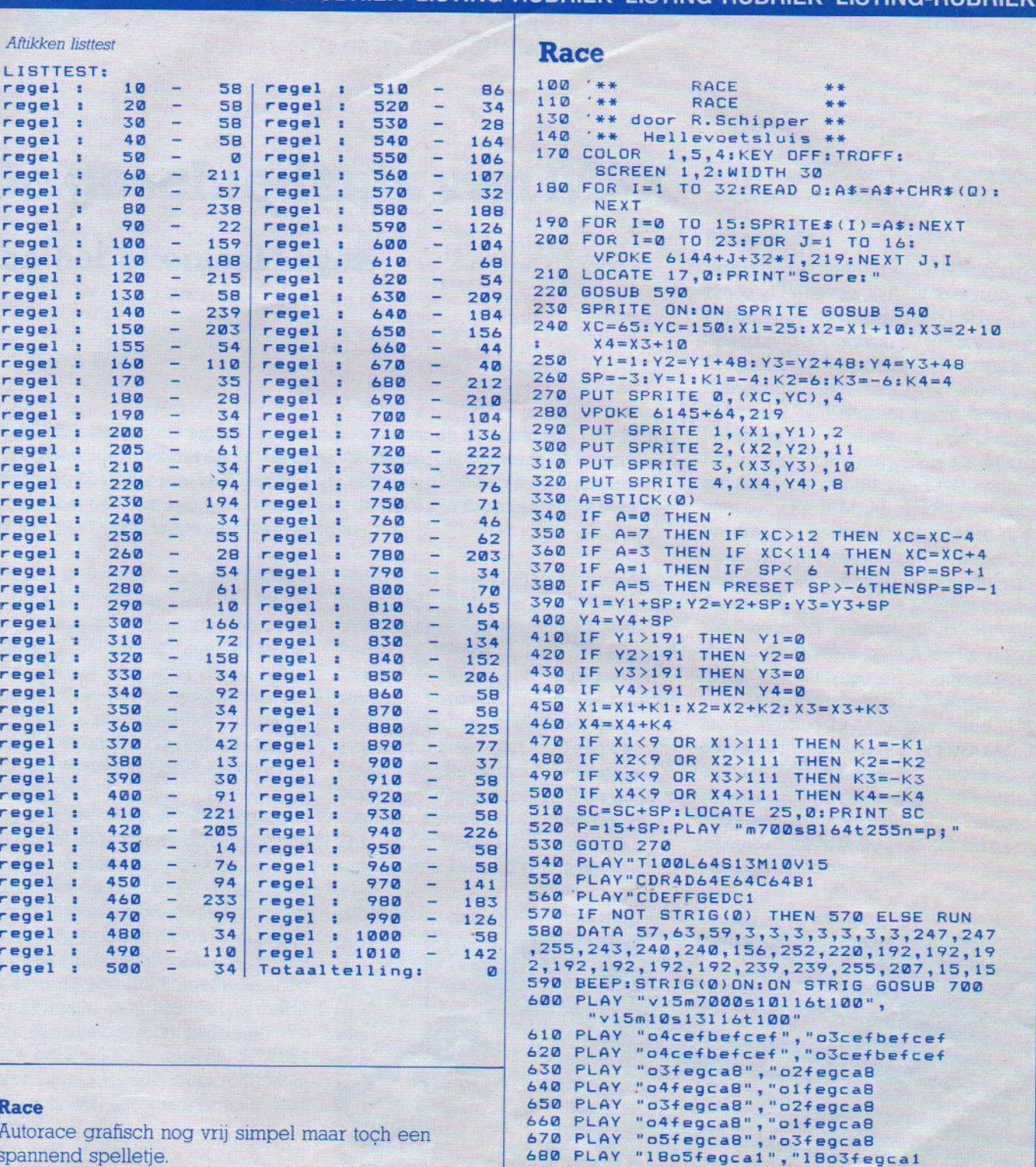

57.

spannend spelletje.

Daarom het proberen waard, als u goed Duits leest tenminste.

Gemaakt door: R. Schipper.

690 IF PLAY(0) THEN 690 ELSE RETURN regel : 100 - 58 regel :<br>regel : 110 - 58 regel :<br>regel : 130 - 58 regel :<br>regel : 140 - 58 regel :<br>regel : 140 - 58 regel : LISTTEST:  $210 -$ <br>  $220 -$ <br>  $230 -$ 122 235 171  $240 - 250$ 127 regel : 140 - 58 regel :<br>
regel : 170 - 119 regel :<br>
regel : 180 - 158 regel :<br>
regel : 190 - 146 regel :<br>
regel : 200 - 229 regel : 219  $260 - 2$ <br>  $270 - 172$ <br>  $280 - 81$ <br>  $290 - 135$ Vervolg op pag. 58

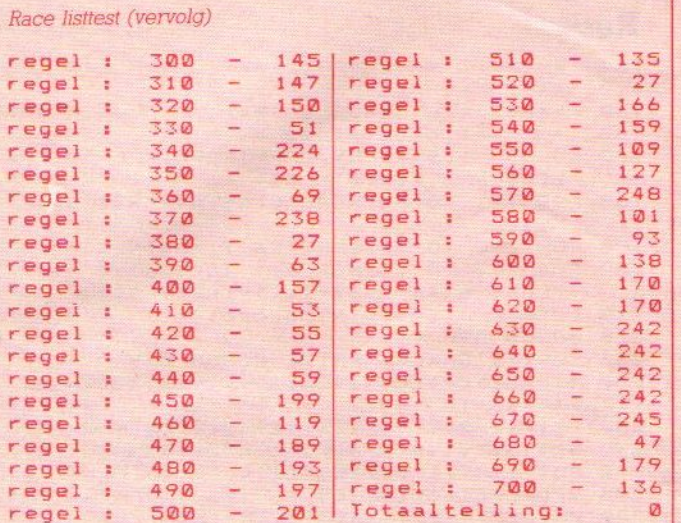

#### Lichtkrant

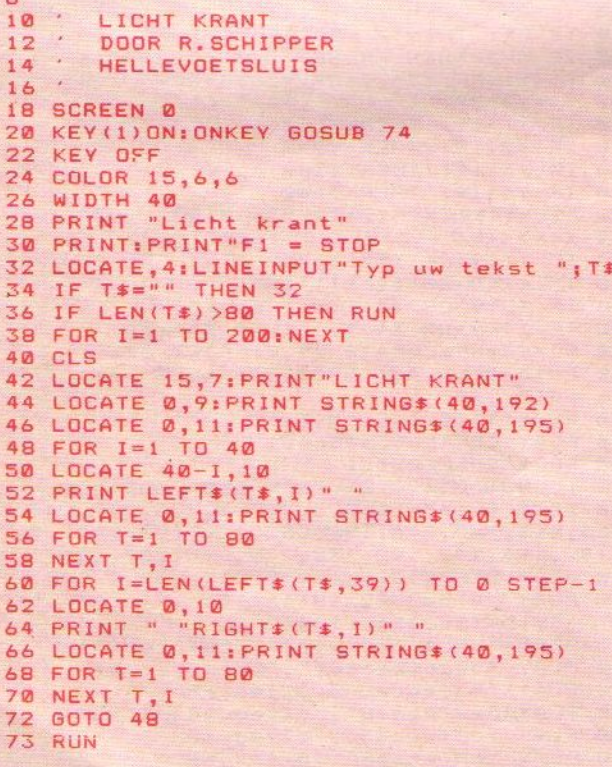

#### Lichtkrant

Eenvoudig programma om tekst over het beeld te laten rollen. Gemaakt door: R. Schipper.

#### **Tekenen met joystick**

Gemaakt door Stephan Gaemers en Yvo Jansen.

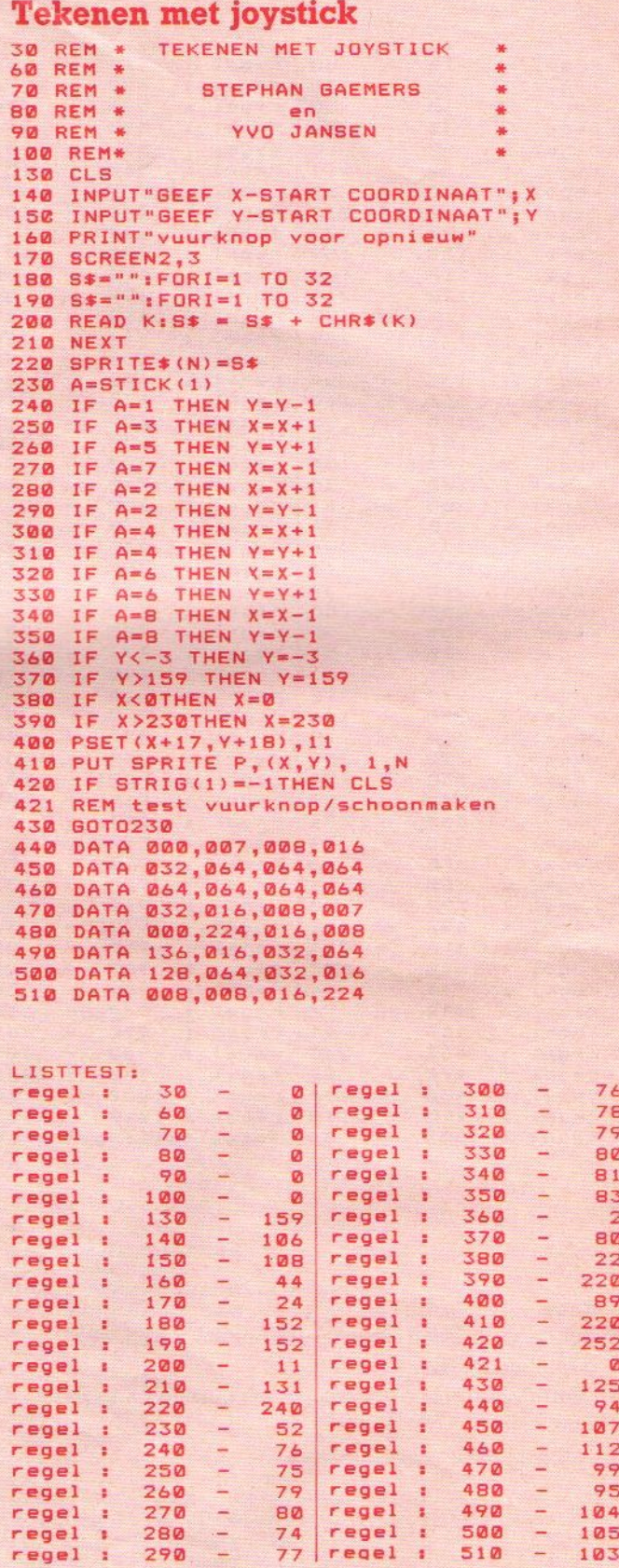

105 103

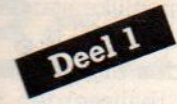

MSX is natuurlijk niet uit de lucht komen vallen, en om de bezitters ervan mogen ook best weten, hoe dat nu allemaal tot stand kwam.

# De geschiedenis van MSX

#### Hoe het allemaal begon

#### Door Robert Wood

Hoewel MSX computers eigenlijk pas sinds twee jaar op de markt zijn, is er tochal een veelbewogen geschiedenis van deze standaard, die aan de marktintroduktie voorafgaat. Zoals dat met veel beslissende technologische en industriële ontwikkelingen het geval is, kan het ontstaan van de MSX standaard eigenlijk voor een deel aan het toeval toegeschreven worden.

In wezen is de ontstaansgeschiedenis van MSX het verhaal van twee kleine New Yorkse horloge-importeurs, die begin <sup>1982</sup> het idee kregen om in het Verre Oosten een voordelige home computer te laten construeren met uitgebreidere mogelijkheden dan de op dat moment in de Verenigde Staten uitermate populaire Commodore 64 en Atari 880 XL.

Harry Fox and Alex Weiss kregen dit idee omdat zij met lede ogen moesten toezien hoe door technologische vernieuwingen de potentiele winstmarge op hun importhorloges steeds meer onder druk kwam te staan: "We zagen hoe onze onderdelen door de steeds verbeterende produktiemethoden nog maar een paar cent kostten", vertelde Fox in een interview dat hij samen met Weiss en Kay Nishi tijdens de <sup>1984</sup> Winter Consumer Electronics Show in Las Vegas aan de internationale pers toestond.

Anderzijds begrepen zij ook dat diezelfde techniek die hun in de horlogehandel bijna de das omdeed hen in staat zou stellen om voor weinig geld een krachtige home computer te bouwen. Op dat moment werd de term 'home computer' gebezigd voor machines zoals de Sinclair ZX-80, die ongeveer \$100 kostten maar waarmee welbeschouwd bitter weinig kon worden uitgevoerd. Weiss en Fox rekenden uit dat zij in Hongkong een computer konden laten bouwen, die gebaseerd was op de Z-80 microprocessor, met goede grafische kwalitieiten, een sound generator en een volwaardig toetsenbord voor minder dan \$30. Dat zou betekenen dat zij hun machine, Tekening houdend met ruime marges in verband met marketing, promotie e.d. voor minder dan \$100 aan de consument zouden kunnen verkopen. De twee New Yorkers bespraken dit plan met hun partner in Hongkong, Peter Law, wiens bedrijf Bondwell hun leve-Tancier was. Die zag wat in het idee en

69.

samen besloten ze tot de oprichting van Spectravideo.

#### **Microsoft**

Fox ging op pad om Microsoft Corporation in Bellevue, WA.in te schakelen om de system software voor het nieuwe Spectravideo ontwerp te schrijven. Met de naam Microsoft verbonden aan hun produkt zou een groot deel van eventuele twijfels met betrekking tot het goed functioneren van de computer meteen zijn weggenomen. Microsoft had immers operating systems ontworpen voor IBM, Apple, Radio Shack en diverse andere producenten. Een en ander was makkelijker gezegd dan gedaan. Zijn campagne om de aandacht te trekken van de Microsoft mensen bestond voornamelijk uit het steeds maar weer bellen vanuit Hongkong. "Het duurde een maand of twee voor ze ons daar eindelijk serieus namen", herinnert Fox zich lachend. "Uiteindelijk kreeg ik Kay Nishi aan de lijn en die vroeg me de specificaties op te sturen. Toen hij die eenmaal in handen had was hij onmiddellijk voor het projekt gewonnen. Binnen <sup>24</sup> uur zathij bij ons in Hongkong."

In <sup>1984</sup> was het, op een enkele uitzondering na, allemaal nog Japans.

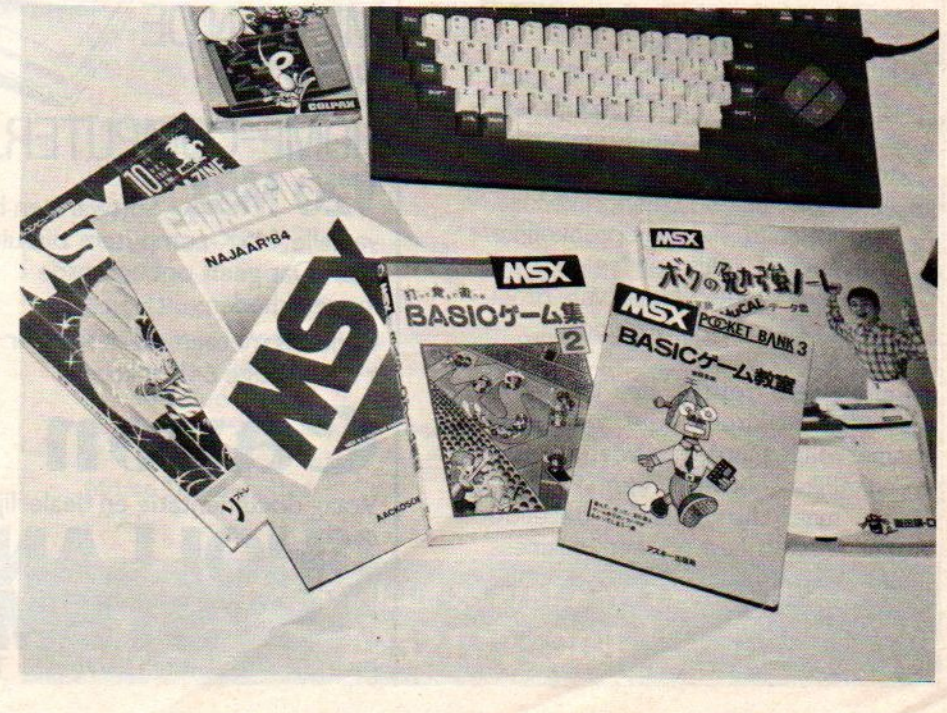

Nishi's enthousiasme had nog een andere oorzaak dan alleen waardering voor de ideeën van Fox. Hij zag in de verte al de mogelijkheden gloren voor een meer uniforme standaard voor home computers, die ook de kloof tussen de Verenigde Staten en Japan zou kunnen overbruggen. Computers waren op dat moment namelijk zo ongeveer de enige produkten in de wereld waarbij de Amerikaanse en Japanse markt volstrekt verschillend waren, met totaal verschillende merkenen typen die lokaal de markt domineerden.

#### Nishi's ontwerp

Na zijn aankomst in Hongkong ging Nishi meteen aan de slag. "Hij bekeek onze plannen en stelde onmiddellijk een aantal verbeteringen voor", herinnert Weiss zich. Tijdenszijn tweedaags verblijf bij Spectravideo kwam Nishi met de volgende wijzigingen in het oorspronkelijke ontwerp:

- $\bullet$  hij wijzigde de totale lay out van de computer om toekomstige expansie te vergemakkelijken;
- @ hij vergrootte het Read Only Memory (ROM) tot 32 KB;
- © hij creëerde een expansiemogelijkheid voor het Random Access Memory (RAM) tot 256 KB;
- $\bullet$  hij beloofde dat Microsoft een BA-SIC zou ontwikkelen voor de computer dat krachtiger was dan het BASIC voor de IBM PC;
- @ hij voorzag de computer van mogelijkheden om perifere accessoires makkelijk aan te koppelen en om een disk drive aan te sturen zoalsbij professionele micro's;
- © hij ontwierp een makkelijk pro-"interrupt"-systeem, zodat de computer meerde-Te taken tegelijk kan verrichten;
- @ hij voegde enkele belangrijke toetsen toe aan het oorspronkelijke toetsenbord, zoals een "select", "insert' en "delete" toets, van groot belang bij tekstverwerking.

Toen hij weer vertrok, had Nishi een machine ontworpen, die weliswaar aanmerkelijk duurder was dan het oorspronkelijke ontwerp van Fox en Weiss, maar die praktisch dezelfde mogelijkheden had als een business micro met daarnaast uitgebreide grafische en geluidsmogelijkheden en een ROM- cartridge sleuf, zodat hij ook nog uitermate geschikt bleef voor spellet-

jes, Over deprijs deed hij niet moeilijk. "Naarmate de technologie voortschrijdt, zakt de prijs verder en jullie kunnen deze computer de eerste vijf jaar zo blijven verkopen", verzekerde hij de enigszins verbouwereerde Fox en Weiss.

#### Verrassing

De grootste verrassing moest voor de beide ondernemende Amerikanen echter nog komen; in april 1983, acht maanden nadat Nishi hen bezocht had, werden zij plotseling weer door hem gebeld. "De hele Japanse electronica industrie wilde ons ontwerp in licentie gaan bouwen', vertelt Fox.

Wat was er gebeurd: Nishi was naar alle belangrijke Japanse electronica producenten gegaan met een model van de Spectravideo SV-328 onder zijn arm en kreeg alleen maar enthousiaste reacties. Iedereen wilde een soortgelijke machine en men zag de mogelijheid van een gezamenlijke standaard ontstaan.

Fox en Weiss hadden eigenlijk maar één probleem: zij realiseerden zich maar al te goed dat het ontwerp te veel ideeën van Nishi bevatte om het hun eigendom te noemen en dat zij bezwaarlijk dit ontwerp aan Nishi en de Japanners konden terugverkopen. Bovendien zagen zij er nogal tegenop om te moeten onderhandelen met de gezamenlijke producenten van 's werelds grootste consumenten electronica industrie. Zij besloten om het ontwerp in principe gratis af te staan onder voorbehoud dat zij op de SV 328 zelf exclusiviteit behielden. Dit verklaart ook de verschillen in specificaties tussen de Spectravideo 318/328 en de eerste, echte MSX computers.

#### Het MSX project was geboren.

(wordt vervolgd)

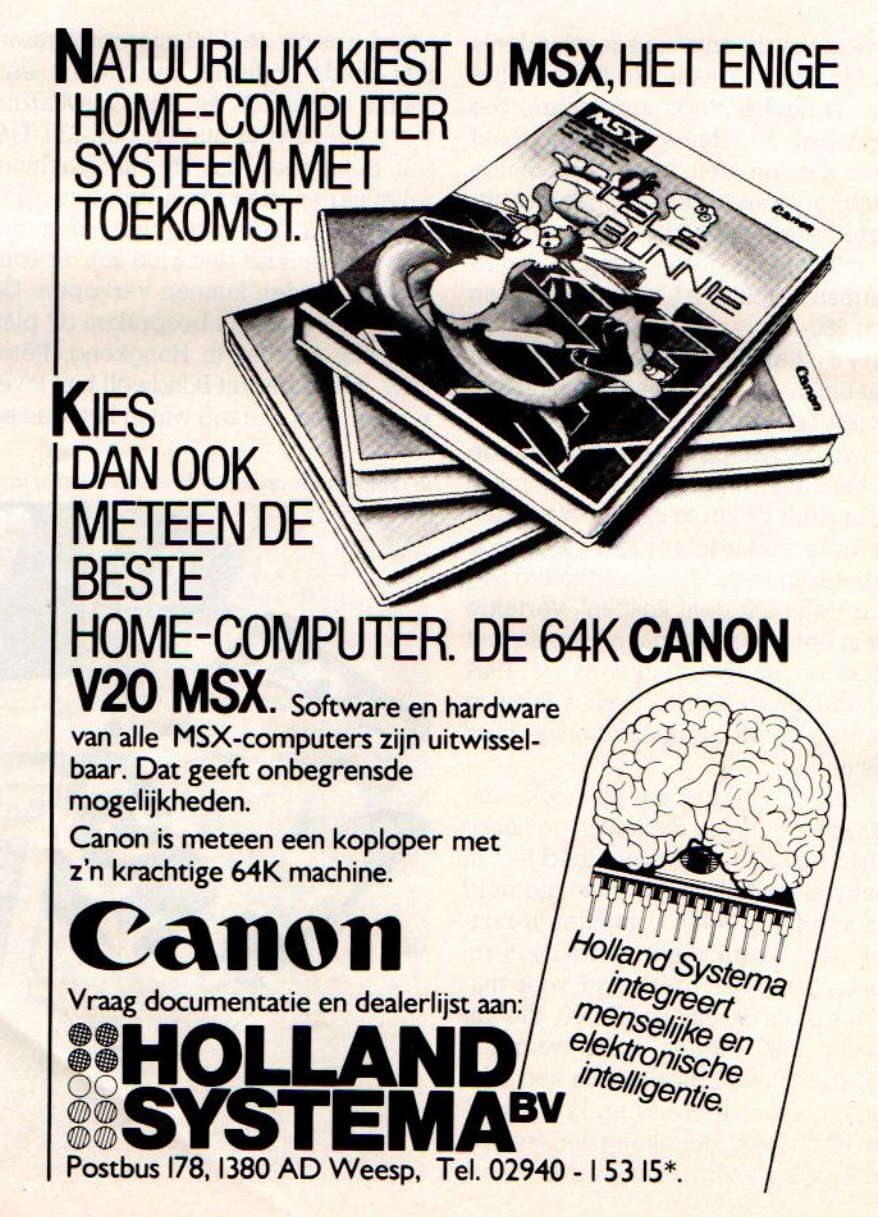

Infonummer 52

# Boeken>Boeken>Boeken

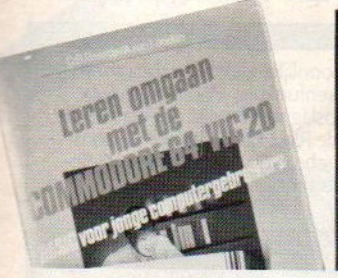

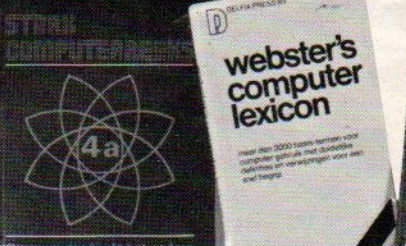

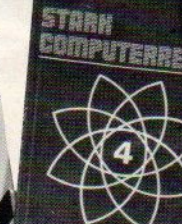

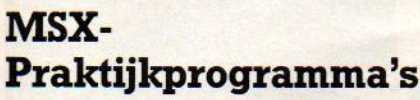

Van uitgeverij Stark weer een MSX boek, geschreven door W.Akkermans, 111 pagina's.

Leuk boekje, alleen de titel doet iets anders vermoeden dan de inhoud uiteindelijk biedt. Want je denkt dan al gauw aan iets praktisch en de eerste paar hoofdstukken gaan over betrek-<br>kelijk dorre onderwerpen als onderwerpen als priemgetallen, conversies en ontbinden in factoren. dan volgt een illustratief stuk over sorteren, steeds met korte voorbeelden, die goed leesbaar en dus over te nemen zijn. Pas halverwege komen er de echt leuke dingen, onder hoofdje MSX allerlei een verzameling korte pretprogramma's en wat utilities zoals een screen-dump. Ook leren typen, letterspelletjes en wat met sprites werken, maar het enige praktijkprogramma vonden we toch het bijna laatste, namelijk een trefwoordenlijst genereren. Jammer nou, dat het boekje zelf zo'n lijstje niet bezit, maar ook zonder dat een aardig werkje voor iets gevorderden. Infonummer 46

#### MSX Programmsammlung

Data Becker brengt dit boekje wat overhaast uit, bijna als gewoonlijk en voor 39 DM ook niet bepaald goedkoop.

Dit boekje staat stampvol listings, ook met nogal wat machinetaal en datastatements. Het niveau is goed, maar de slordigheid van het geheel, we probeerden hier en daar watuit en dat was dan niet echt goed, doet het ergste vrezen. De behandelde onderwerpen, zoals het zelf maken van een afwijken-

de (Duitse) tekenset of een driedimensionaal balkendiagram en ook een disassembler, zijn wel van een hogere orde dan de gebruikelijke programmeerwerkjes.

#### 50 Programma's voor MSX

Van de Muiderkring komt dit werkje van M.Immerzeel, dat voor f 21,50 ook aardig is verzorgd, zeker door de beeldschermplaatjes, die laten zien, waar de ingetikte programma toe moeten leiden.

Ook deze programmaverzameling leidt aan een wat overdreven aandacht voor rekenkundige grapjes, complex Tekenen en dorre onderwerpen als Tenteberekeningen. Het gaat de lezer uiteindelijk toch meer om de spelletjes en educatieve listings, denken we. Die staan er overigens ook in, de hele standaardreeks met ruimtelander, galgje, getallen en woorden raden. Voor wie begint met programmeren natuurlijk een prima oefening, je leert gaandeweg de structuur en op het einde van het boekje is er nog een aardige verrassing in de vorm van een cursus Morse in programmavorm.

 $en<sub>D</sub>$ 

 $\overline{1}$ 

wetrun

#### CD SYSTEMS LISSE

#### Software voor MSX en Spectravideo computers

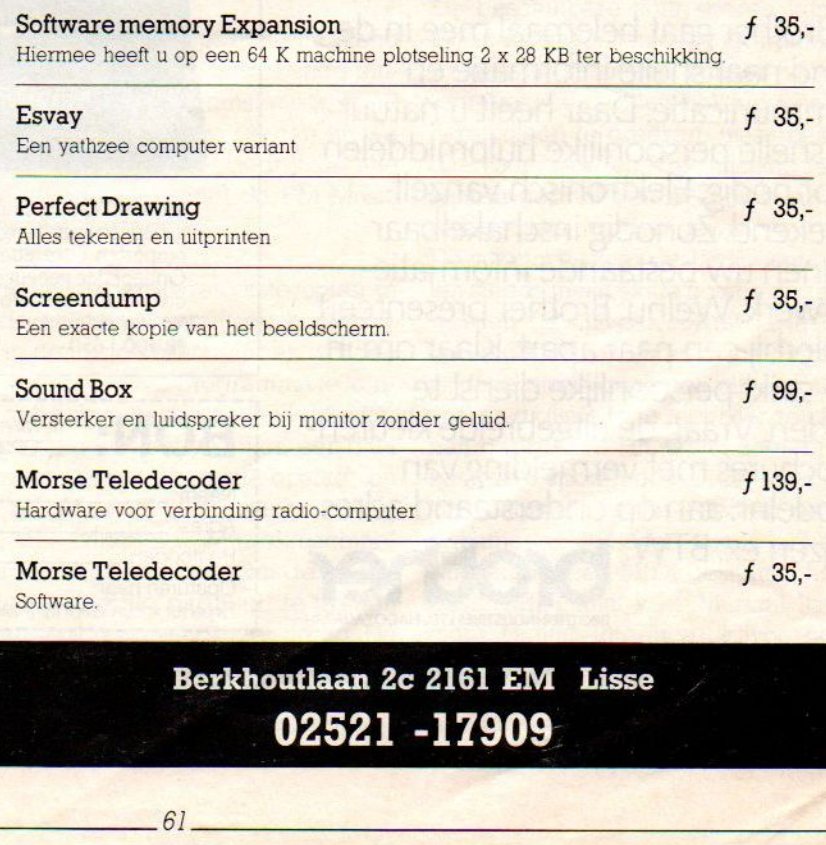

Berkhoutlaan Zc 02521 -17909

# NIEUW: TWEE GEBROEDERS VOOR UW STRIKT PERSOONLIJKE DIENST

Brother EP-44 Persoonlijke elektronische schrijfmachine met 4 rekenfunkties. Voorzien van 4K geheugen voor opslag van 3 volle pagina's tekst<br>Door ingebouwde RS-232C interlace als computerprinter te gebruiken. Met modem telefonische tekst-overbrenging mogelijk Gewicht 2.5 kg., f 975,

Brother gaat helemaal mee in de trend naar snelle informatie en communicatie. Daar heeft u natuurlijk snelle persoonlijke hulpmiddelen voor nodig. Elektronisch vanzelf-<br>sprekend. Zonodig inschakelbaa binnen uw bestaande informatie-<br>
patwerk Melnu: Brother presenteert disk drive. Met ingebouwd RS-232 C interface voor gel netwerk. Welnu: Brother presenteert NIEUW: TWEE GEBROEDERS VOOR<br>UW STRIKT PERSOONLIJKE DIENST<br>ERSEMBERGEDEN SE OMMUNEMENT<br>BOARD SE OM SE OM MUNEMEDIEN<br>BOARD SE OM SE OM MUNEMEDIEN<br>TGUES NOOMMEDIEN u hierbij een paar apart. Klaar om in FB-100 f650uw strikt persoonlijke dienst te treden. Vraag de uitgebreide kleurenbrochures met vermelding van <sup>1</sup> modelnr. aan op onderstaand adres. | Naam: Prijzen ex. BTW. **1 Accessing Contract Section** Plats:

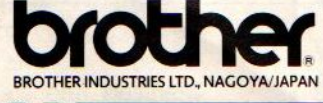

Brother TC-600. Draagbare persoonlijke tekstverwerker. Met 14K<br>Sprekend. Zonodig inschakelbaar geheugen voor 'filing' van vaste tekstelementen voor brieven en<br>hinnen unu bestaande informatie

BON: **Kwil meer informatie over de:** 

È

Opsturen naar:

BROTHER INDUSTRIES LTD. NAGOYAJAPAN | Brother International (Nederland) BV, Postbus 600, 1180 AP Amstelveen.

Brother International (Nederland) BV<br>2anderij 25-27, 1185 ZN Amstelveen. Telefoon 0. BROTHER INDUSTRIES LTD., NAGOYAVAPAN<br>
Brother International (Nederland) BV, Postbus 600, 1180 AP<br>
Brother International (Nederland) BV,<br>
Zanderij 25-27, 1185 ZN Amstelveen. Telefoon 020-47 4471\*

De gespecialiseerde MSX computers, zoals de Yamaha, bieden hun eigenaars op een bepaald gebied, in dit geval muziek, een veel sterkere functionaliteit.

YAMAHA

 $D X 2$ 

**Voicing Program** 

Yamaha's Music Composer

In ons vorige nummer vertelden wij <sup>U</sup> al over een van de paradepaardjes uit de MSX-stal, Yamaha's CX5M Music computer. De naam Music computer is enigszins verwarrend omdat de indruk gewekt wordt dat hiermee uitsluitend muziek te maken zou zijn. Niets is echter minder waar, de CX5M is ook een gewone <sup>64</sup> KB MSX computer, de enorme muzikale mogelijkheden worden als ingebouwd extra bijgeleverd.

Het misverstand over de CX5M wordt nog versterkt door de marketing strategie van Yamaha, die de CX5M voorlopig alleen via de muziekhandel op de markt brengt. Ook in Nederland gebeurt dit, de importeur mikt op de verkoop van complete "muziekmachines'. Het bedrijf doet dit natuurlijk met de goede naam van Yamaha onder muziekmakers in gedachten. Men kan zo sneller een heel systeem verkopen en hoewel misschien de omzet in aantallen minder is, kan de marktpositie beter gehandhaafd worden dan wanneer zij 'in het open veld" met alle andere home computers zou moeten concurreren. Bovendien hebben we begrepen, dat de levering vanuit Japan nog maar beperkt is.

Software

**YAMAHA** 

FM Music Composer

#### Muzikaal

Dit alles neemt natuurlijk niet weg dat de Yamaha CX5M inderdaad verreweg de beste muzikale mogelijkheden biedt van alle op de markt zijnde computers. Dit wordt bereikt met de ingebouwde DX9 FM synthesizer, waarvan de gegenereerde tonen zowel monofoon (één noot tegelijk) als polyfoon (meerdere noten tegelijk) op acht spo-Ien weggeschreven kunnen worden. Elk spoor kan apart worden ingespeeld en wordt dan digitaal opgenomen. Uiteindelijk kunnen alle acht sporen tegelijk worden gereproduceerd. Een extra mogelijkheid van de DX9FM is het vermogen om additionele synthesizers te sturen.

#### Software

YAMAHA

**FM Voicing Program** 

**YRM-102** 

Yamaha was eigenlijk aan zijn stand verplicht om bij deze uitstekende muzikale hardware een minstens zo goed software pakket aan te bieden en we moeten zeggen dat het bedrijf ons niet heeft teleurgesteld met de FM Music Composer cartridge.

Hiermee kunnen ingetoetste noten in standaard muziekschrift op notenbalken in de juiste verhoudingen worden genoteerd. Om het programma te kunnen gebruiken heb je een CX5M computer nodig met een monitor, een data recorder voor informatie-opslag en een YK-01 of YK-10 toetsenbord, dus toch die complete "Muziekmachine" waar we over spraken. Om de zo geschreven muziek-"partituur" te printen is uiteraard nog een printer nodig. De FM Music Composer cartridge is ook bruikbaar met andere MSX computers maar dan heb je een aparte synthesizer, bijvoorbeeld de SFG-01 nodig.

#### Eenvoudig gebruik

Het verdere gebruik is in wezen uiterst eenvoudig. Na insteken van de module wordt het enige screen zichtbaar, twee notenbalken onder elkaar, in combinatie met de commandovensters. Na aangeven van toonaard en maat kan de notatie ingevoerd worden, hetzij een eigen compositie, hetzij van bestaande bladmuziek. Hoewel het pakket duidelijk niet voor absolute beginners is bedoeld, kan het toch ook gebruikt worden om kennis op dit gebied van de grond af op te bouwen.

YAMAHA

FM Music Macro

De beschikbare acht sporen kunnen ieder apart worden geprogrammeerd, waarna zij simultaan kunnen worden teruggespeeld. Het is ook mogelijk om harmonieën te creëren, maar pas op, daarvoor worden de naastliggende sporen gebruikt en eventuele al aanwezige data worden gewist.

De instructies voor de Composer moeten steeds in muzikale notatie gegeven worden. Dit sluit dan ook uit dat je "live" op de CX5M zou kunnen spelen of dat je deze muziekmachine als een achtsporen digitale tape recorder zou kunnen gebruiken. Hij is wel zeer bruikbaar als 8-sporen demo recorder. Ook kan, nadat de andere sporen geprogrammeerd zijn, een spoor gebruikt worden om een MIDI-gestuurd instrument (MIDI staat voor Musical Instrument Digital Interface) bijvoorbeeld een andere synthesizer, te besturen of te bespelen.

Infonummer 42

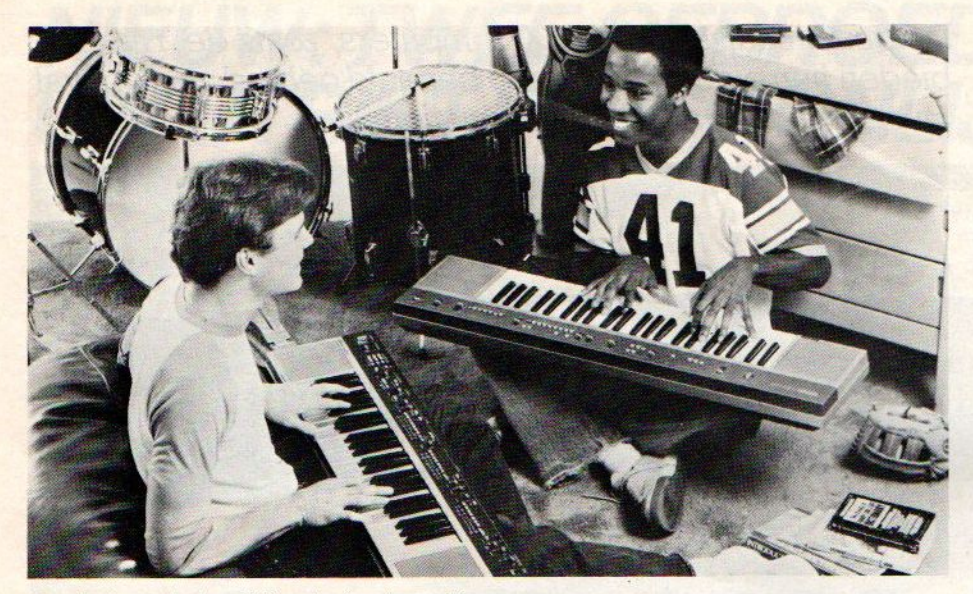

Yamaha is zeer bekend bij professionele musici

De FM Composer biedt alle denkbare muzikale mogelijkheden, van pianissimo tot fortissimo, iedere willekeurige toonlengte, rustlengte, maat, da capo aanwijzingen, enz. Individuele noten kunnen verwijderd of ingevoegd worden, passages kunnen worden verdubbeld of gehalveerd of als terugkerend thema naar een ander spoor worden

overgeschreven. Het toepassen van repeat' commando's kan aanzienlijk op het geheugenbeslag besparen. Een sterk aspect is dat midden in een melodie de geluidssoort zonder onderbreking veranderd kan worden op hetzelfde spoor. Op deze manier kan het nuttig effect van de acht sporen nog aanzienlijk verhoogd worden.

#### Nadelen

Er kleven een paar kleine nadelen aan het pakket: bij het opnemen van de output van de computer kan de toonaard en de hoeveelheid galm niet gewijzigd worden. Voor "d'opreghte amateur" is dit misschien niet zo belangrijk, maar bij meer professionele toepassingen levert het een aanzienlijke beperking op. Daarnaast is het programmeren van de afzonderlijke noten toch wel een omslachtig karweitje. Het probleem van de galm kan enigszins ondervangen worden door bij het programmeren steeds galm in te voeren, maar echt handig is het niet.

#### Een must

Alles bijeen kan gezegd worden dat de FM Composer een onmisbaar pakket is voor iedereen die de mogelijkheden van zijn CX5M optimaal wil benutten. Het is de enige manier om over de acht-sporen capaciteit van de machine te beschikken.

Het pakket is in Nederland te koop voor f90,-. Voor nadere informatie kruis Infonummer 42 van de bon in dit blad aan.

# PROGRAMMA-PRIJSVRAAAG

Met de MSX computer zijn schitterende dingen te doen, maar een van de leukste is toch wel het zelf programmeren. We krijgen al wel programma's en iedere geplaatst programma in MSX-Info wordt ook financieel beloond, maar we willen toch nog een extra stimulans toevoegen :

#### Onze prijsvraag-opdracht:

Test uw kennis van MSX en probeer in de vorm van een miniatuur-programma van maximaal <sup>20</sup> programmaregels van ieder maximaal <sup>256</sup> een leuk effect te bereiken of 40 regels van maximaal 80, een kort spelletje te geven, een leuke utility of bijvoorbeeld het woord "MSX-INFO" op een originele manier op het scherm te krijgen. We hebben opzettelijk de lengte beperkt, omdat eindeloze programma's voor de andere lezers toch minder interessant zijn.

Men kan inzenden tot 15 september 1985.

Wilt u wel uw inzending op een cassette inzenden, het is voor ons ondoenlijk om alles overen in te tikken. <sup>U</sup> krijgt uw cassette weer terug, maar vermeld wel goed uw naam, adres en telefoonnummer en ook graag uw leeftijd bij uw inzending en op de cassette

Inzendingstermijn Uw inzending wordt beoordeeld door de redactie van MSX-INFO, voor dit onderwerp natuurlijk onder leiding van Nico Baaijens, de onbetwiste expert op het gebied van de miniatuurtjes, one-liners en kiloliners in ons land. Er wordt gelet op originaliteit, beknoptheid en logische programmeerstructuur. De beoordeling van de jury is bindend en prijswinnaars worden schriftelijk op de hoogte gesteld.

#### WIN EEN NOVEX KLEUREN **MONITOR**

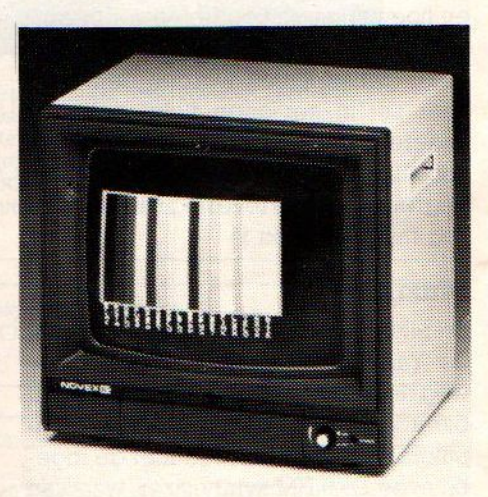

PAL en RGB ingang; bandbreedte 8 MHz; Het geheugen van de MSX computer wordt niet altijd al te efficient gebruikt, er is slechts een deel beschikbaar van de 64 KB RAM, die de meeste machines zouden moeten hebben. We bekeken een programma, dat het mogelijk maakt TWEE programm's tegelijk in het geheugen te plaatsen.

# Dubbel op

# Meer geheugen door software

#### Software Memory Expansion

U moet zich realiseren dat beide programma's maar een beeldbuis ter beschikking hebben, dus echte multitasking is het niet.

De cassette recorder of een disk drive kan maar aan een programma worden toegewezen.

#### CMD switch stop

Door deze instructie wordt een switch, dus de omwisseling van de twee programma's uitgevoerd, waarna een CTRI/STOP wordt geforceerd.

Variabelen kunnen via het video-ram worden uitgewisseld. VRAM geheugenplaatsen &H3800 tot en met &h3FFF zijn hiervoor vrij te gebruiken (worden normaal gebruikt voor de sprites).

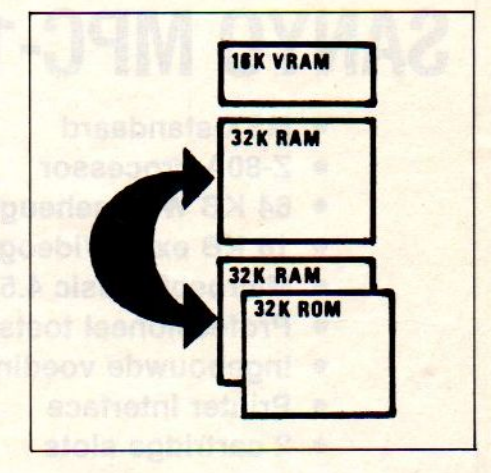

Het bedrijf CD Systems uit Lisse verdiepte zich in de geheimen van het MSX geheugen en vondt een oplossing, voor wie één programma tegelijk te weinig vindt. Hun oplossing brengt multi-tasking, zij het niet tegelijkertijd, maar door een eenvoudig SWITCH commando, binnen MSX bereik.

Door dit programma in te lezen met de instructie bload"cmd",r kunnen er TWEE programma's tegelijk in het geheugen van de computer staan. Automatisch wordt een copy gemaakt van het eerste geheugen blok naar het tweede geheugen blok.

U heeft in het geval er twee programma's zijn ingevoerd, de mogelijkheid om daarmee te gaan schuiven en de één, danwel de ander actief te maken. Bij het programma, dat op cassette geleverd wordt en slechts f 35,- gulden kost, heeft men dan de beschikking over <sup>3</sup> extra instructies.

#### CMD copy

Deze instructie kopieert het huidige geheugen blok naar het tweede blok (inclusief variabelen, strings e.d).

#### CMD switch

Deze wisselt de twee geheugen blokken om.

Als men beide programma's wil aktive-Ten, geeft men run, een switch instructie in het lopende programma schakelt om, waarna weer een Run. Direct nade switch instructie gaat het andere programma door waar het na de vorige switch instructie is gebleven.

#### Geheugenbeheer

Met dit programma kunnenwat grapjes gemakkelijker worden uitgehaald, zoals het wegschrijven van variabelen naar VRAM (videoRam-geheugen) schrijven

 $10$  FOR  $T=0$  to  $7$ 20 VPOKE &h3800+T, PEEK(VARPTR(variabele)+T) 30 NEXT

Of een variabele uit het VRAM lezen

 $10$  FOR T=0 to  $7$ 20 POKE (VARPTR(variabele)+T), VPEEK &h3800+T 30 NEXT

De eindwaarde van variabele T (7 in dit voorbeeld) is afhankelijk van het type te schrijven variabele: <sup>1</sup> voor integers, <sup>3</sup> voorsingle precision getallen en <sup>7</sup> voor double precision getallen.

Software memory expansion is een aardige uitbreiding van de mogelijkheden, maar vereist wel enig inzicht in geheugenstruktuur en programmeerkennis om echt nuttig gebruikt te kunnen worden. Voor meer informatie infonummer 43.

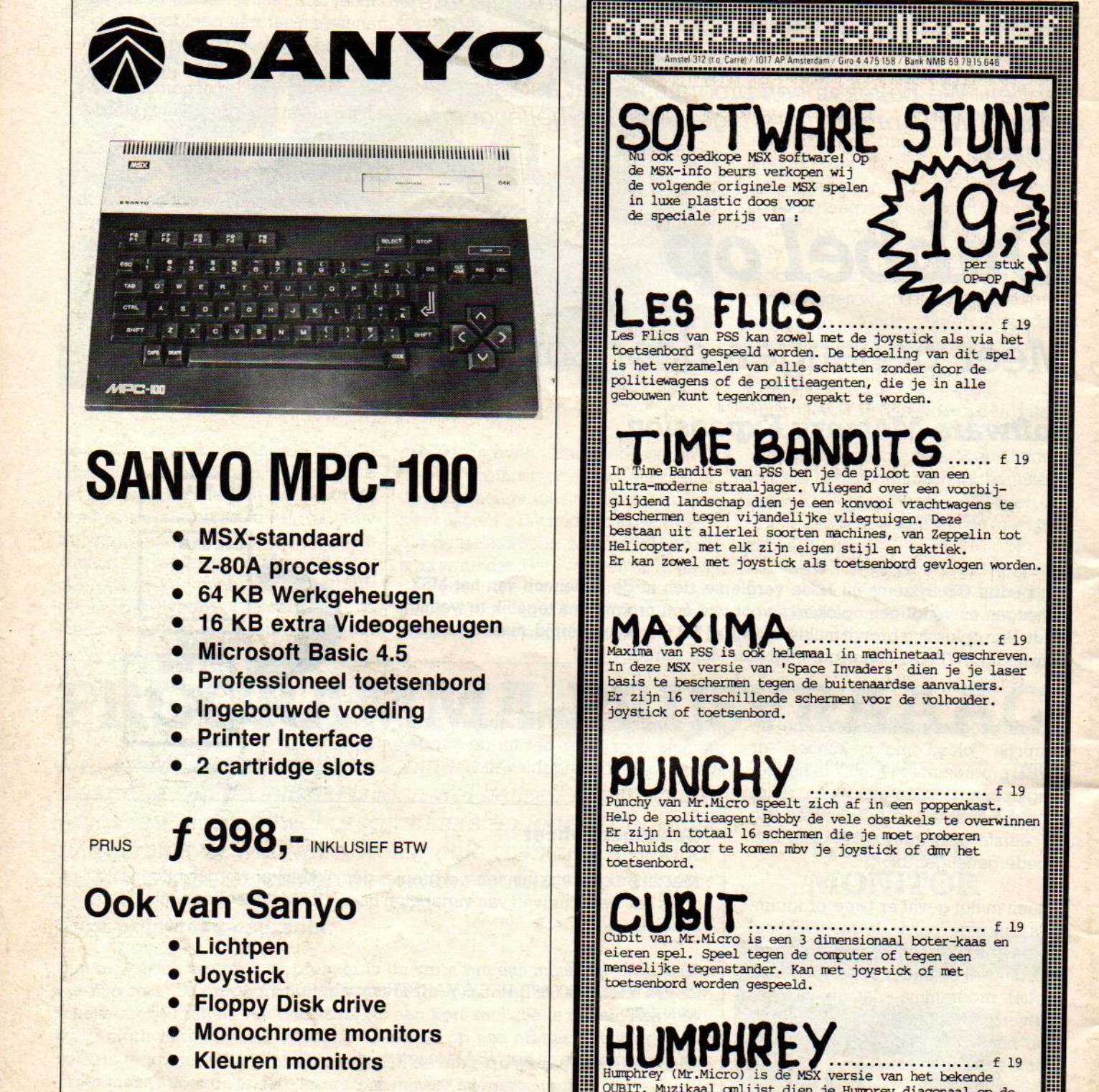

- **Ingebouwde voeding**
- **Printer Interface**
- 2 cartridge slots

PRIJS

f 998,- INKLUSIEF BTW

## <mark>Ook van Sanyo</mark>

- © Lichtpen
- © Joystick
- e Floppy Disk drive
- Monochrome monitors
- Kleuren monitors

EEN VIA VERKOOP ALLEEN VIA LERLIJST<br>DEALERS. VRAAG DEALERLIJST

IMPORTEUR:

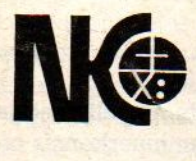

Nederlandse Kasregister Onderneming bv Postbus 3, 9356 ZG Tolbert

Nu ook goedkope MSX softwarel Op<br>de MSX-info beurs verkopen wij de volgende originele MSX spelen in luxe plastic doos voor de speciale prijs van : LES toetsenbord gespeeld worden. De bedoeling van dit spel is het verzamelen van alle schatten zonder door de politiewagens of de politieagenten, die je in alle gebouwen kunt tegenkomen, gepakt te worden. In Time Bandits van PSS ben je de piloot van een voorbij-<br>ultra-moderne straaljager. Vliegend over een voorbij-<br>glijdend landschap dien je een konvooi vrachtwagens te<br>beschermen tegen vijandelijke vliegtuigen. Deze<br>bestaan bestaan uit allerlei soorten machines, van Zeppelin tot Helicopter, met elk zijn eigen stijl en taktiek. Er kan zowel met joystick als toetsenbord gevlogen worden. MAXIM, Maxima van PSS is ook helemaal in machinetaal geschreven. In deze MSX versie van 'Space Invaders' dien je je laser basis te beschermen tegen de buitenaardse aanvallers.

Ш

afofo1

FTWARE STU

418

m. m

basis te beschermen tegen de buitenaardse aanvallers.<br>Er zijn 16 verschillende schermen voor de volhouder. Joystick of toetsenbord.

# PUNCHY

eelt zich af in een poppenkast. Help de politieagent Bobby de vele obstakels te overwinnen<br>Er zijn in totaal 16 schermen die je moet proberen<br>heelhuids door te komen mbv je joystick of dmv het

Cubit van Mr.Micro is een 3 dimensionaal boter-kaas en<br>eieren spel. Speel tegen de computer of tegen een

versie van het bekende van het bekende van het bekende van het bekende van het bekende van het bekende van het bekende van het bekende verschillende blokken te laten springen zodat ze allemaal van kleur veranderen. Maar pas op voor de stuiterende bommen. 4 nivoos. joystick of toetsenbord.

Crazy Golf van Mr. Micro,

winkel open: 11 - 5 (maan/dinsdag gesloten) alles incl BTW wrike folger: 11 - 5 (maan/ginsdag gesloten) alles incl B<br>verzendkosten f 6 per bestelling - vraag gratis CATALOG

#### -BASE een bijzonder gebruiksvriendelijk<br>Waartsysteem voor MSX-Compute<br>Vanaf 16Kbyte geheugen <mark>kaartsysteem</mark> voor MSX-Computers <mark>vanaf 16Kbyte geheuge</mark>n

pofd Menu. MT-BASE

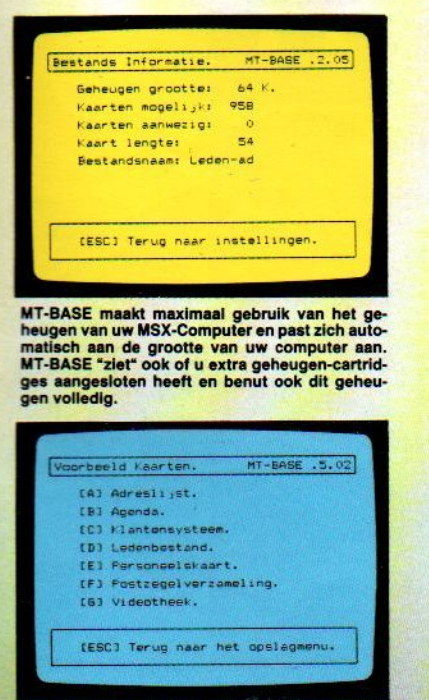

Vergeet he<mark>t meestal tij</mark>drovende "installeren" van<br>een kaartsysteem. MT-BASE heeft al 7 kaartsys-ESCO Terug naar het opsiagnenu.<br>Vergeet het meestal tijdrovende "installeren" van een kaartsysteem.<br>Het al 7 kaartsysteem.<br>Eegen wens kunt aanpassen. Of ontwerp uw ei-<br>gen kaartsysteem.<br>Al raakte u nog nooit een die zich i

[R] Raadplegen van kaarten Invoeren van Kaarten. Voorwaarden. IKI Kaart indeling.<br>IDI Overbrengen van kaarten.<br>IDI Diverse instellingen.<br>IAI Afdrukken van de kaarten. Micro Technology (c) 1985 MT-BASE is supersnel en bijzonder gemakkelijk<br>te bedienen. De altijd aanwezige HELP-funktie<br>rechts-boven in beeld verwijst u naar de HELP-<br>pagina in de handleiding. MT-BASE kontroleert<br>zelfs de informatie die u intypt en w Opslaan Gegevens. MT-BASE .5.01 ICJ Cassette Opslag. (D) Diskette Opslag.<br>(V) Voorbeeld kaarten

**ERECT Tarug haar het hoofdeenu.**<br>
MT-BASE werkt met diskette en met cassette-<br>
tape net zo gemakkelijk. MT-BASE groeit met unee van cassette nar diskette. MT-BASE contrat<br>
troieert het overbrengen van uw gegevens naar<br>
en tape net zo gemakkelijk. MT-BAS tte en met cassette-<br>T-BASE groeit met u<br>kette. MT-BASE kon-<br>an uw gegevens naar<br>extra, zodat uw gege-

voorraad, ledenbestand, bibliotheek, patienten-overzicht, agenda, klantensysteem, postzegelverzameling, etc. etc. kunt u nu gemakkelijk en snel in de computer opbergen. Met een vingerdruk haalt u de juiste informatie op uw beeldscherm. Supersnel. U maakt er met enkele toetsdrukken een afdruk van in de door u gewenste vorm op papier of sticker. **Waarschuwing: Als u eenmaal MT-BASE gebruikt heeft, kunt u niet** 

meer zonder!

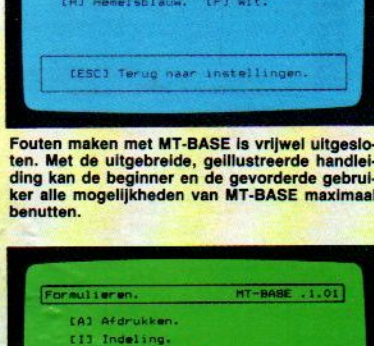

Achtergrand Kiew

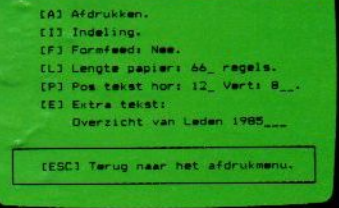

Het afdrukken met MT-BASE is zo eenvoudig, dat<br>lijsten, etiketten en formulieren, zonder enige<br>kennis van programmeren of computer-techniek,<br>in een hand-omdraai door u worden ontworpen.

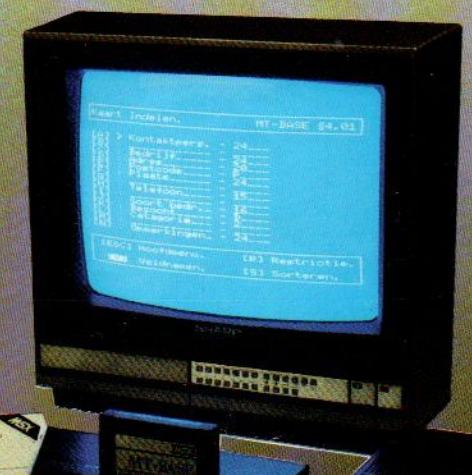

Vraag een demonstratie bij uw computer-dealer

**MERASI** 

ujdelijke intredikt

MT-BASE wordt geleverd in 16Kbyte ROM-Cartridge, direkt stuitonat san elle gen), inclusier wigerre ling, Vergakt in stextge fortell

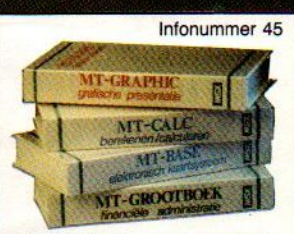

MT-BASE is een programma uit de MT- reeks, waarvan de gegevens onder elkaar uitwisselbaar zijn.

Verkrijgbaar bij jedere romt Postakorekeving 11

De eerste echte computerstandaard heet vanaf nu MSX. Door Microsoft TM ontwikkeld op een Spectravideo home-computer. Doorsteeds meer fabrikanten van home-computers overgenomen en toegepast.

MSX stáát voor volledige uitwisselbaarheid van hard- en software. De Spectravideo SV <sup>728</sup> MSX is deze nieuwe computerstandaard waardig. Aan de binnenkant: krachtig en indrukwekkend. Aan de buitenkant: functioneel, strak en mooi genoeg om overal neer te zetten. Met een professioneel 90-toetsenbord, apart numeriek toetsenbord en speciale toetsen voor tekstverwerking.

De ingebouwde MSX-basic met meer dan 140 commando's en statements complementeert de kracht van deze computer, die ook geen enkele moeite heeft met zakelijk gebruik. In alle opzichten: Compatible!

Door de 5<sup>1</sup>/4 inch diskdrive kunnen zowel MSX-DOS als CP/M 2.2 programma's gedraaid worden.

Met de Spectravideo SV 728 MSX neem je alvast een voorschot op de toekomst.

#### Specifikaties.

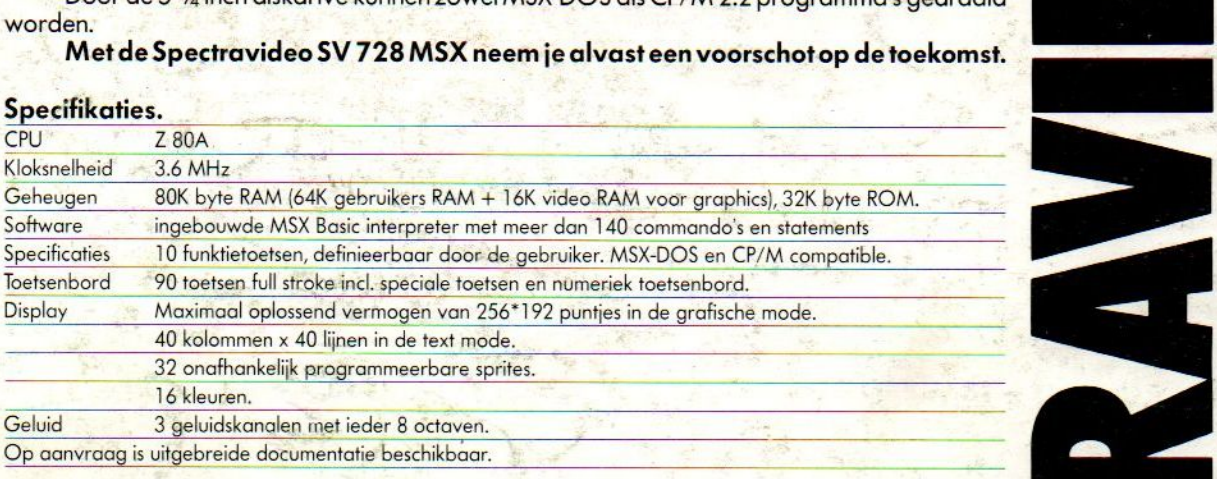

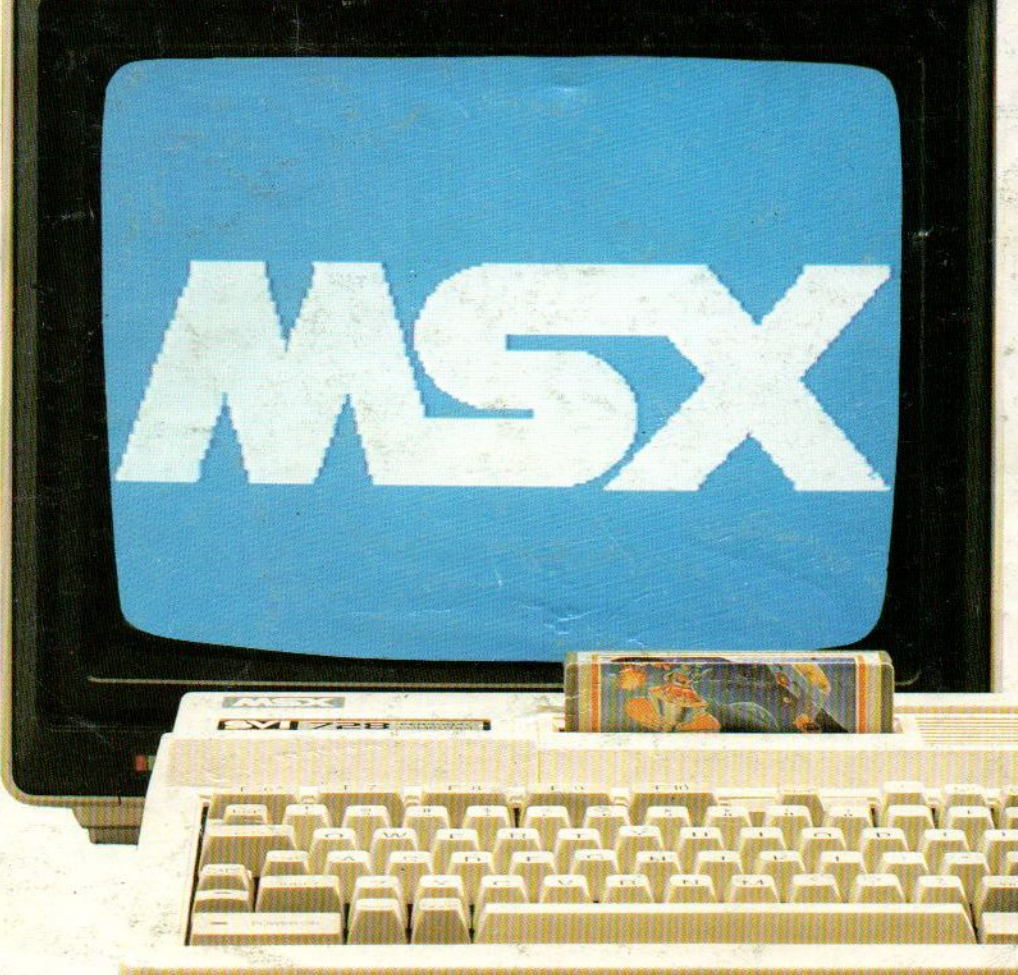

Importeur: Electronics Nederland bv Tijnmuiden 15/19, 1046 AK Amsterdam. Tel. (020) 139960. Telex: 13406 elne nl Electronics Belgium NV Brixtonlaan 1H, 1930 Zaventem. Tel. (2) 7208945. Telex 62712 elbel b.

**V**<br>Raas

SV<sub>2</sub>